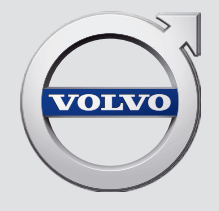

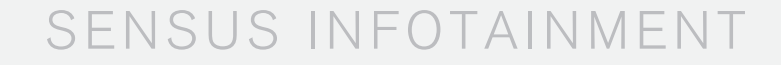

# VÄLKOMMEN!

Tikimės, kad "Volvo" automobilis teiks jums vairavimo malonumą ilgus metus. Automobilis suprojektuotas vairuotojo ir keleivių saugumui bei patogumui. "Volvo" yra vienas saugiausių automobilių pasaulyje. Jūsų "Volvo" suprojektuotas taip, kad atitiktų visus šiuolaikinius saugumo ir aplinkosaugos reikalavimus.

Kad eksploatuotumėte savąjį "Volvo" automobilį maloniai, rekomenduojame perskaityti šį papildinį ir automobilio savininko vadove pateikiamas instrukcijas bei techninės priežiūros informaciją. Automobilio savininko vadovas papildomai pateikiamas ir kaip programėlė ("Volvo Manual"), be to, jį rasite "Volvo Cars" techninės pagalbos svetainėje (support.volvocars.com).

# TURINYS

# ĮVADAS

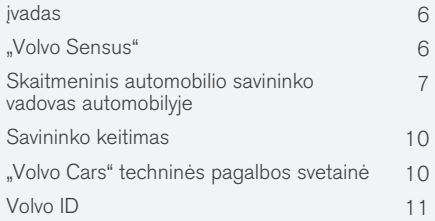

# MY CAR

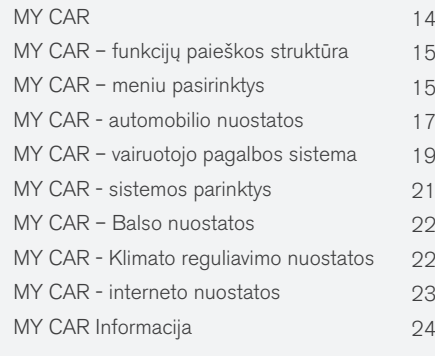

# GARSAS IR MEDIJA

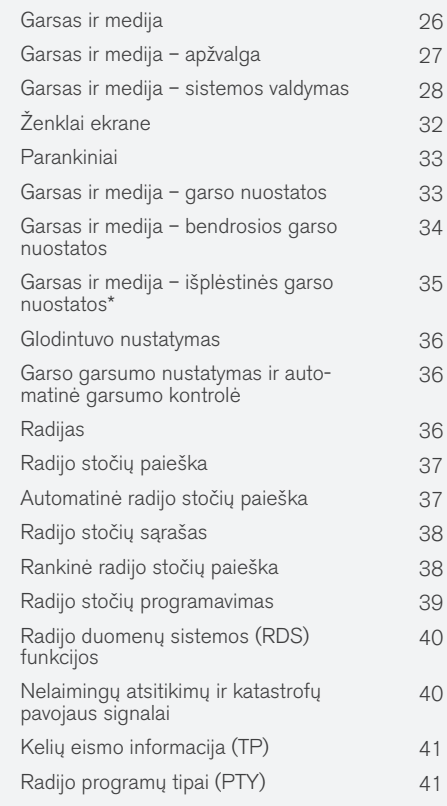

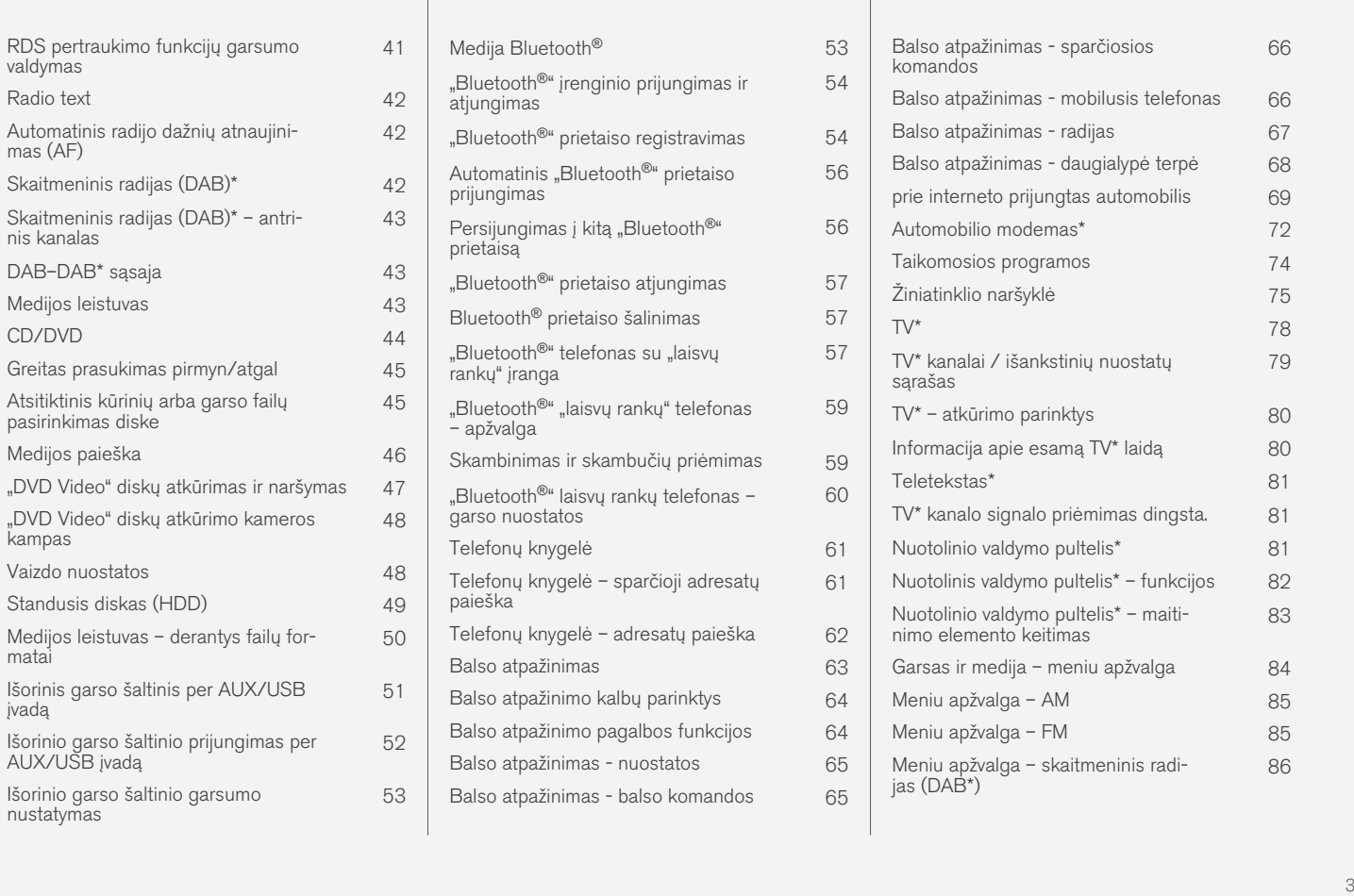

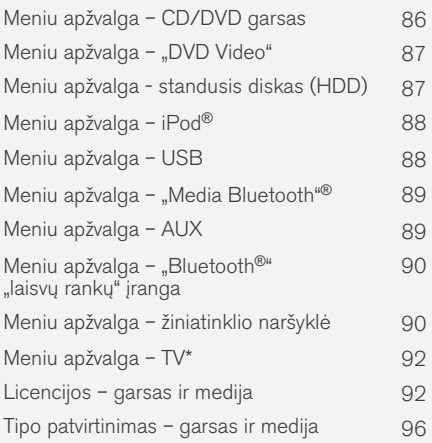

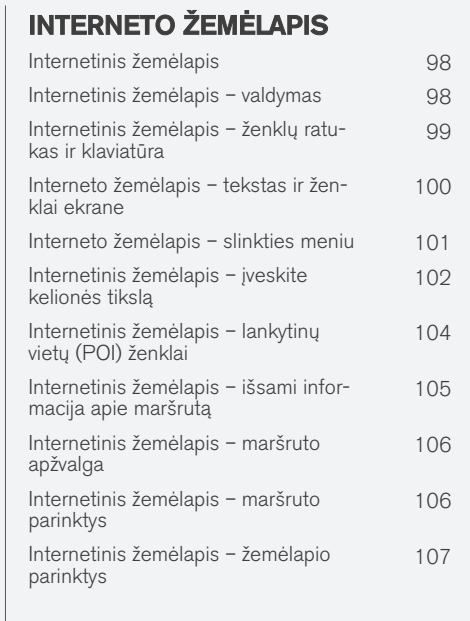

# ABĖCĖLINĖ RODYKLĖ

Abėcėlinė rodyklė 109

# ĮVADAS

# <span id="page-7-0"></span>įvadas

Šis priedas yra įprasto automobilio savininko vadovo priedas.

Jei nesate tikri dėl kurių nors automobilio funkcijų, pirmiausia žiūrėkite savininko vadovą. Jei pageidaujate atsakymų į papildomus klausimus, rekomenduojama kreiptis į prekybos atstovą arba "Volvo Car Corporation" atstovaujantį asmenį.

Šiame priede aprašyti techniniai duomenys, dizaino ypatybės ir pateiktos iliustracijos nėra įpareigojančio pobūdžio. Mes pasiliekame teisę daryti pakeitimus be išankstinio perspėjimo.

© "Volvo Car Corporation"

#### Parinktys / priedai

Įvairių tipų pasirinkimai/priedai yra pažymėti žvaigždute: \*.

Be standartinės įrangos papildinyje aprašomos parinktys (gamykloje montuojama įranga) ir tam tikri priedai (po pardavimo montuojama įranga).

Papildinyje aprašoma įranga nėra montuojama į visus automobilius. Modelių komplektacija yra skirtinga, tai priklauso nuo konkrečios rinkos poreikių (kuriamos įvairios adaptacijos), nacionalinių, vietinių įstatymų bei taisyklių.

Jei nežinote, ar konkretus komponentas yra montuojamas standartiškai ar papildomai, kreipkitės į "Volvo" atstovą.

#### Savininko vadovas mobiliuosiuose irenginiuose

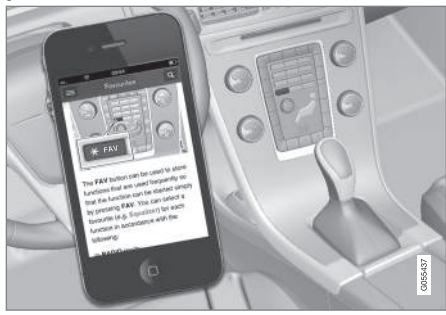

#### $\textcircled{\textsf{i}}$ [PASTABA](https://voice.cbg.com:443/cmsweb/workspace/item/metadata/details.do?io=5fee5d11d3c6a75cc0a801e80036f60b&version=2&language=lt&variant=LT)

Savininko vadovą galima atsisiųsti kaip mobiliąją programą (tinka kai kurių modelių automobiliams ir mobiliesiems įrenginiams), žr. [www.volvocars.com](http://www.volvocars.com).

Mobiliojoje programoje taip pat yra vaizdas ir paieškos turinys bei lengvo naršymo tarp skirtingų dalių funkcija.

# "Volvo Sensus"

"Volvo Sensus" – tai asmeninės "Volvo" patirties esmė. Programa palaiko jūsų ryšį su automobiliu ir išoriniu pasauliu. "Sensus" teikia informaciją, pramogas ir pagalbą, jos prireikus. "Sensus" sudaro intuityvios funkcijos, kurios pagerina automobilio kelionę ir supaprastina automobilio eksploataciją.

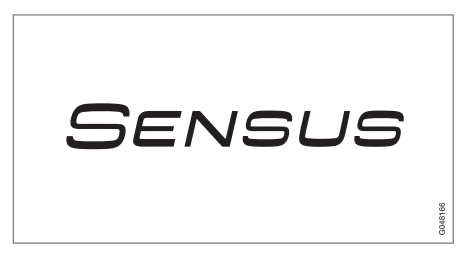

Patogi navigacijos struktūra leidžia, kai reikia, gauti reikiamą pagalbą, informaciją ir pramogauti netrikdant vairuotojo.

"Sensus" apima visus automobilio sprendimus, kurie leidžia susijungti\* su išoriniu pasauliu ir užtikrina, kad jūs intuityviai kontroliuotumėte visas automobilio galimybes.

"Volvo Sensus" sujungia ir ekrane pateikia įvairias kelių automobilio sistemų funkcijas. Su "Volvo Sensus" automobilį galima pritaikyti savo reikmėms, naudojantis intuityvia naudotojo sąsaja. Galima keisti įvairias nuostatas: automobilio, garso ir medijos, klimato kontrolės ir kt.

<span id="page-8-0"></span>Centrinio valdymo pulto mygtukais ir valdymo elementais arba vairo dešinėje įrengta klaviatūra\* galima ijungti arba išjungti įvairias funkcijas ir keisti nuostatas.

Paspaudus **MY CAR**, pateikiamos visos su automobilio vairavimu ir valdymu susijusios nuostatos, pvz., "City Safety", užraktai ir signalizacija, automatinis ventiliatoriaus sukimosi greitis, laikrodžio nustatymo galimybės ir t. t.

Paspaudus atitinkamą funkciją – RADIO, MEDIA,  $\mathsf{TEL}^{\star}, \bigoplus^{\star}$ , NAV\* ir CAM $^1$  – galima suaktyvinti kitus šaltinius, sistemas ir funkcijas, pvz., AM, FM, CD, DVD\*, TV\*, "Bluetooth®"\*, navigacijos sistemą\* ir statymo pagalbos kamerą\*.

Plačiau apie visas funkcijas ir sistemas žr. atitinkamą savininko vadovo ar jo priedo skyrių.

#### Apžvalga

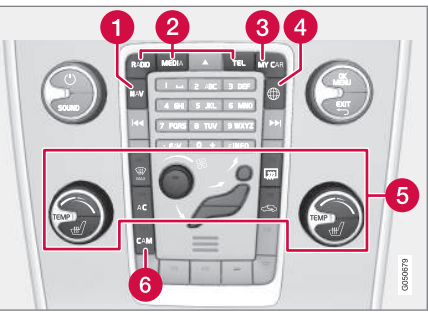

Valdymo skydelis viduryje esančiame dėkle. Iliustracija yra bendro pobūdžio - funkcijų skaičius ir mygtukų išdėstymas skiriasi priklausomai nuo pasirinktos įrangos ir rinkos.

- Naršymas\* NAV, žr. atskirą priedą (Sensus Navigation).
- Garsas ir medijos RADIO, MEDIA, TEL\*, žr. atitinkamą šio priedo skyrių.
- **R** Funkcijų nustatymai – [MY CAR](#page-15-0), žr. MY CAR [\(p. 14\).](#page-15-0)
- **4** Prie interneto prijungtas automobilis  $\bigoplus^*$ , žr. atitinkamą skirsnį šiame priede<sup>2</sup>. .
- Klimato reguliavimo sistema, žr. savininko vadovą.
- Statymo pagalbos kamera CAM<sup>1</sup>, žr. savininko vadovą.

### Skaitmeninis automobilio savininko vadovas automobilyje

Savininko vadovą galima skaityti ekrane automobilyje<sup>3</sup>. Turinį galima naršyti ir lengva naršyti taro skirtingų skyrių.

Atverskite skaitmeninį savininko vadovą – paspauskite MY CAR mygtuką centriniame valdymo pulte bei OK/MENU ir pasirinkite Owner's manual.

Informacijos apie pagrindines naršymo funkcijas rasite skirsnyje "Sistemos valdymas". Žr. toliau, kur pateikiamas išsamesnis aprašymas.

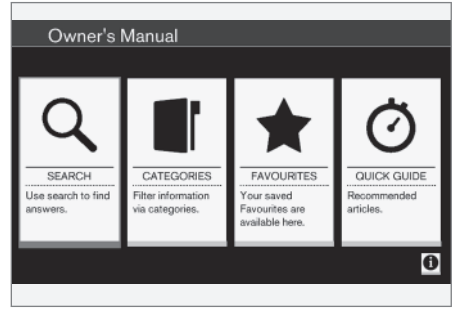

Automobilio savininko vadovas, pradžios tinklalapis.

Yra keturios informacijos paieškos skaitmeniniame savininko vadove parinktys:

<sup>1</sup> Taikoma tam tikriems automobilių modeliams.

<sup>2</sup> Informacijos rasite tik tuo atveju, jei automobilyje įdiegta ši funkcija.

#### **IVADAS**

- $\blacktriangleleft$ • Search - ieškokite funkcijos, kad surastumėte straipsnį.
	- Categories visi straipsniai surūšiuoti į kategorijas.
	- Favourites sparti prieiga prie adresyno-į adresyną įrašytų straipsnių.
	- Quick Guide straipsnių apie bendrąsias funkcijas pasirinkimas.

Norėdami gauti informacijos apie skaitmeninį Automobilio savininko vadovą, pasirinkite informacijos ženklą apatiniame dešiniajame kampe.

#### $\mathbf{\Omega}$ [PASTABA](https://voice.cbg.com:443/cmsweb/workspace/item/metadata/details.do?io=06a347c86e993528c0a801e800f0194e&version=2&language=lt&variant=LT)

Skaitmeninis savininko vadovas vairuojant nepateikiamas.

#### Paieška

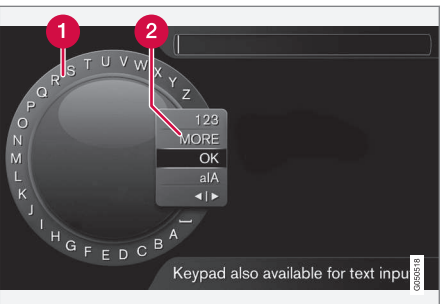

Paieška naudojant ženklų ratuką.

- Simbolių sąrašas.
- Įvesties režimo pakeitimas (žr. lentelę  $\boldsymbol{Q}$ žemiau).

Naudokitės ženklų ratuku paieškos terminui, pvz., "saugos diržas", įvesti.

- 1. Pasukite TUNE iki pageidaujamos raidės ir paspauskite OK/MENU, kad patvirtintumėte. Galima naudotis ir centrinio valdymo pulto valdymo skydelio skaičių bei raidžių mygtukais.
- 2. Tęskite su kita raide ir t. t.

3. Norint pakeisti įvesties režimą į skaičius ar specialiuosius simbolius arba atlikti paiešką, reikia įvesties režimo keitimo sąraše (2) pasukti TUNE iki vienos iš parinkčių (žr. paaiškinimą šioje lentelėje) ir paspausti OK/ MENU.

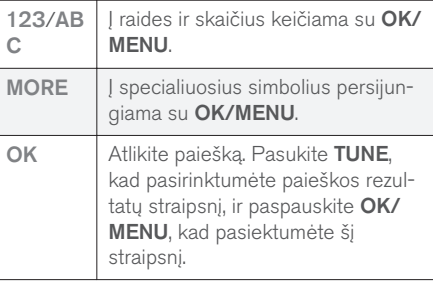

<sup>3</sup> Taikoma tam tikriems automobilių modeliams.

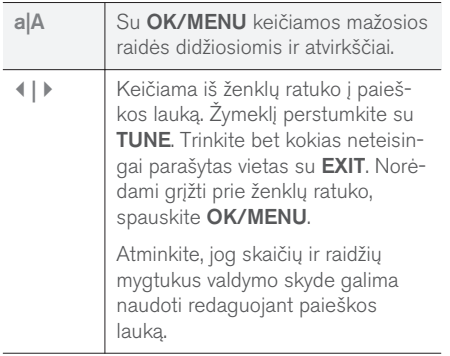

#### Įveskite naudodamiesi skaičių klaviatūra

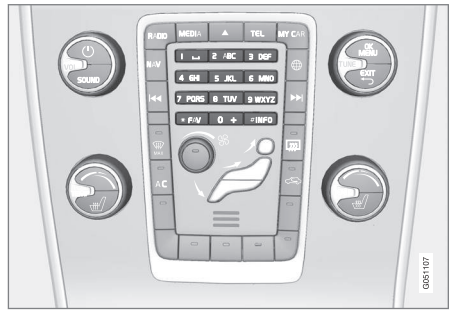

Skaičių klaviatūra.

Kitas būdas įvesti ženklus – pasinaudoti centrinio valdymo pulto mygtukais 0-9, \* ir #.

Paspaudus, pvz., 9, po mygtuku pasirodo juosta su visais ženklais<sup>4</sup>, pvz., V, x, y, z ir 9. Greitai spaudinėjant mygtuką, žymiklis pervedamas nuo vieno ženklo prie kito.

- Sustabdykite žymiklį ant pageidaujamo ženklo, kad jį pasirinktumėte: ženklas bus parodytas įvedimo eilutėje.
- Naikinama / anuliuojama spaudžiant **EXIT**.

Norint įvesti numerį, reikia nuspausti ir palaikyti atitinkamą skaičiaus klavišą.

# **Kategorijos**

Savininko vadove esantys straipsniai suskirstyti į pagrindines kategorijas ir pakategores. Tas pats straipsnis gali būti keliose atitinkamose kategorijose, kad jį būtų galima lengviau rasti.

Sukite TUNE, kad galėtumėte naršyti kategorijų medį, ir paspauskite OK/MENU, kad atsidarytų kategorija, pasirinkta , arba straipsnis, pasirinktas  $\Box$ . Norėdami grįžti į ankstesnį rodinį, spauskite EXIT.

# Parankiniai

Čia yra straipsniai, įrašyti kaip parankiniai. Norėdami pasirinkti straipsnį kaip parankinį, žr. toliau esančią antraštę "Naršymas straipsnyje".

Norėdami naršyti parankinių sąraše, pasukite TUNE, o norėdami atverti straipsnį, paspauskite

OK/MENU. Norėdami grižti į ankstesnį rodinį, spauskite EXIT.

# Quick Guide

Čia galima pasirinkti straipsnius, skirtus susipažinti su bendriausiomis automobilio funkcijomis. Taip pat straipsnius galima pasiekti per kategorijas, bet čia jie surinkti, kad būtų galima greitai pasiekti.

Norėdami naršyti "Quick Guide", pasukite TUNE, o norėdami atverti straipsnį, paspauskiteOK/ MENU. Norėdami grįžti į ankstesnį rodinį, spauskite EXIT.

# Naršymas straipsnyje

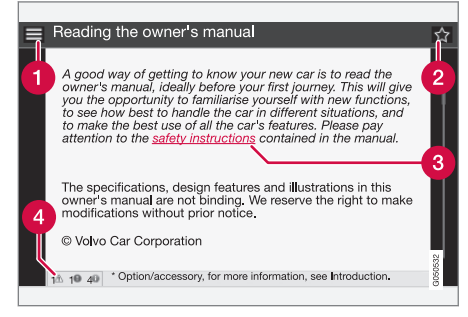

- **Pradinis puslapis** pereinama į automobilio savininko vadovo pradžios tinklalapį.
- Parankinis straipsnis įtraukiamas / pašalinamas iš parankinių. Taip pat norėdami

<sup>4</sup> Kiekvieno mygtuko paspaudimu iškviečiami ženklai priklauso nuo rinkos, šalies ir kalbos.

- <span id="page-11-0"></span> $|$ įtraukti / pašalinti straipsnį kaip parankinį, galite paspausti FAV mygtuką centriniame valdymo skyde.
	- Paryškinta nuoroda nukreipiama į susietą straipsnį.
	- Specialūs tekstai jei straipsnyje yra įspėjimų, svarbių tekstų arba pastabų, čia rodomas susietas ženklas ir tokių tekstų straipsnyje skaičius.

Sukite TUNE, kad galėtumėte naršyti nuorodas arba slinkti straipsniu. Kai ekranu slenkama į straipsnio pradžią / pabaigą, pradinio puslapio ir parankinių parinktys prieinamos slenkant toliau aukštyn / žemyn. Norėdami suaktyvinti pasirinkimą / paryškintą nuorodą, paspauskite OK/ MENU. Norėdami grįžti į ankstesnį rodinį, spauskite EXIT.

#### Susijusi informacija

• "Volvo Cars" techninės pagalbos svetainė (p. 10)

# Savininko keitimas

Keičiant savininką, svarbu atstatyti visus vartotojo duomenis ir sistemos nustatymus į pradinius gamintojo.

Norėdami atkurti gamyklines nuostatas, centriniame valdymo skyde paspauskite MY CAR, tada

#### OK/MENU ir pasirinkite Settings → Reset to factory settings.

Vartotojo (t. y. [taikomųjų programų,](#page-75-0) [žiniatinklio](#page-76-0) [naršyklės](#page-76-0)) duomenys yra atstatyti, o asmeniniai nustatymai meniu (pavyzdžiui, [klimato nustatymai,](#page-23-0) [transporto priemonės nustatymai](#page-18-0)) tampa pradiniai gamintojo.

Automobiliuose su Volvo On Call, VOC\* juose saugoti asmeniniai nustatymai ištrinami. Norėdami atsisakyti VOC abonento, žr. "Automobilio savininko keitimas pasitelkiant "Volvo On Call".

#### Susijusi informacija

- [MY CAR meniu pasirinktys \(p. 15\)](#page-16-0)
- $\bullet$  [Volvo ID \(p. 11\)](#page-12-0)

#### "Volvo Cars" techninės pagalbos svetainė

"Volvo Cars" interneto svetainėje ir techninės pagalbos puslapyje yra papildomos informacijos apie jūsų automobilį. Interneto svetainėje galima atverti jums ir jūsų automobiliui skirtą tinklalapį "My Volvo".

### Pagalba internetu

Norėdami apsilankyti puslapyje eikite į [support.volvocars.com](http://support.volvocars.com) arba naudokite toliau esantį QR kodą. Pagalbos puslapis yra daugelyje šalių.

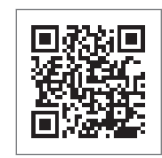

QR kodas, vedantis į techninės pagalbos puslapį.

Informacijos pagalbos puslapyje reikia ieškoti, ji taip pat gali būti suskirstyta į skirtingas kategorijas. Čia rasite pagalbos, susijusios su e.g. internetu teikiamomis paslaugomis ir funkcijomis, Volvo On Call (VOC)\*, navigacijos sistema\* ir programėlėmis. Vaizdo instrukcijos ir nurodymai žingsnis po žingsnio paaiškina skirtingas procedūras, pvz., kaip automobilis prijungtas prie interneto mobiliuoju telefonu.

#### <span id="page-12-0"></span>Iš techninės pagalbos puslapio atsisiunčiama informacija

#### Žemėlapiai

Automobiliuose su "Sensus Navigation"\* yra galimybė atsisiųsti žemėlapius iš techninės pagalbos puslapio.

#### Mobiliosios programėlės

Esant pasirinktiems "Volvo" modeliams iš 2014 ir 2015 m. laidos, automobilio savininko vadovas pateikiamas mobiliosios programėlės formatu. Čia yra prieiga ir prie VOC\* programėlės.

#### Automobilio savininko vadovai iš praėjusių modelio metų

Automobilio savininko vadovai iš praėjusių modelio metų pateikiami PDF formatu. Quick Guide ir papildiniai pasiekiami iš pagalbos puslapio. Pasirinkite automobilio modelį ir modelio metus, kad galėtumėte atsisiųsti reikiamą leidinį.

# Kontaktai

Pagalbos puslapyje yra kontaktinė informacija pagalbai užsakovams teikti ir apie artimiausią "Volvo" igaliotaji atstovą.

#### Mano "Volvo" internete<sup>5</sup>

Svetainėje [www.volvocars.com](http://www.volvocars.com) galima naršyti tinklalapį "My Volvo Web" – asmeninį jūsų ir jūsų automobilio tinklalapį.

Susikurkite asmeninį "Volvo ID", prisijunkite prie tinklalapio "My Volvo Web" ir peržvelkite techninės priežiūros, sutarčių, garantijų bei kitą informaciją. "My Volvo Web" tinklalapyje taip pat yra informacijos apie jūsų automobilio modeliui tinkamus priedus ir programinę įrangą.

# Volvo ID

Volvo ID yra Jūsų asmeninė ID, kuri suteikia prieigą prie įvairių paslaugų<sup>6</sup>.

Paslaugų pavyzdžiai:

- "My Volvo" asmeninė Jūsų ir Jūsų automobilio svetainė.
- Prie interneto prijungtame automobilyje\* norint naudotis tam tikromis funkcijomis ir paslaugomis, pavyzdžiui, galėti siųsti naują adresą iš žemėlapio internetu tiesiai į automobilį, reikia priregistruoti savo automobilį prie asmeninės Volvo ID.
- Volvo On Call, VOC\* Volvo ID naudojama prisijungiant prie Volvo On Call mobiliosios taikomosios programos

# Volvo ID privalumai

- Norint prieiti prie tiesioginių paslaugų, reikia vieno vartotojo vardo ir vieno slaptažodžio, t. y. reikia prisiminti tik vieną vartotojo vardą ir vieną slaptažodį.
- Keičiant vartotojo vardą / slaptažodį vienai paslaugai (t. y. VOC), jis taip pat automatiškai pakeičiamas kitoms paslaugoms (t. y. "My Volvo")

# Volvo ID sukūrimas

Kad sukurtumėte "Volvo ID", reikia įvesti asmeninį el. pašto adresą. Tada įvykdykite el. laiške, kuris

<sup>5</sup> Taikoma kai kurioms rinkoms.

#### **IVADAS**

- $|44|$ automatiškai išsiunčiamas nurodytu adresu, pateiktas instrukcijas ir užbaikite registraciją. Galima sukurti "Volvo ID" vienos iš tolesnių paslaugų pagalba:
	- "My Volvo" įveskite savo el. pašto adresą ir laikykitės instrukcijų.
	- Kai automobilyje\* prijungtas internetas, įveskite savo el. pašto adresą taikomojoje programoje, klausiančioje Volvo ID, ir laikykitės instrukcijų. Arba centriniame valdymo skyde dukart paspauskite ryšio mygtuką (ii) ir pasirinkite Apps  $\rightarrow$  Settings bei laikykitės instrukcijų.
	- "Volvo On Call", VOC\* atsisiųskite naujausią VOC programėlės versiją. Pradžios puslapyje pasirinkite punktą, leidžiantį sukurti "Volvo ID", įveskite el. pašto adresą ir laikykitės instrukcijų.

#### Susijusi informacija

- ["Volvo Cars" techninės pagalbos svetainė](#page-11-0) [\(p. 10\)](#page-11-0)
- [Taikomosios programos \(p. 74\)](#page-75-0)
- [prie interneto prijungtas automobilis \(p. 69\)](#page-70-0)
- [Savininko keitimas \(p. 10\)](#page-11-0)

<sup>6</sup> Galimos paslaugos gali skirtis laikas nuo laiko, taip pat priklausomai nuo įrangos lygio ir šalies.

# MY CAR

# <span id="page-15-0"></span>MY CAR

MY CAR yra meniu šaltinis, kuris tvarko daugelį automobilio funkcijų, pvz., City Safety™, užraktus ir signalizaciją, automatinį ventiliatoriaus sukimosi greitį, laikrodžio nustatymą ir kt.

Tam tikros funkcijos yra standartinės, kitos – papildomos. Galimybės priklauso ir nuo rinkos.

#### **Eksploatacija**

Meniu naršomi mygtukais centriniame valdymo pulte arba ant vairo sumontuota dešiniąja klaviatūra\*.

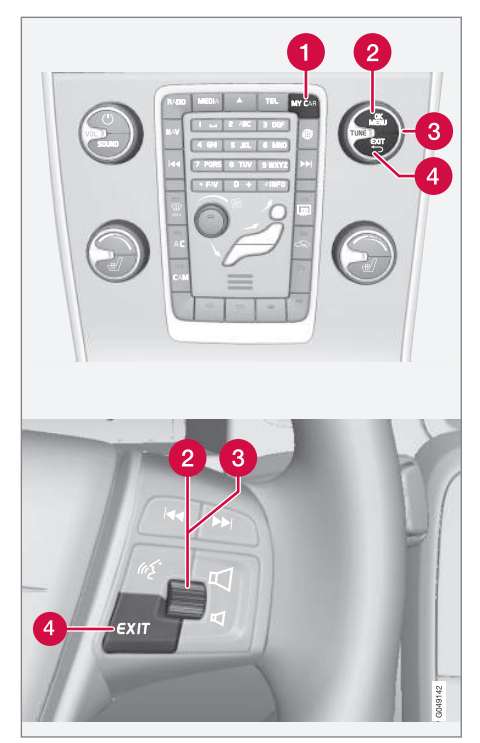

Valdymo skydelis centriniame valdymo pulte ir vairo klaviatūra. Iliustracija yra bendro pobūdžio - funkciju skai-

čius ir mygtukų išdėstymas skiriasi priklausomai nuo pasirinktos įrangos ir rinkos.

- **MY CAR** atveriama meniu sistema MY CAR.
- OK/MENU paspauskite centrinėje konso- $\boldsymbol{\Omega}$ lėje esantį mygtuką arba ant vairo esantį nustatymų ratuką, kad pasirinktumėte arba pažymėtumėte paryškintą meniu parinktį arba įrašytumėte pasirinktąją funkciją į atmintį.
- TUNE pasukite centrinės konsolės rankenėlę arba ant vairo esantį nustatymų ratuką, kad galėtumėte slankioti aukštyn ir žemyn per meniu parinktis.

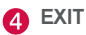

#### EXIT funkcijos

Priklausomai nuo žymeklio funkcijos spustelėjus mygtuką EXIT ir meniu lygio gali būti:

- atmetamas telefoninis skambutis;
- pertraukiama esama funkcija;
- panaikinami įvesti ženklai;
- atšaukiamas daugelis išrankų;
- pereinama meniu sistemoje aukštyn.

Ilgai nuspaudus EXIT mygtuką, pasirodo normalus MY CAR vaizdas, arba, jei jau jį matote, pasirodo aukštesnis meniu lygis (pagrindinis pirminis meniu).

#### <span id="page-16-0"></span>MY CAR – funkcijų paieškos struktūra

MY CAR – tai meniu šaltinis, per kurį valdomas daugelis automobilio funkcijų, pvz., laikrodžio nustatymas, šoniniai veidrodėliai ir užraktai.

Pasirinktas meniu lygis rodomas centrinio valdymo pulto ekrano viršuje. Meniu sistemos funkcijų paieškos keliai nurodomi formoje:

#### Settings → Vehicle settings → Lock settings  $\rightarrow$  Doors unlock  $\rightarrow$  Driver door, then all.

Toliau pateikiamas pavyzdys, kaip vairo klaviatūra galima pasiekti ir nustatyti funkciją:

- 1. Paspauskite centrinės konsolės mygtuką MY CAR.
- 2. Spustelėkite nustatymų ratuką.
- 3. Ratuku nuslinkite iki pageidaujamo meniu, pvz.,Settings, ir tada ratuką nuspauskite. Atsidaro submeniu.
- 4. Nuslinkite iki pageidaujamo meniu, pvz.,Vehicle settings ir tada nuspauskite ratuką. Pasirodo submeniu.
- 5. Nuslinkite iki Lock settings ir nuspauskite ratuką. Pasirodo naujas submeniu.
- 6. Nuslinkite iki Doors unlock ir nuspauskite ratuką. Atsidaro pasirenkamų funkcijų išskleidžiamasis meniu.
- 7. Ratuku slankiokite tarp All doors ir Driver door, then all parinkčių ir jį paspauskite. Pažymima parinktis.
- 8. Iš programavimo režimo išeinama grįžtant po vieną lygį, spaudinėjant EXIT arba vieną kartą nuspaudus ir ilgai palaikius.

Procedūra analogiška kaip ir naudojant [centrinio](#page-15-0) [valdymo pulto mygtukus \(p. 14\):](#page-15-0) OK/MENU, EXIT ir TUNE rankenėlė.

#### Susijusi informacija

- $\bullet$  [MY CAR \(p. 14\)](#page-15-0)
- MY CAR meniu pasirinktys (p. 15)

# MY CAR – meniu pasirinktys

MY CAR – tai meniu šaltinis, per kurį valdomos daugelis automobilio funkcijų, pvz., laikrodžio nustatymas, šoniniai veidrodėliai ir užraktai.

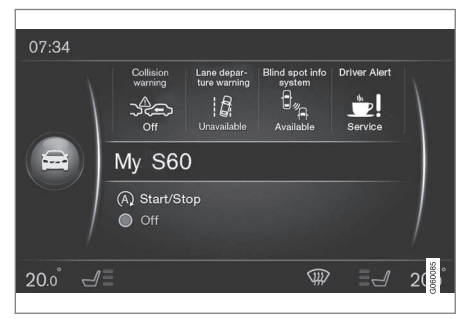

MY CAR įprasto rodinio pavyzdys.

Norėdami pereiti prie MY CAR įprastinio rodinio, centriniame valdymo pulte spauskite MY CAR. Viršutinėje ekrano dalyje kartu su Start/Stop\* funkcijos būsena apatinėje ekrano dalyje įprastiniame rodinyje pateikiama kai kurių automobilio vairuotojo paramos sistemų būklė.

Spaudžiant OK/MENU pasiekiamas meniu šaltinis My Car, kuriame prieinamos tokios parinktys:

- Mano S60<sup>1</sup>
- **Trip statistics**

<sup>1</sup> Priklauso nuo automobilio modelio.

#### $\blacktriangleleft$ Drive-E<sup>2</sup>/Hybrid<sup>3</sup>

- Tyre pressure
- **Settings**
- Service & repair
- Owner's manual

#### Mano S60<sup>1</sup>

My Car  $\rightarrow$  Mano S60<sup>1</sup>

Ekrane pateikiamos visų automobilio vairuotojo pagalbinių sistemų grupės: čia jas galima suaktyvinti arba išaktyvinti.

### Kelionės statistika

 $Mv$  Car  $\rightarrow$  Trip statistics

Ekrane pateikiama istorija – stulpelinė vidutinių elektros<sup>3</sup> ir degalų sąnaudų diagrama.

# Drive-E<sup>2</sup>

#### My  $Car \rightarrow Drive-E$

Čia be kita ko aprašomos "Volvo" koncepcijos Drive-E dalys. Pasirinkite iš šių antraščių:

Start/Stop

Čia pateikiama informacija apie "Start/Stop" funkciją.

**ECO** driving guide

Čia pateikiami ekonomiško vairavimo patarimai ir jo reikšmės aprašymas.

# Hibridas<sup>3</sup>

#### My Car  $\rightarrow$  Hybrid

Čia rodoma informacija apie automobilio pavaros sistemą. Pasirinkite iš šių antraščių:

• Power flow

Ekrane rodoma, kuris variklis varo automobilį ir kokie yra pavaros jėgos srautai.

• Driving modes

Paaiškinami įvairūs automobilio važiavimo režimai.

• ECO driving guide

Čia pateikiami ekonomiško vairavimo patarimai ir jo reikšmės aprašymas.

# Slėgis padangoje

#### My Car  $\rightarrow$  Tyre pressure

Ekrane rodoma informacija apie slėgio automobilio padangose stebėjimą – čia galima suaktyvinti arba išaktyvinti sistemą.

# Nustatymai

My Car  $\rightarrow$  Settings

Meniu struktūra tokia:

#### 1 meniu Ivais

#### 2 meniu lygis

3 meniu lygis

4 meniu lygis

Čia pateikiami 4 pirmieji meniu lygiai prie Settings. Tam tikros funkcijos yra standartinės, kitos – papildomos. Galimybės priklauso ir nuo rinkos.

Pasirenkant, ar funkcija turi būti suaktyvinta / On, ar išaktyvinta /Off, pateikiamas kvadratėlis:

On: pažymėtas kvadratėlis.

Off: tuščias kvadratėlis.

• On/Off pasirenkami su OK, o iš meniu išeinama su EXIT.

1 Priklauso nuo automobilio modelio.

<sup>2</sup> Taikoma V40, "V40 Cross Country", S60, S60L, V60, "V60 Cross Country", XC60.

<sup>3</sup> Taikoma V60 Twin Engine ir S60L Twin Engine.

#### <span id="page-18-0"></span>Meniu pagal nustatymus

- Vehicle settings, MY CAR automobilio nuostatos (p. 17)
- Driver support system, [MY CAR vairuo](#page-20-0)[tojo pagalbos sistema \(p. 19\)](#page-20-0)
- System options, [MY CAR sistemos](#page-22-0) [parinktys \(p. 21\)](#page-22-0)
- Voice control settings, MY CAR Balso [nuostatos \(p. 22\)](#page-23-0)
- Climate settings, [MY CAR Klimato regu](#page-23-0)[liavimo nuostatos \(p. 22\)](#page-23-0)
- Internet settings, [MY CAR interneto nuo](#page-24-0)[statos \(p. 23\)](#page-24-0)
- Volvo On Call, žr. skaitmeninį savininko vadovą.
- FAV key options įprasta naudojama funkcija MY CAR susiejama su FAV mygtuku, [Parankiniai \(p. 33\)](#page-34-0)
- Information, [MY CAR Informacija \(p. 24\)](#page-25-0)
- **Reset to factory settings atstatomi visi** vartotojo duomenys, o nustatymai visuose meniu tampa gamintojo.

#### Techninė priežiūra ir remontas

#### My Car  $\rightarrow$  Service & repair

Čia rasite informaciją apie techninę priežiūrą ir autoservisą bei informaciją apie užsakytus apsilankymus techninei priežiūrai atlikti.

#### Automobilio savininko vadovas

 $Mv$  Car  $\rightarrow$  Owner's manual

Ekrane rodomas [skaitmeninis automobilio savi](#page-8-0)[ninko vadovas \(p. 7\)](#page-8-0).

#### Susijusi informacija

- $\bullet$  [MY CAR \(p. 14\)](#page-15-0)
- [MY CAR funkcijų paieškos struktūra \(p. 15\)](#page-16-0)

# MY CAR - automobilio nuostatos

Automobilio nuostatų meniu parinktis, pateikiama meniu šaltinyje MY CAR, leidžia pasiekti daugelį automobilio funkcijų, pvz., automobilio raktelio atmintį ir durelių užrakinimo nuostatas.

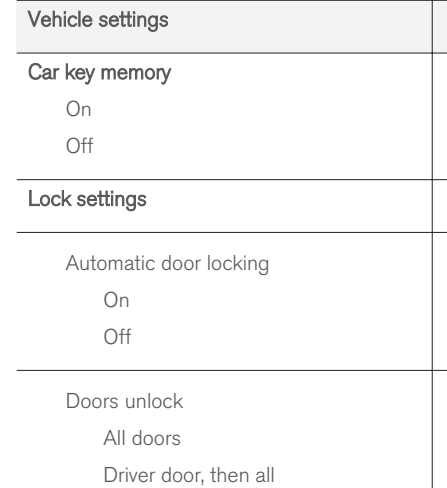

 $|$ 

Keyless entry unlock All doors unlock Any door Doors on same side Both front doors Audible confirmation On Off Door lock confirmation light On Off Unlock confirmation light On Off Reduced Guard Activate reduced guard On Off

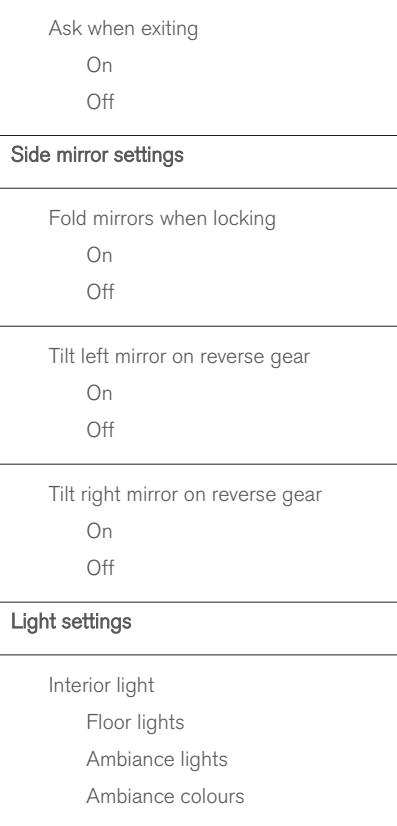

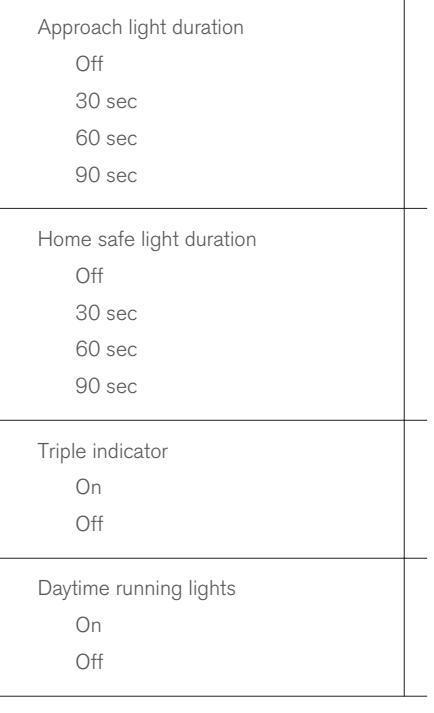

<span id="page-20-0"></span>Temporary LH traffic On  $\bigcap\mathsf{ff}$ arba Temporary RH traffic On Off Active bending lights On Off Auxiliary Lights On Off Active main beam On Off Cornering lights On Off

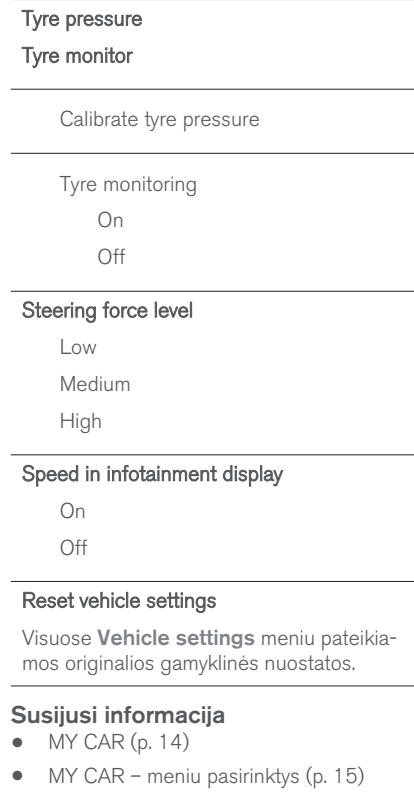

# MY CAR – vairuotojo pagalbos sistema

Vairavimo pagalbos sistemos meniu parinktis, kuri yra MY CAR meniu šaltinyje, valdo tokias funkcijas, kaip Įspėjimo apie susidūrimo pavojų sistema ir Eismo juostos laikymo pagalba.

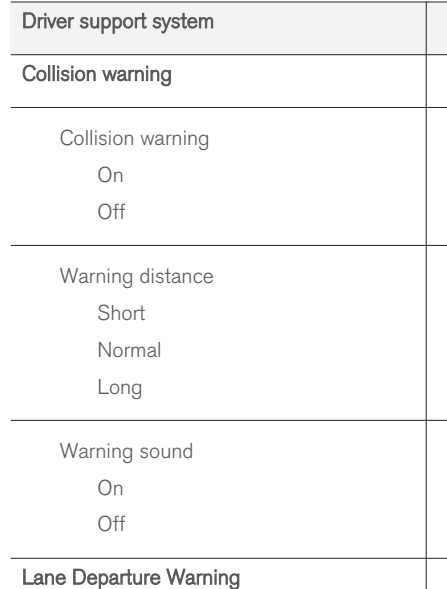

#### MY CAR

 $|$ 

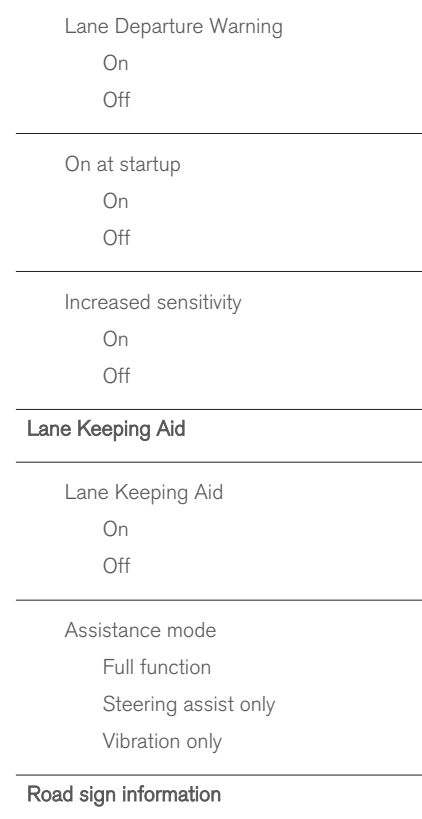

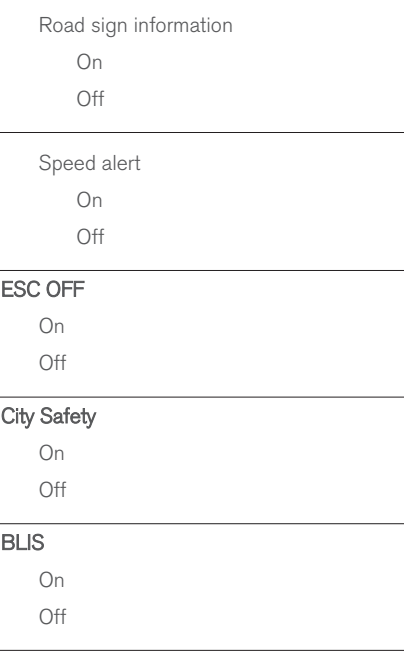

# Distance alert On Off Driver Alert On Off

#### Susijusi informacija

- $\bullet$  [MY CAR \(p. 14\)](#page-15-0)
- [MY CAR meniu pasirinktys \(p. 15\)](#page-16-0)

# <span id="page-22-0"></span>MY CAR - sistemos parinktys

Sistemos nuostatų meniu punktas, pateikiamas MY CAR meniu šaltinyje, tvarko tokias funkcijas, kaip, pvz., laikas ir kalbos.

#### System options

#### Time settings

Čia nustatomas jungtinio prietaisų skydelio laikrodis.

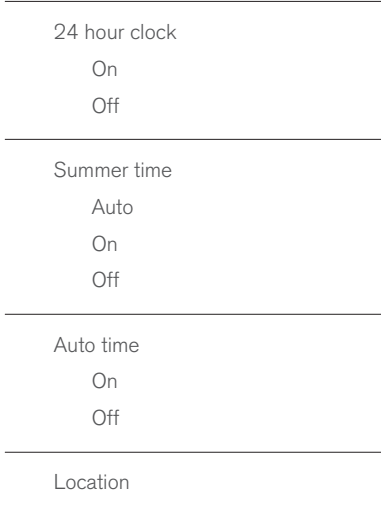

#### Language

Parenkama jungtinio prietaisų skydelio tekstų kalba.

#### Language: Driver display

Parenka jungtinio prietaisų skydelio tekstų kalbą.

#### Distance and fuel units

MPG(US)

MPG(UK)

km/l

l/100km

#### Temperature unit

Celsius

Fahrenheit

Parenkami lauko temperatūros vienetai ir klimato kontrolės sistemos nuostata.

#### Screen saver

On

Off

Nurodžius šį punktą, po tam tikro neaktyvumo laikotarpio ekrano esamas turinys dingsta ir yra pakeičiamas tuščiu ekranu.

Paspaudus bet kurį ekrano mygtuką ar pajudinus valdymo elementą, esamas ekrano turinys yra grąžinamas.

#### Show help text

On

Off

Nurodžius šią parinktį, parodomas aiškinamasis ekrano esamo turinio tekstas.

#### Reset system options

Visuose System options meniu pateikiamos originalios gamyklinės nuostatos.

#### Susijusi informacija

- $\bullet$  [MY CAR \(p. 14\)](#page-15-0)
- [MY CAR meniu pasirinktys \(p. 15\)](#page-16-0)

# <span id="page-23-0"></span>MY CAR – Balso nuostatos

Balso nuostatų meniu parinktis, pateikiama meniu šaltinyje MY CAR, leidžia valdyti tokias funkcijas kaip balso mokomoji medžiaga ir balso atpažinimo komandų sąrašas.

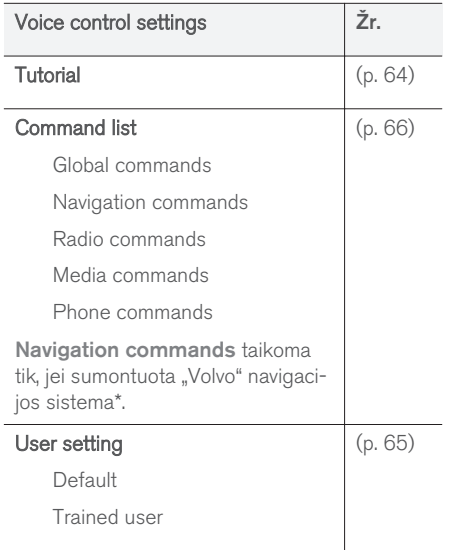

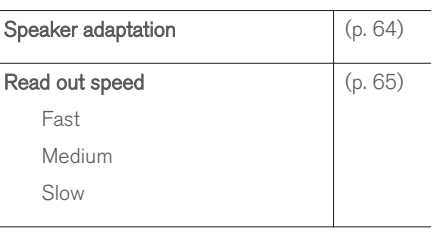

#### Susijusi informacija

- $\bullet$  [MY CAR \(p. 14\)](#page-15-0)
- [MY CAR meniu pasirinktys \(p. 15\)](#page-16-0)

#### MY CAR - Klimato reguliavimo nuostatos

Klimato reguliavimo nuostatų meniu punktas, pateikiamas meniu šaltinyje MY CAR, leidžia valdyti tokias funkcijas, kaip, pvz., ventiliatoriaus reguliavimas ir recirkuliavimas.

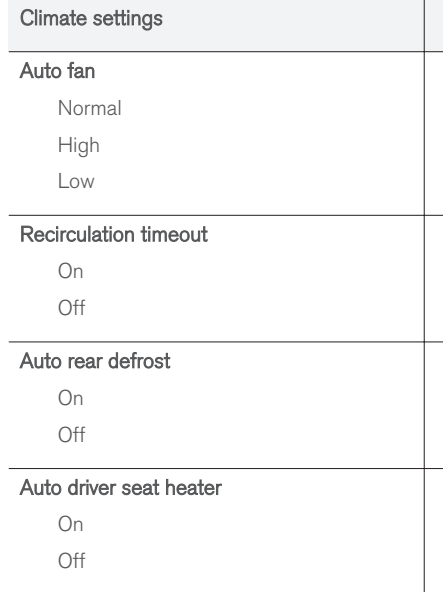

#### <span id="page-24-0"></span>Auto steering wheel heater

On

 $\bigcap_{i=1}^{n}$ 

#### Interior air quality system

On

Off

#### Reset climate settings

Visuose Climate settings meniu pateikiamos originalios gamyklinės nuostatos.

### Susijusi informacija

 $\bullet$  [MY CAR \(p. 14\)](#page-15-0)

• [MY CAR – meniu pasirinktys \(p. 15\)](#page-16-0)

# MY CAR - interneto nuostatos

Interneto nuostatų meniu punktas, pateikiamas MY CAR meniu šaltinyje, valdo tokias funkcijas, kaip, pvz., Bluetooth® ir Wi-Fi.

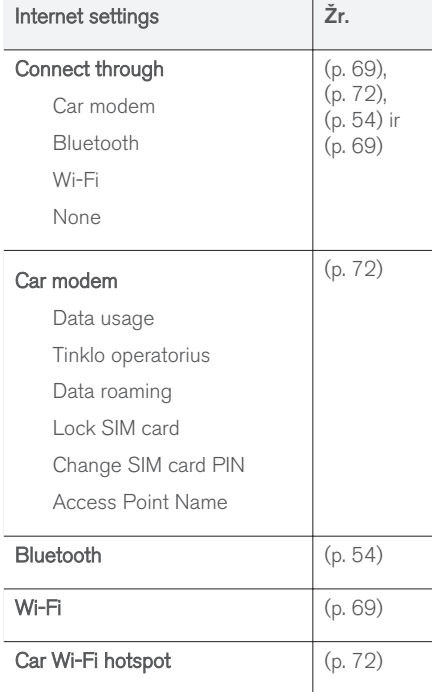

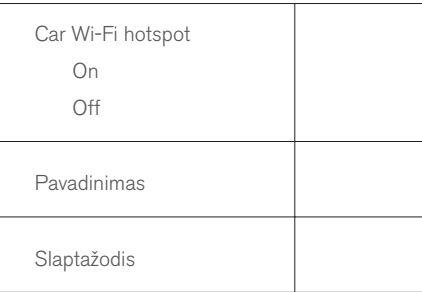

# Susijusi informacija

 $\bullet$  [MY CAR \(p. 14\)](#page-15-0)

• [MY CAR – meniu pasirinktys \(p. 15\)](#page-16-0)

# <span id="page-25-0"></span>MY CAR Informacija

Meniu šaltinio MY CAR informacijos punktas leidžia valdyti tokias funkcijas kaip raktelių skaičius bei VIN numeris.

Information

Number of keys

VIN number

#### Susijusi informacija

- $\bullet$  [MY CAR \(p. 14\)](#page-15-0)
- [MY CAR meniu pasirinktys \(p. 15\)](#page-16-0)

# GARSAS IR MEDIJA

# <span id="page-27-0"></span>Garsas ir medija

Garso ir medijos sistemą sudaro [radijas](#page-37-0) [\(p. 36\)](#page-37-0), [medijų leistuvas \(p. 43\)](#page-44-0), [TV](#page-79-0)\* [\(p. 78\)](#page-79-0) ir galimybė turėti ryšį su [mobiliojo ryšio](#page-58-0) [telefonu \(p. 57\),](#page-58-0) kurį tam tikrais atvejais galima [valdyti balso atpažinimo funkcija \(p. 63\).](#page-64-0) Galima [prijungti automobilį prie interneto](#page-70-0) [\(p. 69\),](#page-70-0) pvz., kad būtų galima transliuoti garso failus per taikomasias programas (p. 74).

Informacija pateikiama 7 colių ekrane, įrengtame centrinio valdymo pulto viršutinėje dalyje. Funkcijas galima valdyti ant vairo įrengtais mygtukais, naudojantis centriniu valdymo pultu po ekranu arba [nuotolinio valdymo pulteliu](#page-82-0)\* (p. 81). Garsiakalbių ir stiprintuvų skaičius priklauso nuo to, kuri garso sistema sumontuota automobilyje.

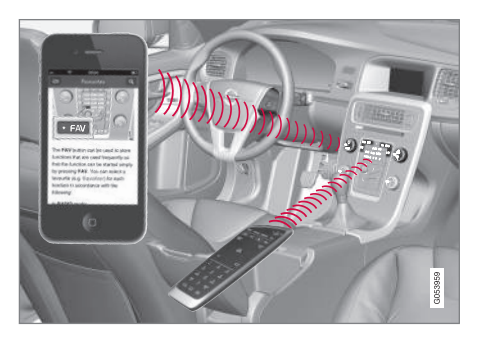

Jei, išjungiant variklį, informacinė pramogų sistema buvo aktyvi, tuomet ji bus automatiškai suaktyvinta kitą kartą, nustačius raktelio I arba

aukštesnę padėtį. Bus parinktas tas pats šaltinis (pvz., radijas), kuris buvo nustatytas išjungiant variklį (automobiliuose su beraktėmis sistemomis\* turi būti uždarytos vairuotojo durelės).

Paspaudus įjungimo / išjungimo mygtuką, garso ir medijos sistema galima naudotis 15 minučių, neįkišant nuotolinio valdymo raktelio į uždegimo jungiklį.

Užvedant variklį, garso ir medijos sistema laikinai išjungiama. Užvedus variklį, ji vėl įjungiama.

# [PASTABA](https://voice.cbg.com:443/cmsweb/workspace/item/metadata/details.do?io=7d57c3edcd584622c0a801e801dada81&version=1&language=lt&variant=LT)

Jei garso ir medijos sistemą ketinama naudoti esant išjungtam varikliui, ištraukite nuotolinio valdymo pultelį iš užvedimo spynelės. Tuo siekiama išvengti akumuliatoriaus bereikalingo eikvojimo.

#### Gracenote®

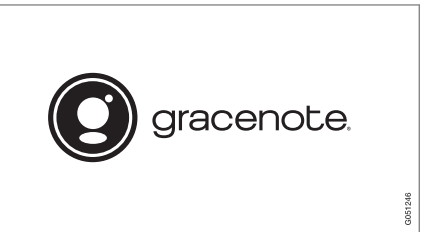

Gracenote, Gracenote logotipas ir Powered by Gracenote bei Gracenote MusicID yra registruoti prekių ženklai arba Gracenote, Inc. JAV ir (arba) kitose šalyse prekių ženklai.

### Dolby Digital, Dolby Pro Logic\*

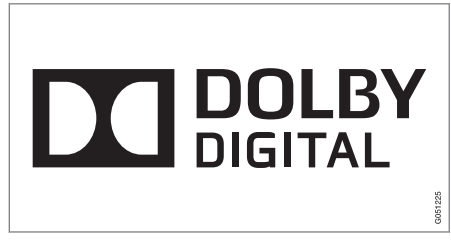

Pagaminta pagal Dolby Laboratories suteiktą licenciją. Dolby, Pro Logic, MLP Lossless ir dvigubos "D" simbolis yra Dolby Laboratories prekiu ženklai.

#### Dirac Live

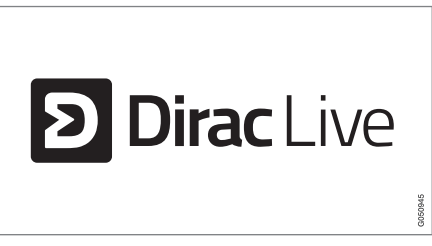

Technologija "Dirac Live" naudojama garso kokybei gerinti ir derinti, siekiant išgauti pasaulinio lygio garso klausymosi patirtį. "Dirac Live" ir ženk<span id="page-28-0"></span>las "D" yra registruotieji "Dirac Research AB" prekių ženklai.

#### Susijusi informacija

• [Garsas ir medija – garso nuostatos \(p. 33\)](#page-34-0)

# Garsas ir medija – apžvalga

Garso ir medijų sistemos skirtingų dalių apžvalga.

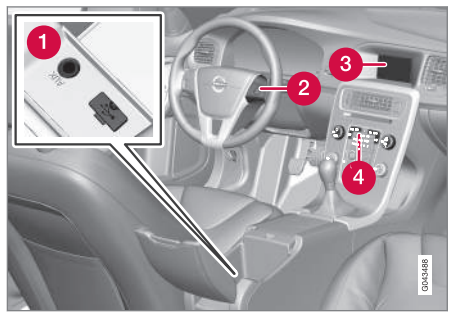

- AUX ir USB įvadai [išoriniams garso šalti](#page-52-0)[niams \(p. 51\)](#page-52-0) (t. y. iPod®).
- **2** Vairo klaviatūra.
- 7 colių ekranas. Ekrano išvaizdą galima keisti pagal jungtinis prietaisų skydelio nuostatas, žr. savininko vadovą.
- 4 Valdymo skydelis viduryje esančiame dėkle.

#### <span id="page-29-0"></span>Garsas ir medija – sistemos valdymas

Garso ir medijos sistema valdoma iš centrinio valdymo pulto, naudojantis ant vairo įrengtais mygtukais [balso atpažinimas \(p. 63\)](#page-64-0) arba [nuo](#page-82-0)[tolinis valdymas](#page-82-0)\* (p. 81). Informacija rodoma centrinio valdymo pulto viršutinėje dalyje esančiame ekrane.

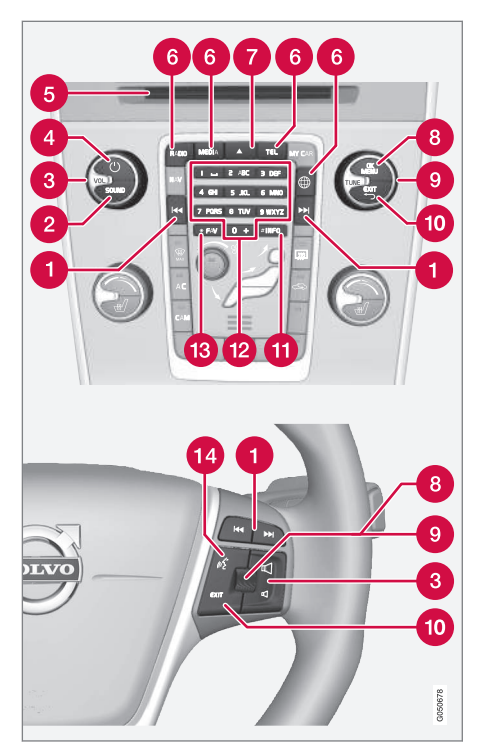

Slinkti, greitai persukti pirmyn, ieškoti – trumpu paspaudimu slenkama disko kūriniais, iš anksto nustatytomis radijo stotimis<sup>1</sup> arba skyriumi<sup>2</sup>. **Ilgu paspaudimu** greitai persukami disko kūriniai arba ieškoma kitos girdimos radijo stoties.

- SOUND spustelėkite, kad pasiektumėte  $\boldsymbol{\Omega}$ garso nuostatas (boso, diskanto ir pan.). Papildomos informacijos rasite skiltyje [bend](#page-35-0)[rosios garso nuostatos \(p. 34\)](#page-35-0).
- VOL padidinkite arba sumažinkite garsumą. A
- $\bigodot$  ( $\dot{ }$ ) ON/OFF/MUTE trumpu paspaudimu sistema jjungiama, o *ilgu* (kol išsijungia ekranas) – išjungiama. Atminkite, kad visa "Sensus" sistema (įskaitant navigaciją\* ir telefono funkcijas) įjungiama / išjungiama vienu metu. Trumpai spustelėkite, kad nutildytumėte garsą (NUTILDYTI) arba atstatytumėte išjungtą garsą.
- Disko įdėjimo ir išstūmimo anga.
- **a Pagrindiniai šaltiniai** paspauskite, norėdami pasirinkti pagrindinį šaltinį (pvz., RADIO, MEDIA). Parodomas paskutinis aktyvus šaltinis (pvz., FM radijas). Jei esate įėję į arba ir paspaudžiate pagrindinio šaltinio mygtuką, rodomas nuorodos meniu.
- $\blacktriangle$  disko išstūmimas. Diskas išstumtas laikomas apie 12 sekundžių. Praėjus šiam laikui jis saugumo sumetimais įtraukiamas atgal.

<sup>1</sup> Netaikoma DAB.

<sup>2</sup> Taikoma tik DVD diskams.

OK/MENU - norėdami patvirtinti meniu (8 parinktis, paspauskite vairo nustatymų ratuką arba centrinės konsolės mygtuką. Jei matote įprastą rodinį ir paspaudžiate OK/MENU, rodomas pasirinkto šaltinio (t. y. RADIO arba MEDIA) meniu. Jei yra papildomų meniu, ekrano dešinėje pasirodo rodyklė.

TUNE – jei norite slinkti disko kūriniais / aplankais, radijo stotimis ir TV kanalais\*, telefonų numeriais arba naršyti variantus ekrane,

sukite vairo nustatymų ratuką arba centrinio valdymo pulto rankenėlę.

- EXIT trumpu spustelėjimu pereinama aukštyn meniu sistema, pertraukiamas esamos funkcijos vykdymas, pertraukiami (atmetami) pokalbiai (skambučiai) arba ištrinami įvesti ženklai. Ilgai spaudžiant atidaromas įprastas rodinys arba, jei jau matote įprastą rodinį, aukščiausias meniu lygis (pagrindinio šaltinio meniu), iš kurio galite pasiekti to paties pagrindinio šaltinio mygtukus, esančius centriniame valdymo pulte (6).
- INFO jei yra daugiau informacijos nei galima sutalpinti ekrane, spustelėjus mygtuką INFO, pateikiama likusioji.
- Išankstinių nuostatų mygtukai, skaičių ir raidžių įvedimas.
- FAV tam tikruose šaltiniuose galima funkciją susieti su FAV mygtuku. Susieta funkcija po to suaktyvinama tiesiog spaudžiant FAV mygtuką, [Parankiniai \(p. 33\)](#page-34-0).
- Balso atpažinimas spauskite, siekdami **14** suaktyvinti balso atpažinimą.

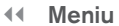

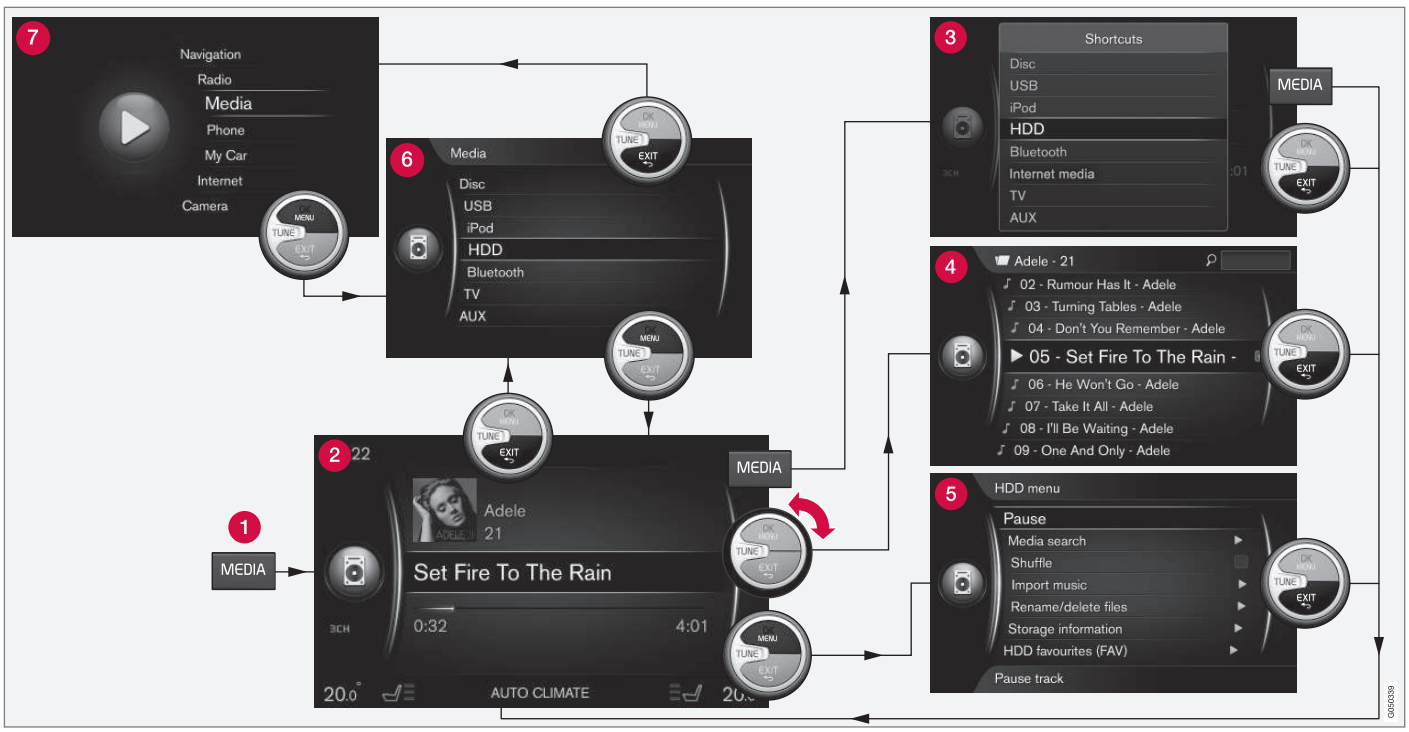

Pavyzdyje parodytas naršymas per skirtingas funkcijas, kai medija grojama iš automobilio standžiojo disko.

Pagrindinio šaltinio mygtukas – paspauskite, jei norite pakeisti pagrindinį šaltinį arba

pamatyti nuorodos ir šaltinio meniu aktyviame šaltinyje.

Įprastas rodinys – įprastas šaltinio vaizdavimo režimas.

- Nuorodos meniu rodomi dažnių meniu **B** pasirinkimai.
- Spartusis meniu spartusis režimas, 【4 sukant TUNE, pvz., keičiant disko kūrinius, radijo stotis ir pan.
- Šaltinio meniu aktyvaus šaltinio funkcijos A ir nustatymai.
- **Šaltinio pasirinkimo meniu<sup>3</sup> -** rodomi šalti-A niai, kuriuos galima pasirinkti.
- pagrindinio šaltinio meniu rodomi Q pagrindiniai šaltiniai, kuriuos taip pat galima pasirinkti pagrindinio šaltinio klaviatūra (1). Išvaizda priklauso nuo šaltinio, automobilio įran-

gos, nuostatų ir kt.

Paspausdami pagrindinio šaltinio mygtuką (1) (t. y. RADIO, MEDIA), pasirinkite pagrindinį šaltinį. Pagrindiniuose šaltiniuose naršykite TUNE, OK/ MENU, EXIT valdikliais arba pagrindinio šaltinio mygtuku (1).

Jei meniu juostoje tekstas yra šviesiai pilkos spalvos, ši parinktis negalima. Taip gali būti todėl, kad šios funkcijos automobilyje nėra, šaltinis nesuaktyvintas arba neprijungtas arba šaltinyje nieko nėra.

Informacija apie esamas funkcijas, žr. [Garsas ir](#page-85-0) [medija – meniu apžvalga \(p. 84\)](#page-85-0).

<sup>3</sup> Galimi tik tie pagrindiniai šaltiniai, kurie turi keleta šaltinių.

# <span id="page-33-0"></span>Ženklai ekrane

Ženklų, kurie gali būti rodomi ekrano veiklos / būsenos lauke, apžvalga.

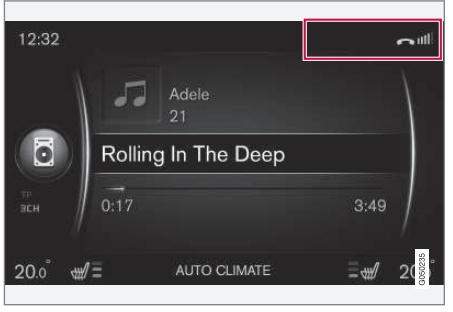

Veiksmo arba būsenos laukas.

Veiksmo arba būsenos laukas rodo, kokie veiksmai atliekami, ir kai kuriais atvejais jų būseną. Ne visi veiklos / būsenos ženklai rodomi visą laiką dėl ribotos vietos lauke.

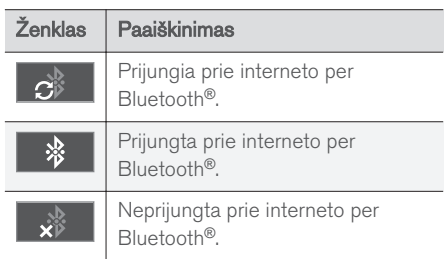

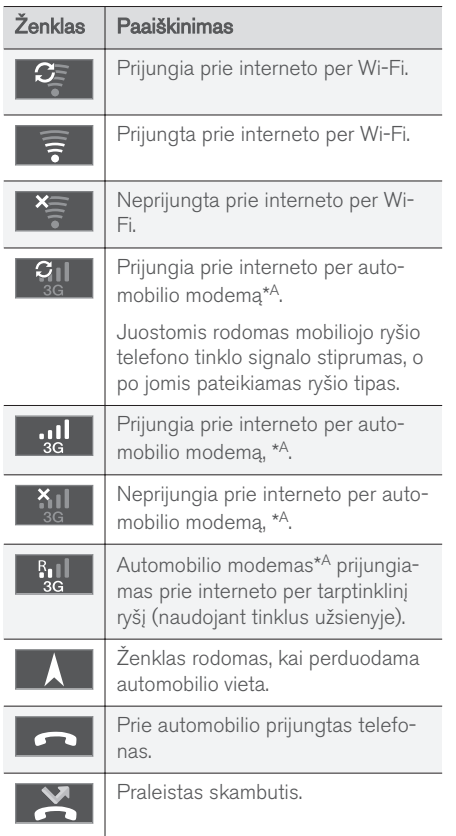

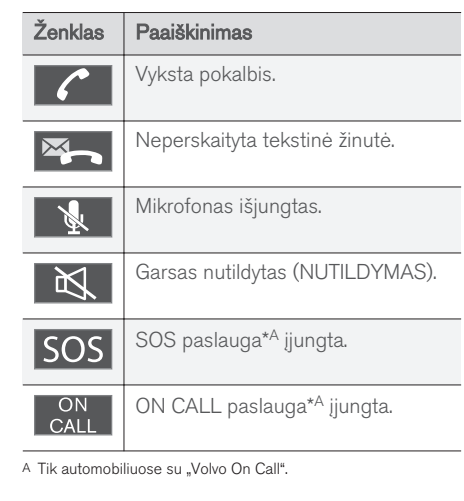

### Susijusi informacija

- [prie interneto prijungtas automobilis \(p. 69\)](#page-70-0)
- $\bullet$  "Bluetooth<sup>®</sup>[" telefonas su "laisvų rankų"](#page-58-0) [įranga \(p. 57\)](#page-58-0)

# <span id="page-34-0"></span>Parankiniai

Susiekite dažnai naudojama funkcija su **FAV** mygtuku. Galima susieti funkciją kiekviename atitinkamame šaltinyje, kuris yra pagrindiniuose radijo, medijų, MY CAR ir žiniatinklio naršyklės šaltiniuose prie interneto prijungtame automobilyje. Po to susietas funkcijas galima suaktyvinti tiesiog paspaudus FAV.

# Mėgiamų funkcijų susiejimas

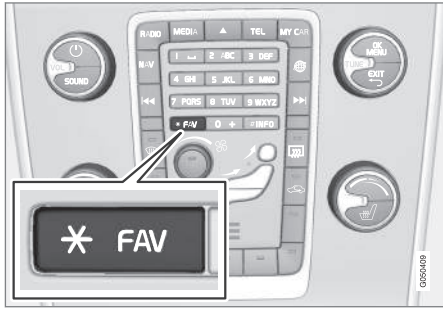

- 1. Pasirinkite pagrindinį šaltinį (pvz., RADIO, MEDIA).
- 2. Pasirinkite šaltinį (pvz., AM, Bluetooth).
- 3. Esant normaliam šaltinio rodiniui, paspauskite OK/MENU ir pasirinkite FAV meniu.

Arba ilgai spauskite FAV mygtuką, kol bus parodytas meniu.

- 4. Pasirinkite funkcija meniu punkte, kad ja susietumėte su FAV.
	- > Suaktyvine šaltinį (pvz., AM, "Bluetooth®"), įrašytą funkciją pasieksite spustelėdami FAV.

#### Susijusi informacija

- [Garsas ir medija \(p. 26\)](#page-27-0)
- [MY CAR \(p. 14\)](#page-15-0)
- [Radijas \(p. 36\)](#page-37-0)
- [Medijos leistuvas \(p. 43\)](#page-44-0)
- [prie interneto prijungtas automobilis \(p. 69\)](#page-70-0)

# Garsas ir medija – garso nuostatos

Garso sistema yra iš anksto sukalibruota, kad būtų optimaliai atkurtas garsas, tačiau ją galima pritaikyti jūsų poreikiams.

# Optimalaus garso atkūrimo nustatymas

Garso sistema yra sukalibruota naudojant skaitmeninę garso apdorojimo sistemą, taip pasiekiamas optimalus garso atkūrimas.

Garso sistema kalibruojama pagal modelį bei jame įdiegtą garso sistemą, atsižvelgiant į garsiakalbius, garso stiprintuvus, automobilio salono akustiką, klausytojo padėtį ir t. t.

Taip pat atliekamas dinaminis kalibravimas, atsižvelgiant į garso reguliatoriaus padėtį, radijo imtuvo signalo priėmimo kokybę bei automobilio greitį.

Šiose veikimo instrukcijose paaiškinta apie valdymo itaisus, t. v., Bass, Treble ir Equalizer, kurie yra skirti tik tam, kad vartotojas galėtų pritaikyti atgaminamą garsą asmeniniam skoniui.

### Garso kokybė transliuojant garsą iš interneto

Perduotų duomenų kiekis priklauso nuo naudotų automobilyje paslaugų ar taikomųjų programų. Pavyzdžiui, srautiniam garsui gali prireikti didelio duomenų kiekio, kuriam reiks gero ryšio ir gero signalo stiprumo. Kai kuriose programėlėse galima nustatyti garso kokybę. Pasirinkus aukštą garso kokybę, gali pailgėti įkrovimo trukmė ir atsirasti garso pertrūkių. Kad garsas grotų sklandžiai,

<span id="page-35-0"></span> $\blacktriangleleft$ rekomenduojama pasirinkti žemesnę garso kokybę.

#### Susijusi informacija

• [prie interneto prijungtas automobilis \(p. 69\)](#page-70-0)

#### Garsas ir medija – bendrosios garso nuostatos

Bendrosios garso ir medijos sistemos garso nuostatos.

Paspauskite SOUND garso nuostato meniu pasiekti (Bass, Treble ir t. t.). Pasukite TUNE, kad nuslinktumėte prie parinkties (pvz., Treble), ir, norėdami pasirinkti, paspauskite OK/MENU.

Parinkite nuostatą sukdami TUNE ir įrašykite ją mygtuku OK/MENU. Atminkite, kad garsumą galima nustatyti tik patogiame klausyti diapazone. Kai aktyvi kuri nors funkcija (pvz., navigacijos sistema), garsumą galima nustatyti sukant rankenėlę VOL į vieną ar kitą pusę.

Toliau sukite TUNE, kad pasiektumėte kitas parinktis:

- Premium sound\* [Išplėstinės garso nuo](#page-36-0)[statos \(p. 35\).](#page-36-0)
- Bass Bosų lygis.
- **•** Treble Aukštų garsų lygis.
- Fader Priekinių ir galinių garsiakalbių balansas.
- Balance Kairės ir dešinės pusės garsiakalbių balansas.
- Equalizer - [Skirtingų bangų ilgių garsumas](#page-37-0) [\(p. 36\).](#page-37-0)
- Navigation volume navigacijos sistemos garsumas\* sistemos balsas.
- Voice control volume - [balso atpažinimo](#page-64-0) [\(p. 63\)](#page-64-0) garsumas, sistemos balsas.
- Ringtone volume Automobilio skambučių melodijos garsumas [prijungtam mobiliajam](#page-58-0) [telefonui \(p. 57\)](#page-58-0).
- Park assist volume statymo pagalbos sistemos garsumas\*.
- Cross Traffic Alert-vol. CTA sistemos garsumas\*.
- Volume compensation [Pernelyg didelio](#page-37-0) [triukšmo automobilio salone garso kompen](#page-37-0)[savimo funkcija \(p. 36\).](#page-37-0)
- Reset audio settings grąžina garso sistemos gamintojo nuostatas.

#### Susijusi informacija

• [Garsas ir medija – sistemos valdymas \(p. 28\)](#page-29-0)
# <span id="page-36-0"></span>Garsas ir medija – išplėstinės garso nuostatos**\***

Pritaikykite radijo ir medijos sistemos garso nuostatas savo poreikiams.

Visos išplėstinės garso nuostatos pasiekiamos paspaudus SOUND, kad būtų galima rasti garso nuostatų meniu. Pasukite TUNE, kad nuslinktumėte prie Premium sound\*, ir paspauskite OK/ **MENU** 

#### Garso scena

Garso girdimumą galima optimizuoti įvairiose automobilio vietose. Galima nustatyti Driver seat, Rear seats arba Whole car garso profilį.

- 1. Pasukite **TUNE**, kad nuslinktumėte prie Sound stage, ir paspauskite OK/MENU.
- 2. Pasirinkite garso profilį sukdami TUNE ir patvirtinkite su OK/MENU.

# Trijų garso kanalų sistema

Trijų kanalų sistemą galima nustatyti į įj. / išj. padėtį. Nustačius įjungtą padėtį, sistema parenka nuostatą, kad garsas būtų atkuriamas geriausiai. Tada ekrane paprastai pasirodo DPL II ir  $m$ PLII. Jei įrašas padarytas naudojant Dolby Digital technologiją, tuomet bus atkuriama pagal šią nuostatą ir ekrane bus rodoma x DIGITAL. Parinktus išjungtą parinktį, transliuojamas 3 kanalų stereofoninis garsas.

- 1. Pasukite TUNE, kad nuslinktumėte prie Surround, ir paspauskite OK/MENU.
- 2. Trijų kanalų sistemą galima nustatyti į Įj. / Išj. padėtį paspaudus OK/MENU

Jei pasirinkta Įj. padėtis, trijų kanalų sistemos lygį galima nustatyti atskirai.

- 1. Pasukite TUNE, kad nuslinktumėte prie lygio nuostatos, ir patvirtinkite OK/MENU.
- 2. Pasirinkite trijų kanalų sistemos lygį sukdami TUNE ir patvirtinkite su OK/MENU.

### Žemų dažnių akustinė sistema

Žemų dažnių akustinės sistemos garso lygį galima nustatyti atskirai.

- 1. Pasukite TUNE, kad nuslinktumėte prie Subwoofer, ir paspauskite OK/MENU.
- 2. Pasirinkite garso lygį sukdami TUNE ir patvirtinkite su OK/MENU.

### Centrinis garsiakalbis

Centrinio garsiakalbio garso lygį galima nustatyti atskirai. Jei trijų kanalų sistema įjungta, tada nustatoma DPL II centre level, o priešingu atveju nustatoma 3 channel centre level.

- 1. Pasukite TUNE, kad nuslinktumėte prie Centre, ir paspauskite OK/MENU.
- 2. Pasirinkite garso lygį sukdami TUNE ir patvirtinkite su OK/MENU.

- [Garsas ir medija sistemos valdymas \(p. 28\)](#page-29-0)
- [Glodintuvo nustatymas \(p. 36\)](#page-37-0)
- [Garso garsumo nustatymas ir automatinė](#page-37-0) [garsumo kontrolė \(p. 36\)](#page-37-0)
- [Išorinio garso šaltinio garsumo nustatymas](#page-54-0) [\(p. 53\)](#page-54-0)

# <span id="page-37-0"></span>Glodintuvo nustatymas

Nustatykite glodintuvą ir atskirai parinkite garsumą skirtingiems radijo dažniams arba TV.

- 1. Spustelėkite **SOUND** garso nuostatų meniu pasiekti. Pasukite TUNE, kad nuslinktumėte prie Equalizer, ir paspauskite OK/MENU.
- 2. Pasirinkite bangos ilgį: pasukite TUNE ir patvirtinkite su OK/MENU.
- 3. Sureguliuokite garso sistemą, sukdami TUNE, ir patvirtinkite su OK/MENU arba panaikinkite komandą su EXIT. Pakartokite tą pačią procedūrą kituose bangų ilgiuose, kuriuos norite keisti.
- 4. Nustatę garsą, paspauskite EXIT mygtuką, kad patvirtintumėte nuostatas ir grįžtumėte prie įprasto rodinio.

# Susijusi informacija

- [Garsas ir medija išplėstinės garso nuosta](#page-36-0)tos\* [\(p. 35\)](#page-36-0)
- [Garsas ir medija sistemos valdymas \(p. 28\)](#page-29-0)

### Garso garsumo nustatymas ir automatinė garsumo kontrolė

Nustatykite pernelyg didelio triukšmo automobilio salone garso kompensavimo funkciją.

Automobiliui važiuojant greičiau, garso sistema automatiškai kompensuoja padidėjusį triukšmo lygį, padidindama garsumą. Galima nustatyti Low, Medium, High arba Off kompensavimo lygį.

- 1. Spustelėkite **SOUND** garso nuostatų meniu pasiekti. Pasukite TUNE iki Volume compensation ir paspauskite OK/MENU.
- 2. Pasirinkite lygį sukdami TUNE ir patvirtinkite su OK/MENU.

## Susijusi informacija

- [Garsas ir medija išplėstinės garso nuosta](#page-36-0)tos\* [\(p. 35\)](#page-36-0)
- [Garsas ir medija sistemos valdymas \(p. 28\)](#page-29-0)

# **Radijas**

Galima klausytis AM<sup>4</sup> ir FM radijo dažnių. Atskirais atvejais – ir [skaitmeninio radijo \(DAB\)](#page-43-0)\* [\(p. 42\)](#page-43-0).

Prie [interneto prijungtame automobilyje \(p. 69\)](#page-70-0) gali būti įmanoma klausytis interneto radijo, žr. [Taikomosios programos \(p. 74\)](#page-75-0).

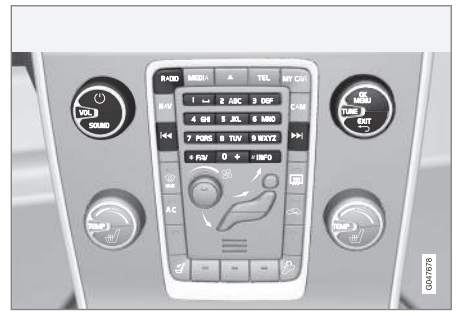

Radijo funkcijų valdymo elementai.

Informacijos apie radijo valdymą rasite skirsnyje apie tai, [kaip valdyti sistemą ir naršyti meniu](#page-29-0) [\(p. 28\).](#page-29-0)

Kai kurias funkcijas galima susieti su FAV mygtuku. Susieta funkcija po to suaktyvinama tiesiog spaudžiant FAV mygtuką, žr. [Parankiniai \(p. 33\).](#page-34-0)

<sup>4</sup> Netaikoma "V60 Twin Engine" ir "S60L Twin Engine".

# <span id="page-38-0"></span>AM4/FM radijas

- Radijo stočių paieška (p. 37)
- [Radijo stočių programavimas \(p. 39\)](#page-40-0)
- [Radijo duomenų sistemos \(RDS\) funkcijos](#page-41-0)  $(p, 40)$

# Skaitmeninis radijas (DAB)\*

- [Skaitmeninis radijas \(DAB\)](#page-43-0)\* (p. 42)
- [Skaitmeninis radijas \(DAB\)](#page-44-0)\* antrinis kana[las \(p. 43\)](#page-44-0)
- DAB-DAB<sup>\*</sup> sasaja (p. 43)
- [Radijo stočių programavimas \(p. 39\)](#page-40-0)
- [Radijo duomenų sistemos \(RDS\) funkcijos](#page-41-0) [\(p. 40\)](#page-41-0)

# Interneto radijas

• [Taikomosios programos \(p. 74\)](#page-75-0)

# Susijusi informacija

- [Meniu apžvalga AM \(p. 85\)](#page-86-0)
- [Meniu apžvalga FM \(p. 85\)](#page-86-0)
- [Meniu apžvalga skaitmeninis radijas \(DAB](#page-87-0)\*) [\(p. 86\)](#page-87-0)

# Radijo stočių paieška

Radijas automatiškai sudaro stipriausią signalą šiuo metu transliuojančių [radijo stočių sąrašą](#page-39-0) [\(p. 38\).](#page-39-0)

Automatinės radijo stočių paieškos (p. 37) funkcija naudoja radijo parengtą stočių sąrašą. Taip pat galima naudotis [rankinės radijo stočių](#page-39-0) [paieškos \(p. 38\)](#page-39-0) funkcija.

Paieškos metu radijo stočių paieškos funkciją galima nustatyti veikti automatiniu arba rankiniu režimu.

- 1. Iprastame FM šaltinio rodinvie paspauskite mygtuką OK/MENU ir pasirinkite Tune station by.
- 2. Pasukite TUNE į padėtį Station list arba Manual tuning ir pasirinkite paspausdami OK/MENU.

#### [PASTABA](https://voice.cbg.com:443/cmsweb/workspace/item/metadata/details.do?io=06599a4ac26d8867c0a801e801f1c418&version=1&language=lt&variant=LT) G

Priėmimo kokybė priklauso nuo to, kokio stiprumo signalas ir kokia jo kokybė. Transliaciją gali trikdyti įvairūs veiksniai, pvz., aukšti pastatai arba didelis atstumas iki siųstuvo. Dengimo lygis taip pat gali svyruoti priklausomai nuo to, kurioje šalies vietoje esate.

# Automatinė radijo stočių paieška

Radijas automatiškai sulygina [radijo stočių](#page-39-0) [sąrašą \(p. 38\),](#page-39-0) kurį naudoja automatinė radijo stočių paieška.

Jei nustatyta (p. 37) automatinė radijo stočių paieška, galima surasti įprastą rodinį radijo stočių sąraše.

# Radijo stočių paieška įprastame rodinyje

1. Trumpas paspaudimas – įprastame FM šaltinio rodinvie paspaudžiant centrinio valdymo pulto (arba vairo klaviatūros) mygtuką

# $\overline{\mathbf{K}}$

- > Radijas perjungiamas į ankstesnės / tolesnės įrašytos radijo stoties dažnį.
- 2. Ilgas paspaudimas įprastame FM šaltinio rodinyje paspaudžiant centrinio valdymo pulto (arba vairo klaviatūros) mygtuką **KI** / DD.
	- > Radijas perjungiamas į ankstesnės / tolesnės galimos radijo stoties dažnį.

## Radijo stočių paieška radijo stočių sąraše

- 1. Jprastame FM šaltinio rodinyje pasukite TUNE: pasirodo FM station list.
- 2. Pasukite TUNE iki stoties ir ją pasirinkite mygtuku OK/MENU.

<sup>4</sup> Netaikoma "V60 Twin Engine" ir "S60L Twin Engine".

#### <span id="page-39-0"></span>GARSAS IR MEDIJA

Centrinio valdymo pulto radijo stočių sąraše paspaudę INFO, perjunkite iš automatinės į rankinę radijo stočių paiešką (p. 38).

# Radijo stočių sąrašas

Radijas automatiškai sudaro stipriausią signalą šiuo metu transliuojančių radijo stočių sąrašą. Taip galite rasti pageidaujamą radijo stotį įvažiavę į teritoriją, kurios radijo stočių dažnių nežinote.

Esant [automatinei radijo stočių paieška \(p. 37\),](#page-38-0) naudojamas sudarytas stočių sąrašas.

#### $\widehat{\mathbf{f}}$ **[PASTABA](https://voice.cbg.com:443/cmsweb/workspace/item/metadata/details.do?io=22c768d15ccfc612c0a801e8006a6ea7&version=2&language=lt&variant=LT)**

Sąraše rodomi tik dažniai tų stočių, kurios šiuo metu yra priimamos, o ne išsamus pasirinkto bangos ilgio visų radijo dažnių sąrašas.

# Rankinė radijo stočių paieška

Radijas automatiškai parengia radijo stočių sąrašą (p. 38), tačiau radijo stočių galima ieškoti ir rankiniu būdu.

Jei [nustatyta \(p. 37\)](#page-38-0) rankinė radijo stočių paieška, galima surasti įprastą rodinį dažnių sąraše.

#### Radijo stočių paieška įprastame rodinyje

- 1. Trumpas paspaudimas įprastame FM šaltinio rodinyje paspaudžiant centrinio valdymo pulto (arba vairo klaviatūros) mygtuką  $\overline{\mathsf{M}}$  /  $\overline{\mathsf{M}}$ 
	- > Radijas perjungiamas į ankstesnės / tolesnės išsaugotos radijo stoties dažnį.
- 2. Ilgas paspaudimas įprastame FM šaltinio rodinyje paspaudžiant centrinio valdymo pulto (arba vairo klaviatūros) mygtuką **KI** 
	- > Radijas perjungiamas į ankstesnės / tolesnės galimos radijo stoties dažnį.

### Radijo stočių paieška dažnių sąraše

- 1. Jprastame FM šaltinio rodinyje pasukite TUNE: pasirodo FM tuning.
- 2. Pasukite TUNE iki dažnio ir pasirinkite mygtuku OK/MENU.

Centrinio valdymo pulto dažnių sąraše paspaudę INFO, perjunkite iš rankinės į [automatinę radijo](#page-38-0) [stočių paiešką \(p. 37\)](#page-38-0).

# <span id="page-40-0"></span>Radijo stočių programavimas

Dažnai naudojamos radijo stotys yra optimaliai suprogramuojamos, kad jas būtų lengviau iškviesti.

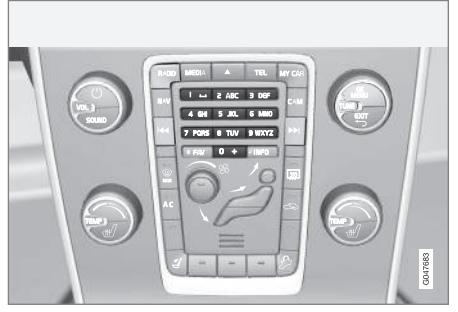

Nustatytos stotys.

### AM<sup>5</sup>/FM radijas

Viename dažnių ruože (pvz., AM) galima suprogramuoti 10 stočių.

Išsaugotas stotis galima pasirinkti dažnių nustatymo mygtukais.

- 1. Suraskite radijo stotį (žr. [Radijo stočių](#page-38-0) [paieška \(p. 37\)\)](#page-38-0).
- 2. Kelias sekundes laikykite nuspaudę vieną iš išankstinių nuostatų mygtukų. Dabar galima naudoti šį nuostatos mygtuką.

Kad suaktyvintumėte / išaktyvintumėte, įprastame AM/FM šaltinio rodinyje paspauskite mygtuką OK/MENU ir pasirinkite Show  $\rightarrow$  Presets.

### Skaitmeninis radijas (DAB)\*

Viename dažnių ruože galima suprogramuoti 10 stočių. Suprogramuotos radijo stotys išsaugomos nuspaudžiant ir palaikant pageidaujamą programavimo mygtuką. Papildomos informacijos žr. aukščiau esančiame skirsnyje "AM/FM radijas". Išsaugotas stotis galima pasirinkti dažnių nustatymo mygtukais.

Išankstinėje nuostatoje yra viena radijo stotis, tačiau nėra antrinių radijo stočių. Jei, grojant antrinei radijo stočiai, įrašoma išankstinė nuostata, tuomet registruojama tik pagrindinė radijo stotis. Taip yra dėl to, kad antrinės radijo stotys yra laikinos. Kitu bandymu išgauti išankstinę nuostatą grojama radijo stotis, kurioje buvo antrinė radijo stotis. Išankstinė nuostata yra nepriklausoma nuo radijo stočių sąrašo.

Ekrane gali būti parodytas iš anksto parinktų radijo stočių sąrašas.

– Kad suaktyvintumėte / išaktyvintumėte, įprastame DAB šaltinio rodinyje paspauskite OK/MENU ir pasirinkite Show > Presets.

#### $\mathbf{G}$ [PASTABA](https://voice.cbg.com:443/cmsweb/workspace/item/metadata/details.do?io=f182febefd3be58ac0a801e801c1ebf7&version=1&language=lt&variant=LT)

Garso sistemos DAB sistema nepalaiko visų DAB normos funkcijų.

Ekrane gali būti parodytas iš anksto parinktų radijo stočių sąrašas.

<sup>5</sup> Netaikoma "V60 Twin Engine" ir "S60L Twin Engine".

# <span id="page-41-0"></span>Radijo duomenų sistemos (RDS) funkcijos

Naudodamas RDS, radijas gali automatiškai persijungti į stipriausią signalą transliuojantį siųstuvą. RDS siūlo galimybę priimti, pvz., eismo informaciją (TP) ir ieškoti tam tikrų programų tipų (PTY).

RDS sujungia FM siųstuvus į vieną tinklą. FM diapazono siųstuvas, veikiantis tokiame tinkle, siunčia informaciją, kuri suteikia RDS radijo imtuvui tokias funkcijas:

- Suprastėjus girdimumui<sup>6</sup>, automatiškai perjungia į stipresnio siųstuvo dažnį.
- leškoma programų kategorijų, t. y. programų tipų <sup>7</sup> arba eismo informacijos.
- Gauna tekstinius pranešimus apie šiuo metu transliuojamą radijo programą<sup>8</sup>. .

#### $\bigcirc$ **[PASTABA](https://voice.cbg.com:443/cmsweb/workspace/item/metadata/details.do?io=d40b18b8fd346408c0a801e80182b9da&version=1&language=lt&variant=LT)**

Kai kurios radijo stotys nenaudoja RDS arba naudoja tik pasirinktas savo funkcionalumo dalis.

Radus reikalingo formato programą, radijas gali perjungti stotį, nutraukdamas iki tol įjungtą radijo šaltinį. Pvz., jei tuo metu veikė kompaktinių plokštelių grotuvas, jis bus laikinai išiungtas. Įsiterpianti transliacija transliuojama [iš anksto nustatytu](#page-42-0) [garsu \(p. 41\)](#page-42-0). Radijas grąžina ankstesnį garso šaltinį ir garsumą, kai nustatytas programos tipas nieko nebetransliuoja.

Įspėjimo apie pavojų, kelių eismo informacijos(TP) ir programos tipų (PTY) funkcijos įsiterpia į radijo programą, pertraukdamos viena kitą pagal pirmumą – pirmenybė skiriama įspėjimui apie pavojų, o pageidaujamo turinio radijo laida įsiterps paskutinė. Paspauskite OK/MENU, kad grįžtumėte į pertrauktą garso šaltinį ir papildomai išklausytumėte žinutę. Paspauskite EXIT, kad atšauktumėte žinutę ir grįžtumėte į pertrauktą garso šaltinį.

#### Susijusi informacija

- Nelaimingų atsitikimų ir katastrofų pavojaus signalai (p. 40)
- [Kelių eismo informacija \(TP\) \(p. 41\)](#page-42-0)
- [Radijo programų tipai \(PTY\) \(p. 41\)](#page-42-0)
- [Radio text \(p. 42\)](#page-43-0)

# Nelaimingų atsitikimų ir katastrofų pavojaus signalai

Radijo funkcija naudojama įspėjimams apie rimtas avarijas ir katastrofas transliuoti. Kai transliuojamas aliarmo pranešimas, ekrane pasirodo pranešimas ALARM!.

Signalizacija gali būti laikinai pertraukta, bet ne išaktyvinta.

# Susijusi informacija

• Radijo duomenų sistemos (RDS) funkcijos (p. 40)

<sup>6</sup> Taikoma FM radijui.

<sup>7</sup> Taikoma DAB\* radijui.

<sup>8</sup> Taikoma FM ir DAB\* radijui.

# <span id="page-42-0"></span>Kelių eismo informacija (TP)

Ši funkcija leidžia suteikti pirmumą nustatytos radijo stoties RDS kelių eismo informacijos transliacijoms.

Ženklas TP rodo, kad funkcija yra įjungta. Jei bet kokia radijo stotis iš sąrašo gali siųsti informaciją apie eismą keliuose, ją TP ekrane rodo ryškiai. Priešingu atveju TP būna pilka.

– Kad suaktyvintumėte / išaktyvintumėte, įprastame FM šaltinio rodinyje paspauskite mygtuką OK/MENU ir pasirinkite MTP.

### Susijusi informacija

• [Radijo duomenų sistemos \(RDS\) funkcijos](#page-41-0)  $(p, 40)$ 

# Radijo programų tipai (PTY)

Klausantis DAB\* radijo, galima parinkti vieną arba kelis radijo programų tipus, pvz., pop ar klasikinę muziką. Parinkus programos tipą, naršomi tik tą tipą transliuojantys kanalai.

- 1. Kad pasirinktumėte programos tipa, įprastame DAB šaltinio rodinvie paspauskite OK/MENU ir pasirinkite Programme type (PTY) filtering.
- 2. Pasukite TUNE į programos tipą, kurį ketinate pažymėti / atžymėti.
- 3. Paspausdami OK/MENU pažymėkite / atžymėkite programos tipą.
- 4. Pasirinkę pageidaujamus programų tipus, išeikite iš meniu sistemos paspausdami **EXIT.**

Kai funkcija aktyvi, ekrane rodomas ženklas PTY.

Kai kuriais atvejais DAB radijas nebeveiks PTY režimu, žr. DAB–DAB\* [sąsaja \(p. 43\)](#page-44-0).

### Susijusi informacija

• [Radijo duomenų sistemos \(RDS\) funkcijos](#page-41-0) [\(p. 40\)](#page-41-0)

# RDS pertraukimo funkcijų garsumo valdymas

Įsiterpiančios RDS funkcijos, t. y. signalizacija arba kelių eismo informacija (TP), yra girdimos kiekvienam atitinkamos programos tipui nustatomu garso lygiu. Jei, klausantis programos, nustatomas naujas garso lygis, pastarasis išsaugojamas iki kito programos įsiterpimo.

- [Radijo duomenų sistemos \(RDS\) funkcijos](#page-41-0) [\(p. 40\)](#page-41-0)
- [Nelaimingų atsitikimų ir katastrofų pavojaus](#page-41-0) [signalai \(p. 40\)](#page-41-0)
- Kelių eismo informacija (TP) (p. 41)

# <span id="page-43-0"></span>Radio text

Kai kurios RDS stotys transliuoja informaciją apie programos turinį, atlikėjus ir pan. Šią informaciją galima rodyti ekrane. Galima pasirinkti rodyti FM ir DAB\* radijo tekstą.

– Kad suaktyvintumėte / išaktyvintumėte, įprastame FM/DAB šaltinio rodinyje paspauskite mygtuką OK/MENU ir pasirinkite Show.

### Susijusi informacija

- [Radijo duomenų sistemos \(RDS\) funkcijos](#page-41-0) [\(p. 40\)](#page-41-0)
- Skaitmeninis radijas (DAB)\* (p. 42)

# Automatinis radijo dažnių atnaujinimas (AF)

Funkcija automatiškai parenka nustatytai radijo stočiai stipriausią siųstuvo signalą, kurį galima suaktyvinti FM radijui.

Siekiant rasti stiprų siųstuvą, funkcijai išskirtiniais atvejais gali tekti atlikti paiešką visame FM bangos ilgyje.

Jei nustatyta radijo stotis yra įrašyta kaip [išanks](#page-40-0)[tinė nuostata \(p. 39\),](#page-40-0) tuomet funkcija nekeičia siųstuvo, net jei suaktyvintas automatinis radijo dažnių atnaujinimas.

– Kad suaktyvintumėte / išaktyvintumėte, įprastame FM šaltinio rodinyje paspauskite mygtuką OK/MENU ir pasirinkite MAlternative frequency.

# Skaitmeninis radijas (DAB)**\***

DAB (Digital Audio Broadcasting) yra skaitmeninė [radijo \(p. 36\)](#page-37-0) stočių transliacijos sistema. Pagalbinės automobilio sistemos DAB, DAB+ ir DMB.

#### $\bigcirc$ [PASTABA](https://voice.cbg.com:443/cmsweb/workspace/item/metadata/details.do?io=5de8a75a695c5ad4c0a801e801bfe303&version=1&language=lt&variant=LT)

DAB tinklo aprėptis nėra įmanoma visose vietovėse. Jei tinklo aprėpties nėra, displėjaus ekrane rodomas pranešimas No reception.

- [Radijo stočių programavimas \(p. 39\)](#page-40-0)
- [Radijo programų tipai \(PTY\) \(p. 41\)](#page-42-0)
- Radio text (p. 42)
- [Skaitmeninis radijas \(DAB\)](#page-44-0)\* antrinis kana[las \(p. 43\)](#page-44-0)
- DAB–DAB\* sasaja (p. 43)
- [Meniu apžvalga skaitmeninis radijas \(DAB](#page-87-0)\*) [\(p. 86\)](#page-87-0)

## <span id="page-44-0"></span>Skaitmeninis radijas (DAB)**\*** – antrinis kanalas

Antriniai komponentai paprastai vadinami antrinėmis radijo stotimis. Jie yra laikini ir, pvz., gali būti pagrindinės programos transliacijos kitomis kalbomis.

Jei transliuojamas vienas arba keli antriniai kanalai, ekrane, dešiniau kanalo pavadinimo, pateikiamas ženklas  $V$ . Apie antrinį kanalą informuojama - ženklu, kuris pateikiamas ekrane, kanalo pavadinimo kairėje.

Sukite TUNE antrinėms radijo stotims pasiekti.

Antrinius kanalus galima pasiekti tik per pagrindinį kanalą. Norint pasiekti kitus kanalus, reikia pasirinkti kitą pagrindinį kanalą.

# DAB–DAB**\*** sąsaja

DAB–DAB sąsaja leidžia DAB radijo imtuvui persijungti nuo silpno (arba nutrūkusio) radijo stoties signalo prie tos pačios radijo stoties stipresnio signalo kitoje radijo stočių grupėje.

Keičiant radijo stočių grupę, galimas tam tikras vėlavimas. Nuo dabartinės radijo stoties pasiekiamumo pabaigos iki kitos radijo stoties pasiekiamumo pradžios gali būti trumpa tylos pauzė.

Kad suaktwintumėte / išaktwintumėte, įprastame DAB šaltinio rodinyje paspauskite OK/MENU ir pasirinkite DAB-DAB linking.

# Medijos leistuvas

Medijų leistuvas gali atkurti garso ir vaizdo įrašus iš [CD/DVD diskų](#page-45-0) ir prijungtų garso šaltinių per [AUX/USB įvadą](#page-52-0) arba [belaidžiu būdu transliuoja](#page-54-0)[mus garso failus \(p. 53\)](#page-54-0) iš išorinių įrenginių per Bluetooth®. Tam tikruose medijos leistuvuose gali būti rodomas [TV](#page-79-0)\*, juose yra galimybė per "Bluetooth®" [palaikyti ryšį su mobiliojo ryšio](#page-58-0) [telefonu \(p. 57\)](#page-58-0).

Galima kopijuoti muziką iš disko/USB<sup>9</sup> į automobilio [standųjį diską \(HDD\) \(p. 49\).](#page-50-0)

Prie [interneto prijungtame automobilyje \(p. 69\)](#page-70-0) gali būti įmanoma klausytis interneto radijo, garso knygų ir muzikos, žr. [Taikomosios progra](#page-75-0)[mos \(p. 74\).](#page-75-0)

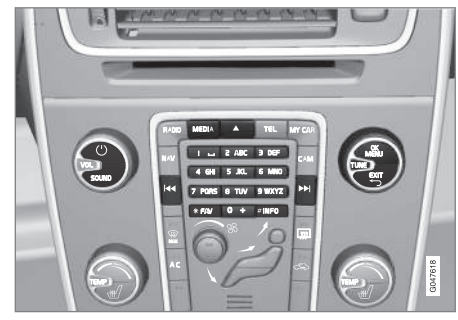

Medijos leistuvo valdymo elementai.

<span id="page-45-0"></span>|| Bazinės informacijos apie atkūrima ir navigacija rasite skirsnyje apie tai, [kaip valdyti sistemą ir nar](#page-29-0)[šyti meniu \(p. 28\).](#page-29-0)

Kai kurias funkcijas galima susieti su FAV mygtuku. Susieta funkcija po to suaktyvinama tiesiog spaudžiant FAV mygtuką, žr. [Parankiniai \(p. 33\)](#page-34-0).

## Gracenote MusicID®

Gracenote MusicID® yra pramoninis muzikos atpažinimo standartas, Technologija yra naudojama identifikuoti ir pristatyti CD diskų viršelius ir muzikos informaciją, skaitmeninius muzikinius failus saugojimo medijoje ir muzikines paslaugas internetu.

### Susijusi informacija

- [Garsas ir medija \(p. 26\)](#page-27-0)
- [Balso atpažinimas mobilusis telefonas](#page-67-0) [\(p. 66\)](#page-67-0)
- [Nuotolinio valdymo pultelis](#page-82-0)\* (p. 81)
- [Medijos leistuvas derantys failų formatai](#page-51-0)  $(p, 50)$

# CD/DVD

[Medijų leistuvas \(p. 43\)](#page-44-0) gali atkurti iš anksto įrašytus ir nukopijuotus CD/DVD diskus.

Medijos leistuvas dera su šių pagrindinių tipų diskais ir failais:

- Iš anksto įrašyti CD/DVD diskai (CD/DVD garsas).
- Iš anksto įrašyti DVD vaizdo diskai (DVD vaizdo diskai).
- Įrašyti CD/DVD diskai su garso failais.

Papildomos informacijos apie derančius formatus rasite skirsnyje ["Derantys failų formatai" \(p. 50\)](#page-51-0).

Diske gali būti daugiausiai 5 000 failų (įskaitant grojaraščius), kad jį būtų galima groti.

#### $\left( \widehat{\mathbf{1}}\right)$ [PASTABA](https://voice.cbg.com:443/cmsweb/workspace/item/metadata/details.do?io=814953e7ed780111c0a801e8019966ab&version=1&language=lt&variant=LT)

Leistuvas negali groti kai kurių garso failų, kurių kopijavimą riboja įrašų bendrovės. Taip pat negalima groti privačiai nukopijuotų garso failų.

Galima kopijuoti muziką iš disko<sup>10</sup> į automobilio [standųjį diską \(HDD\) \(p. 49\)](#page-50-0) ir paskui ją iš ten groti.

Kai kurias funkcijas galima susieti su FAV mygtuku. Susieta funkcija po to suaktyvinama tiesiog spaudžiant FAV mygtuką, žr. [Parankiniai \(p. 33\).](#page-34-0)

Bazinės informacijos apie atkūrimą ir navigaciją rasite skirsnyje apie tai, [kaip valdyti sistemą ir nar](#page-29-0)[šyti meniu \(p. 28\)](#page-29-0). Žr. toliau, kur pateikiamas išsamesnis aprašymas.

### CD/DVD garso disko atkūrimas ir naršymas

Disko šaltinio įprastame rodinyje paspauskite OK/MENU ir pasukite TUNE, kad pasiektumėte disko kūrinių struktūrą. Struktūra naršoma sukant TUNE.

Paspausdami OK/MENU, pradėkite atkurti kūrinį.

### Įrašytų CD/DVD diskų atkūrimas ir naršymas

Į leistuvą įdėjus diską su garso / vaizdo failais, turi būti įkelta disko aplankų struktūra. Priklausomai nuo disko kokybės ir informacijos kiekio atkūrimo pradžia gali užtrukti.

Disko šaltinio įprastame rodinyje paspauskite OK/MENU ir pasukite TUNE, kad pasiektumėte disko aplankų struktūrą arba galėtumėte naršyti kategorijas. Struktūra naršoma sukant TUNE, aplankas pasirenkamas mygtuku OK/MENU, o grįžtama – naudojantis EXIT.

Paspausdami OK/MENU, pradėkite atkurti failą.

Baigus groti vieną garso failą, pradedami groti kiti garso failai, esantys tame pačiame aplanke. Baigus groti visus failus aplanke, automatiškai pradedami groti kitame aplanke esantys failai.

<sup>10</sup> Kai kuriose šalyse.

#### <span id="page-46-0"></span>DVD vaizdo disko atkūrimas ir naršymas

Kaip valdyti DVD vaizdo diska, "DVD Video" disku [atkūrimas ir naršymas \(p. 47\)](#page-48-0).

#### Medijos paieška

Yra muzikos paieškos jūsų įrenginiuose parinktis. Paieškos metu peržiūrimi USB, diskas ir paskui standusis diskas. Plačiau apie [paieškos funkciją](#page-47-0) [\(p. 46\)](#page-47-0).

#### Susijusi informacija

- [Garsas ir medija sistemos valdymas \(p. 28\)](#page-29-0)
- Greitas prasukimas pirmyn/atgal (p. 45)
- Atsitiktinis kūrinių arba garso failų pasirinkimas diske (p. 45)
- [Meniu apžvalga CD/DVD garsas \(p. 86\)](#page-87-0)
- [Meniu apžvalga "DVD Video" \(p. 87\)](#page-88-0)

# Greitas prasukimas pirmyn/atgal

Galima persukti pirmyn / atsukti atgal garso bei vaizdo failus<sup>11</sup>.

Laikykite mygtuka KI / DH nuspausta, kad persuktumėte pirmyn / atsuktumėte atgal garso arba vaizdo failus.

Garso failus greitai persukti pirmyn / atgal galima vienu greičiu, tuo tarpu vaizdo failus – keliais greičiais. Spartaus vaizdo failų persukimo pirmyn / atgal greitis didinamas spaudinėjant mygtukus

**KK / DE Norint testi peržiūra normaliu greičiu,** reikia atleisti mygtuką.

# Susijusi informacija

• [Garsas ir medija – sistemos valdymas \(p. 28\)](#page-29-0)

# Atsitiktinis kūrinių arba garso failų pasirinkimas diske

Ši funkcija kūrinius / garso failus groja atsitiktine tvarka<sup>12</sup>.

Jei pageidaujate pasirinkto šaltinio kūrinius / garso failus groti atsitiktine tvarka:

- 1. Iprastame pasirinkto šaltinio rodinvie paspauskite OK/MENU
- 2. Pasukite TUNE į Shuffle
- 3. Funkcija įjungiama / išjungiama mygtuku OK/MENU.

- [Garsas ir medija sistemos valdymas \(p. 28\)](#page-29-0)
- [Medija Bluetooth](#page-54-0)® (p. 53)

<sup>11</sup> Taikoma tik CD/DVD\* diskams, USB ir "iPod®".

<sup>&</sup>lt;sup>12</sup> Netaikoma "DVD Video" diskams. Iš per AUX/USB įvadą prijungtų garso šaltinių taikoma tik USB ir "iPod<sup>®</sup>". Kai kurie mobilieji telefonai nedera su šia funkcija.

# <span id="page-47-0"></span>Medijos paieška

Yra muzikos paieškos jūsų įrenginiuose parinktis. Paieška vykdoma per [USB \(p. 51\),](#page-52-0) [diske](#page-45-0) [\(p. 44\)](#page-45-0) ir [standžiajame diske \(p. 49\).](#page-50-0)

Medijos paieška galima iš įprasto rodinio šaltiniams Disc, USB ir HDD.

Kad paleistumėte paiešką, įprastame šaltinio rodinyje paspauskite OK/MENU ir pasirinkite Media search.

### Paieškos funkcija

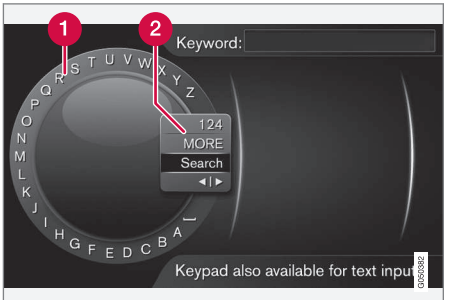

Paieška naudojant ženklų ratuką.

- Simbolių sąrašas.
- Įvesties režimo pakeitimas (žr. lentelę žemiau).

Naudokitės ženklų ratuku paieškos frazėms įvesti.

1. Pasukite TUNE iki pageidaujamos raidės ir paspauskite OK/MENU, kad patvirtintumėte. Galima naudotis ir centrinio valdymo pulto valdymo skydelio skaičių bei raidžių mygtukais.

Norint pakeisti įvesties režimą į skaičius ar specialiuosius simbolius arba pereiti prie rezultatų sąrašo, reikia įvesties režimo keitimo saraše (2) pasukti **TUNE** iki vienos iš parinkčių (žr. paaiškinimą šioje lentelėje) ir paspausti OK/MENU.

- 2. Teskite su kita raide ir t. t.
- 3. Kai paieškos terminai jus tenkins, pasirinkite Search.
	- > Paieška atlikta. Rezultatai rodomi ir sugrupuojami į tokias kategorijas: atlikėjas, albumas, takelis, žanras, metai ir kompozitorius.
- 4. Pasukite TUNE į kategoriją, paspauskite OK/MENU.
- 5. Norėdami pasirinkti mediją, sukite TUNE, o pageidaudami pradėti atkūrimą, spauskite OK/MENU.

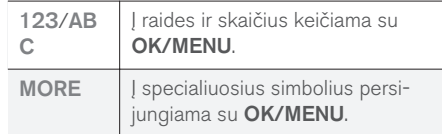

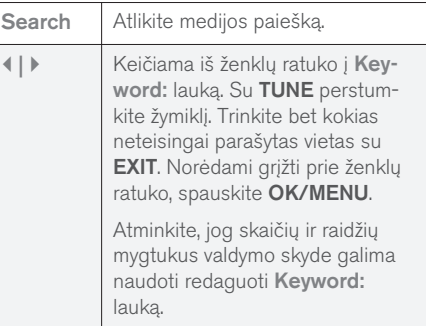

Trumpai nuspaudus EXIT, įvestas ženklas ištrinamas. Jei laikysite nuspaudę EXIT, tai įvesti simboliai išsitrins.

#### <span id="page-48-0"></span>Įveskite skaitmenine klaviatūra

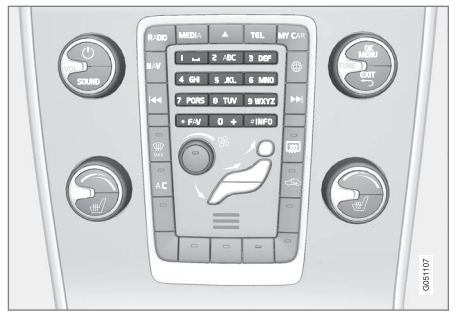

Skaitmeninė klaviatūra.

Kitas ženklų įvedimo būdas yra naudoti centrinio valdymo pulto mygtukus 0-9, \* ir #.

Pavyzdžiui, paspaudus 9, po mygtukais atsiranda juosta su visais ženklais<sup>13</sup>, pvz., V, x, y, z ir 9. Greitai spaudant mygtukus, žymeklis juda per šiuos ženklus.

- Sustokite žymeklių ant ženklo, kuri norite pasirinkti - ženklas rodomas įvedimo linijoje.
- Šalinkite arba keiskite spausdami EXIT.

Norint įvesti numerį, reikia nuspausti ir palaikyti atitinkamą skaičiaus klavišą.

# "DVD Video" diskų atkūrimas ir naršymas

Paleidus DVD vaizdo diską displėjaus ekrane pasirodo disko meniu. Disko meniu leidžia vykdyti papildomas funkcijas ir nuostatas, pvz., subtitrų ir kalbos pasirinkimas bei scenos pasirinkimas.

Bazinės informacijos apie atkūrimą ir navigaciją rasite skirsnyje apie tai, [kaip valdyti sistemą ir](#page-29-0) [naršyti meniu \(p. 28\)](#page-29-0). Žr. toliau, kur pateikiamas išsamesnis aprašymas.

#### $\bigcirc$ [PASTABA](https://voice.cbg.com:443/cmsweb/workspace/item/metadata/details.do?io=b2224dc557ce3ce2c0a801e8012bbd4e&version=2&language=lt&variant=LT)

Filmai rodomi tik automobiliui stovint. Automobiliui važiuojant, vaizdas nerodomas (ekrane rodoma Video unavailable at this speed), tačiau garsas grojamas toliau. Vaizdas vėl imamas rodyti, kai automobilis beveik sustoja.

## "DVD video" disko meniu žvalgymas

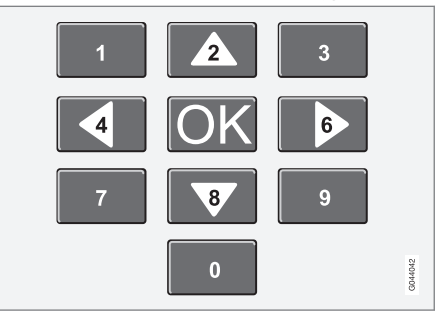

"DVD video" disko meniu žvalgomas centrinio valdymo pulto skaičių klavišais (žr. iliustraciją pirmiau).

# Skyriaus arba pavadinimo keitimas

Pasukite TUNE, kad pasiektumėte skyrių sąrašą ir jį peržvelgtumėte (jei rodomas filmas, jis tuo metu pristabdomas). Skyriui pasirinkti spustelėkite OK/MENU: grįžtama į pradinę vietą (jei filmas buvo rodomas, jis paleidžiamas vėl). Pavadinimų sąrašui pasiekti spustelėkite EXIT.

Pavadinimai sąraše pasirenkami sukant TUNE, išranka patvirtinama mygtuku OK/MENU. Juo taip pat grįžtama į skyrių sąrašą. Paspauskite OK/MENU, kad suaktyvintumėte išranką ir grįžtumėte į pradinę vietą. Mygtuku EXIT galima

<sup>13</sup> Kiekvieno mygtuko ženklas gali skirtis, priklausomai nuo rinkos, šalies ar kalbos.

 $|$ atšaukti išranką ir grįžti į pradinę vietą (nieko nepasirinkus).

Skyrių taip pat galima pakeisti paspaudus centrinio valdymo pulto arba vairo klaviatūros mygtuką

# $\overline{\mathbf{K}}$  / $\mathbf{M}$

### Susijusi informacija

- [Garsas ir medija sistemos valdymas \(p. 28\)](#page-29-0)
- "DVD Video" diskų atkūrimo kameros kampas (p. 48)
- [Greitas prasukimas pirmyn/atgal \(p. 45\)](#page-46-0)
- [Atsitiktinis kūrinių arba garso failų pasirinki](#page-46-0)[mas diske \(p. 45\)](#page-46-0)
- [Medijos leistuvas derantys failų formatai](#page-51-0)  $(p, 50)$

# "DVD Video" diskų atkūrimo kameros kampas

Jei "DVD video" diske numatyta ši funkcija, ją galima panaudoti pasirinkti, kuria kamera nufilmuota scena turi būti rodoma.

– Įprastame disko šaltinio rodinyje paspauskite mygtuką OK/MENU ir pasirinkite Advanced settings  $\rightarrow$  Angles.

## Susijusi informacija

• [Garsas ir medija – sistemos valdymas \(p. 28\)](#page-29-0)

# Vaizdo nuostatos

Turite galimybę suderinti tokias ekrano nuostatas (automobiliui stovint): šviesumą ir kontrastą.

- 1. Atkūrimo režimu paspauskite OK/MENU ir pasirinkite Image settings. Patvirtinkite su OK/MENU.
- 2. Pasukite TUNE į derinimo parinktį ir patvirtinkite su OK/MENU.
- 3. Suderinkite nuostatą: pasukite TUNE ir patvirtinkite su OK/MENU.

Norint grįžti į nuostatų sąrašą, reikia paspausti OK/MENU arba EXIT.

- [Garsas ir medija sistemos valdymas \(p. 28\)](#page-29-0)
- [Garsas ir medija \(p. 26\)](#page-27-0)

# <span id="page-50-0"></span>Standusis diskas (HDD)

Galima kopijuoti muziką iš disko arba USB14 į automobilio standųjį diską (HDD) ir paskui ją iš ten groti.

Papildomos informacijos apie derančius formatus žr. skirsnyje ["Derantys failų formatai" \(p. 50\)](#page-51-0).

Bazinės informacijos apie atkūrimą ir navigaciją rasite skirsnyje apie tai, [kaip valdyti sistemą ir nar](#page-29-0)[šyti meniu \(p. 28\).](#page-29-0) Žr. toliau, kur pateikiamas išsamesnis aprašymas.

# Muzikos kopijavimas į standųjį diską

Aplankuose yra ženklas **V** 

- 1. Standžiojo disko šaltinio įprastame rodinyje paspauskite OK/MENU ir nurodykite kopijuoti From disc/From USB.
- 2. Pasirinkite, ką kopijuoti, ir po to Continue.
- 3. Select destination, kur būtų nurodyta kopijuojamos muzikos vieta, ir pasirinkite Start importing to selected folder.
	- > Importing music from disc/Importing music from USB

Neišimkite disko arba USB atmintuko, kol perkėlimas nepatvirtintas - Music files imported.

#### $\left| \text{r} \right\rangle$ [PASTABA](https://voice.cbg.com:443/cmsweb/workspace/item/metadata/details.do?io=7fbf1694c87e260ec0a801e800c8a4bc&version=1&language=lt&variant=LT)

Jei muzikiniai failai, nesantys aplankuose, t. y. jie nėra šaknyje, kopijuojami iš USB laikmenos, jie nebus parodyti. Šiuos kūrinius galima importuoti pasirenkant "import" (importuoti) All tracks arba atsiunčiant failus į aplankus.

Sistema gali kopijuoti muziką, kuri yra poaplankiuose iki 8 lygių.

#### Failų, kuriuos galima nukopijuoti į standųjį diską, formatai:

CD/DVD diskai: mp3, wma, aac.

USB: mp3, mp4, wma, aac, m4a, m4b.

#### Aplanko arba failo pervadinimas arba šalinimas

- 1. Standžiojo disko šaltinio įprastame rodinyje paspauskite OK/MENU ir pasirinkite Rename/delete files.
- 2. Pasirinkite aplanką arba failą, paspauskite OK/MENU ir pasirinkite Rename arba Delete.
- 3. Ženklų ratuku įveskite naują pavadinimą ir tada spauskite Save.

Neįmanoma failo pavadinimo pakeisti į tokį patį kaip ir kito failo. Tokiu atveju sistema paliktų senąjį pavadinimą.

# Atkūrimas ir žvalgymas

Kai kurias funkcijas galima susieti su FAV mvgtuku. Susieta funkcija po to suaktyvinama tiesiog spaudžiant FAV mygtuką, žr. [Parankiniai \(p. 33\).](#page-34-0)

# Atkūrimo tvarka

Atkuriama sąrašo tvarka. Kad sumaišytumėte atkūrimo tvarką, įprastame standžiojo disko šaltinio rodinyje paspauskite OK/MENU ir pasirinkite Shuffle.

# Medijos paieška

Yra muzikos paieškos jūsų įrenginiuose parinktis. Paieškos metu peržiūrimi USB, diskas ir paskui standusis diskas. Plačiau apie [paieškos funkciją](#page-47-0) [\(p. 46\).](#page-47-0)

### Informacija apie atmintinės kaupiklį

Kad peržvelgtumėte standžiojo disko talpą ir užimtą vietą, standžiojo disko šaltinio įprastame rodinyje paspauskite OK/MENU ir pasirinkite Storage information.

- [Medijos leistuvas \(p. 43\)](#page-44-0)
- [Meniu apžvalga standusis diskas \(HDD\)](#page-88-0) [\(p. 87\)](#page-88-0)

<sup>14</sup> Priklauso nuo rinkos.

# <span id="page-51-0"></span>Medijos leistuvas – derantys failų formatai

Medijos leistuvas gali leisti įvairių tipų failus. Derantys formatai yra išvardyti toliau pateikiamoje lentelėje.

## Derantys CD/DVD diskų failų formatai

#### $\left( \widehat{\mathbf{1}}\right)$ [PASTABA](https://voice.cbg.com:443/cmsweb/workspace/item/metadata/details.do?io=38747ec58d606233c0a801e801e69604&version=3&language=lt&variant=LT)

Dvisluoksniai ir dvipusiai diskai ("DVD Plus", "CD-DVD" formato) yra storesni nei įprasti CD diskai, todėl nėra garantijos, kad pavyks sėkmingai atkurti jų turinį ir nebus trikčių.

Jei CD yra MP3 ir CDDA failų, visi MP3 failai ignoruojami.

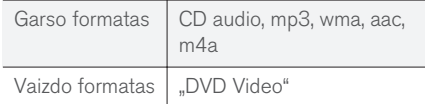

# Su USB jungtimi derantys failų formatai

Toliau pateikiamoje lentelėje išvardyti garso ir vaizdo failai, kuriuos per USB jungtį gali atkurti sistema.

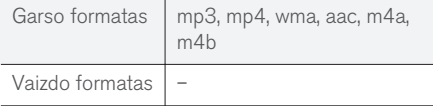

# MP3 failų formatų garso specifikacijos

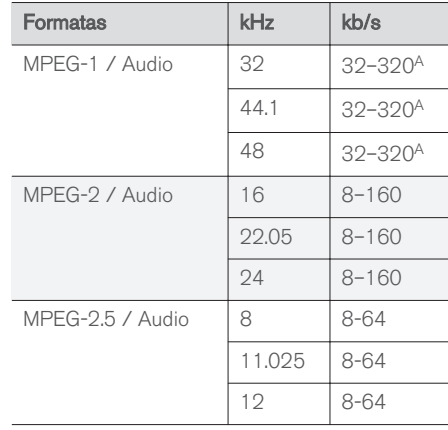

A Netaikoma 144 kb/s.

### .wma failų formatų garso specifikacijos

Norint peržiūrėti failą, turi būti įvykdyti šie kriterijai:

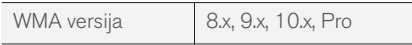

### .aac failų formatų garso specifikacijos

Norint peržiūrėti failą, turi būti įvykdyti šie kriterijai:

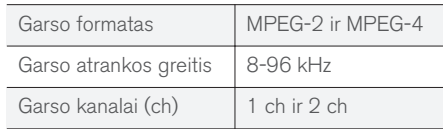

## .wav failų formatų garso specifikacijos

Norint peržiūrėti failą, turi būti įvykdyti šie kriterijai:

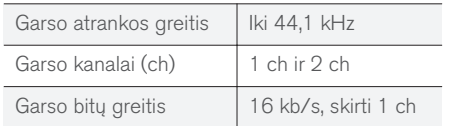

.wav failo formatas palaiko ir PCM formatą.

- [Garsas ir medija sistemos valdymas \(p. 28\)](#page-29-0)
- [CD/DVD \(p. 44\)](#page-45-0)
- [Išorinis garso šaltinis per AUX/USB įvadą](#page-52-0) [\(p. 51\)](#page-52-0)
- [Standusis diskas \(HDD\) \(p. 49\)](#page-50-0)

# <span id="page-52-0"></span>Išorinis garso šaltinis per AUX/USB įvadą

Prie garso sistemos galima [prijungti \(p. 52\)](#page-53-0) išorinį garso šaltinį, pvz., "iPod®" arba MP3 grotuvą.

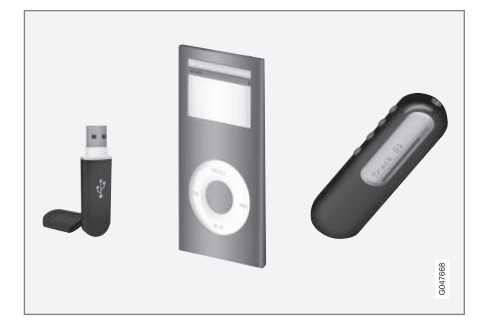

Prijungus iPod® arba MP3 grotuvą su įkraunamomis baterijomis prie USB jungties, jis įkraunamas (kai įjungtas degimas arba veikia variklis).

Galima kopijuoti muziką iš USB15 į automobilio [standųjį diską \(HDD\) \(p. 49\)](#page-50-0) ir paskui ją iš ten groti.

Bazinės informacijos apie atkūrimą ir navigaciją rasite skirsnyje apie tai, [kaip valdyti sistemą ir nar](#page-29-0)[šyti meniu \(p. 28\).](#page-29-0) Žr. toliau, kur pateikiamas išsamesnis aprašymas.

Kai kurias funkcijas galima susieti su FAV mygtuku. Susieta funkcija po to suaktyvinama tiesiog spaudžiant FAV mygtuką, žr. [Parankiniai \(p. 33\).](#page-34-0)

#### Atkūrimas ir žvalgymas

Prie USB jungties prijungtą garso šaltinį galima valdyti automobilio garso valdymo elementais. Prie AUX įvado prijungtą garso šaltinį automobilio valdymo elementais valdyti negalima.

Įprastame garso šaltinio rodinyje pasukite TUNE, kad būtų atverta aplankų struktūra arba paieška kategorijose. Struktūroje naršykite sukdami TUNE, mygtuku OK/MENU pasirinkite aplanką, o atgal struktūroje grįžkite su EXIT.

Paspausdami OK/MENU, pradėkite atkurti failą.

Baigus groti vieną garso failą, pradedami groti kiti garso failai, esantys tame pačiame aplanke. Baigus groti visus failus aplanke, automatiškai pradedami groti kitame aplanke esantys failai.

### Medijos paieška

Yra muzikos paieškos jūsų įrenginiuose parinktis. Paieškos metu peržiūrimi USB, diskas ir paskui standusis diskas. Plačiau apie [paieškos funkciją](#page-47-0) [\(p. 46\)](#page-47-0).

# USB atmintis

Kad būtų lengviau naudoti USB atminties kaupiklį, jame saugokite tik muzikinius failus. Sistemai reikia daug daugiau laiko įkelti laikmeną,

kurioje yra kitokie, o ne suderinami muzikiniai failai.

#### $\mathbf{G}$ [PASTABA](https://voice.cbg.com:443/cmsweb/workspace/item/metadata/details.do?io=2f2c98d10db61904c0a801e800f3f7dd&version=4&language=lt&variant=LT)

Sistema gali leisti mobiliąją mediją, derančią su USB 2.0 ir FAT32 failų sistema.

#### $\mathbf{G}$ [PASTABA](https://voice.cbg.com:443/cmsweb/workspace/item/metadata/details.do?io=f799738b9b715261c0a801e801400f0b&version=3&language=lt&variant=LT)

Naudojant ilgesnio modelio USB atmintuką, rekomenduojama naudoti USB adapterio kabelį. Taip išvengsite USB įvado ir prijungto USB atminties kaupiklio mechaninio dėvėjimosi.

#### Techniniai duomenys

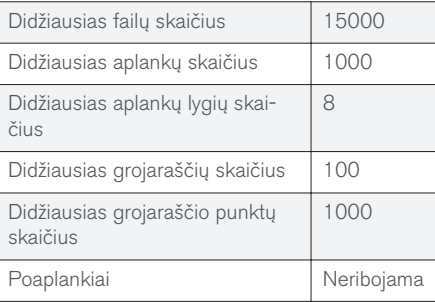

<sup>15</sup> Kai kuriose šalyse.

#### <span id="page-53-0"></span> $|$ MP3 grotuvas

Daugelyje MP3 grotuvų yra sava įrašų sistemos, kurios netinka šiai garso sistemai. Kad MP3 grotuvą būtų galima naudoti su šia sistema, turi būti nustatytas jo USB Removable device/Mass Storage Device režimas.

# iPod®

#### G [PASTABA](https://voice.cbg.com:443/cmsweb/workspace/item/metadata/details.do?io=1a1a9ce04f6dfbc9c0a801e80167bf54&version=1&language=lt&variant=LT)

Sistema iš "iPod®" gali groti tik garso failus.

#### $\left( \widehat{\mathbf{I}}\right)$ **PASTARA**

Norint įjungti įrašų atkūrimą, reikia naudoti iPod® šaltinį (bet ne USB).

Kai garso šaltiniu naudojamas iPod®, automobilio garso ir medijos sistema rodo meniu struktūrą, panašią į iPod® leistuvo meniu struktūrą.

# Susijusi informacija

- [Išorinio garso šaltinio garsumo nustatymas](#page-54-0) [\(p. 53\)](#page-54-0)
- [Medijos leistuvas derantys failų formatai](#page-51-0)  $(p, 50)$
- [Garsas ir medija meniu apžvalga \(p. 84\)](#page-85-0)

# Išorinio garso šaltinio prijungimas per AUX/USB įvadą

Prie garso sistemos galima prijungti išorinį garso šaltinį, pvz., iPod® arba MP3 grotuvą. Tam naudojamos centriniame valdymo pulte esančios jungtys.

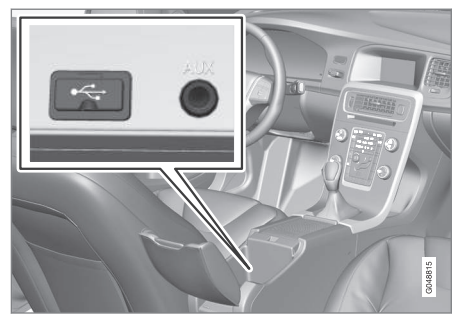

Taškai išoriniams garso šaltiniams prijungti.

Kaip prijungti garso šaltinį:

- 1. Prijunkite savo garso šaltinį prie vienos iš jungčių centrinio valdymo pulto daiktadėžėje (žr. iliustraciją).
- 2. Jprastame medijos šaltinio rodinyje paspauskite MEDIA, pasukite TUNE į pageidaujamą garso šaltinį USB, iPod arba AUX ir paspauskite OK/MENU.

Sistemai įkėlus failus iš laikmenos, ekrane pasirodo pranešimas Reading USB. Priklausomai

nuo failų struktūros ir skaičiaus, jų įkėlimas gali užtrukti.

#### $\mathbf{\hat{1}}$ [PASTABA](https://voice.cbg.com:443/cmsweb/workspace/item/metadata/details.do?io=0c5693420db3ea9ec0a801e801c21726&version=3&language=lt&variant=LT)

Sistema dera su daugeliu iPod® modelių, pagamintų 2005 metais arba vėliau.

#### $\mathbf{\widehat{1}}$ [PASTABA](https://voice.cbg.com:443/cmsweb/workspace/item/metadata/details.do?io=265f74158d6409e2c0a801e800bc4c02&version=1&language=lt&variant=LT)

Siekiant išvengti USB jungties apgadinimo, trumpojo jungimo joje atveju arba prijungtam prietaisui vartojant per daug energijos (taip gali nutikti, jei jis neatitinka USB standarto), jungtis išjungiama. Ji vėl įjungiama kitą kartą įjungus degimą, nebent triktis lieka nepašalinta.

# Susijusi informacija

• [Išorinis garso šaltinis per AUX/USB įvadą](#page-52-0) [\(p. 51\)](#page-52-0)

### <span id="page-54-0"></span>Išorinio garso šaltinio garsumo nustatymas

Nustatykite [išorinio garso šaltinio \(p. 51\)](#page-52-0) garsą. Jei garsumas bus didelis arba per mažas, garso kokybė gali suprastėti.

Jei prie AUX įvado prijungiamas išorinis garso šaltinis (pvz., MP3 grotuvas arba iPod®), jis gali turėti nustatytą kitokį garsumo lygį nei garso sistemos vidinis garsumas (pvz., radijo). Tai koreguojama reguliuojant įvado garsumą: Įprastame AUX šaltinio rodinyje paspauskite OK/MENU, pasirinkite AUX input ir tada nurodykite garsumo nuostatą Standard arba Boost.

#### $\mathbf{\hat{1}}$ [PASTABA](https://voice.cbg.com:443/cmsweb/workspace/item/metadata/details.do?io=022acf0ecd5d3d8ec0a801e800c135e5&version=1&language=lt&variant=LT)

Jei išorinio garso šaltinio garsumas per didelis arba per mažas, atkuriamo garso kokybė gali suprastėti. Garso kokybė gali suprastėti ir jei leistuvas bus įkraunamas garso ir vaizdo sistemai veikiant AUX režimu. Tokiu atveju venkite įkrauti leistuvą per 12 V lizdą.

### Susijusi informacija

- [Garsas ir medija išplėstinės garso nuosta](#page-36-0)tos\* [\(p. 35\)](#page-36-0)
- [Garsas ir medija sistemos valdymas \(p. 28\)](#page-29-0)

# Medija Bluetooth®

Automobilio medijos leistuvas yra aprūpintas Bluetooth® technologija, jis gali be laidų groti srautinius garso failus iš išorinių įrenginių su Bluetooth®, pvz., mobiliųjų telefonų arba delninių kompiuterių.

Prietaisas pirmiausia turi būti [registruotas ir pri](#page-55-0)[jungtas prie automobilio \(p. 54\).](#page-55-0)

Bazinės informacijos apie atkūrimą ir navigaciją rasite skirsnyje apie tai, [kaip valdyti sistemą ir nar](#page-29-0)[šyti meniu \(p. 28\)](#page-29-0). Žr. toliau, kur pateikiamas išsamesnis aprašymas.

Kai kurias funkcijas galima susieti su FAV mygtuku. Susieta funkcija po to suaktyvinama tiesiog spaudžiant FAV mygtuką, žr. [Parankiniai \(p. 33\).](#page-34-0)

### Atkūrimas ir žvalgymas

Garso sistemos naršymo ir garsumo valdymo operacijas galima atlikti centrinio valdymo pulto mygtukais arba vairo klaviatūra. Kai kuriuose išoriniuose įrenginiuose galima dar ir keisti grojamus kūrinius.

Jei prie automobilio prijungtas mobilusis telefonas, taip pat galima nuotoliniu būdu valdyti mobi-liojo telefono funkcijų parinktis, žr. ["Bluetooth](#page-58-0)<sup>®"</sup> [telefonas su "laisvų rankų" įranga \(p. 57\).](#page-58-0) Įjunkite pagrindinį šaltinį TEL arba MEDIA, jei norite valdyti kiekvieno šaltinio funkcijas.

#### $\mathbf{G}$ [PASTABA](https://voice.cbg.com:443/cmsweb/workspace/item/metadata/details.do?io=619f9df98509cbbac0a801e801cfcf19&version=1&language=lt&variant=LT)

Bluetooth® medijos leistuvas turi derėti su AVRCP ir A2DP technologijomis. Leistuvas turi gebėti naudoti AVRCP 1.3 ir A2DP 1.2 versijas, antraip kai kurios funkcijos gali neveikti.

Ne visi rinkoje parduodami mobilieji telefonai ir išoriniai medijos leistuvai yra visiškai suderinami su automobilio medijos leistuvo Bluetooth® funkcija. Dėl informacijos apie derančius telefonus ir išorinius medijos leistuvus "Volvo" rekomenduoja susisiekti su įgaliotuoiu "Volvo" atstovu.

#### $\mathbf{\widehat{i}}$ [PASTABA](https://voice.cbg.com:443/cmsweb/workspace/item/metadata/details.do?io=4bcc591c91b31841c0a801e8007c1f27&version=1&language=lt&variant=LT)

Automobilio medijos leistuvas garso failus gali groti tik per Bluetooth® funkciją.

- [Atsitiktinis kūrinių arba garso failų pasirinki](#page-46-0)[mas diske \(p. 45\)](#page-46-0)
- Meniu apžvalga "Media Bluetooth"® [\(p. 89\)](#page-90-0)

# <span id="page-55-0"></span>"Bluetooth<sup>®"</sup> įrenginio prijungimas ir atiungimas

Automobilyje įdiegta "Bluetooth®" sistema, kuri gali belaidžiu būdu palaikyti ryšį su kitais "Bluetooth<sup>®"</sup> įrenginiais, šiuos užregistravus ir prijungus (p. 54).

Daugiausia galima užregistruoti 15 "Bluetooth<sup>®"</sup> įrenginių. Kiekvienas prietaisas registruojamas vieną kartą. Priregistravus įrenginį, nereikia, jog jis ilgiau būtų matomas / surandamas, pakanka, kad būtų aktyvintas Bluetooth®.

Kai aktyvi "Bluetooth®" funkcija, ji automatiškai prisijungia prietaisą, kuris buvo prijungtas paskutinį kartą, kai automobilis užvedamas. Prijungto įrenginio pavadinimas rodomas šaltinio įprastame rodinyje. Norint prijungti kitą prietaisą, reikia paspausti OK/MENU ir pasirinkti [keisti prietaisą,](#page-57-0) [\(p. 56\)](#page-57-0).

"Bluetooth<sup>®"</sup> prietaisui išjudėjus iš automobilio ryšio veikimo diapazono, jis automatiškai atjungiamas. Kaip rankiniu būdu išaktyvinti įrenginį – išaktyvinkiteBluetooth įrenginyje. Jei norite išregistruoti Bluetooth® įrenginį iš automobilio, pasirinkite Bluetooth® [prietaiso šalinimas \(p. 57\)](#page-58-0). Tada automobilis neieškos šio įrenginio automatiškai.

Vienu metu gali būti prijungti du "Bluetooth®" prietaisai. Tai gali būti vienas telefonas  $\bigcirc$  bei vienas medijos įrenginys  $\bigcirc$  ir vėliau [tarp jų](#page-57-0) [galima persijungti \(p. 56\).](#page-57-0)

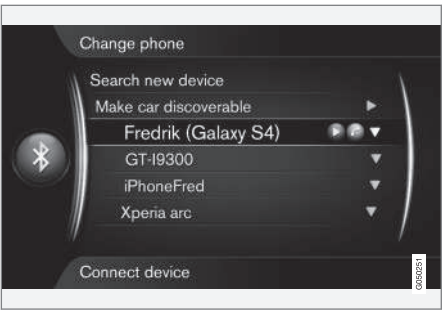

Telefonas prijungtas kaip ir telefonas, ir kaip medijos įrenginys.

### Susijusi informacija

- [Garsas ir medija sistemos valdymas \(p. 28\)](#page-29-0)
- [Medija Bluetooth](#page-54-0)® (p. 53)
- "Bluetooth<sup>®"</sup> telefonas su "laisvų rankų" [įranga \(p. 57\)](#page-58-0)

# "Bluetooth<sup>®"</sup> prietaiso registravimas

Vienu metu gali būti prijungti du "Bluetooth<sup>®"</sup> prietaisai. Tai gali būti vienas telefonas bei vienas medijos įrenginys ir vėliau tarp jų galima persijungti. Be to, galima vienu metu skambinti telefonu ir transliuoti garso failus. Galima [prijungti](#page-70-0) [automobilį prie interneto \(p. 69\)](#page-70-0) per mobiliojo telefono interneto ryšį.

Daugiausia galima užregistruoti 15 "Bluetooth<sup>®"</sup> įrenginių. Kiekvienas prietaisas registruojamas vieną kartą. Priregistravus įrenginį, nereikia, jog jis ilgiau būtų matomas / surandamas, pakanka, kad būtų aktyvintas Bluetooth®.

#### $\mathbf{G}$ [PASTABA](https://voice.cbg.com:443/cmsweb/workspace/item/metadata/details.do?io=166a6952f78ff4e7c0a801e8017e499d&version=3&language=lt&variant=LT)

Jeigu telefono operacinė sistema yra atnaujinta, įmanoma, kad telefono registracija yra sutrikdyta. Šiuo atveju atjunkite telefoną, žr. Bluetooth® [prietaiso šalinimas \(p. 57\)](#page-58-0) ir vėl jį prijunkite.

Išorinis prietaisas prijungiamas skirtingas būdais, atsižvelgiant į tai, ar jis buvo prijungtas kada nors anksčiau. Apibūdinant toliau nurodytas ryšio parinktis padaryta prielaida, kad prietaisas jungiamas (registruojamas) pirmą kartą ir neprijungtas joks kitas prietaisas. Prijungimo parinktyse nurodyta telefono prijungimo procedūra. [Medijos prie](#page-54-0)[taiso \(p. 53\)](#page-54-0) prijungimas atliekamas taip pat, bet jis paleidžiamas nuo pagrindinio šaltinio MEDIA.

Prietaisą galima prijungti dviem skirtingais būdais: ieškant išorinio prietaiso iš automobilio arba ieškant automobilio iš išorinio prietaiso. Jei parinktis neveikia, bandykite kitą.

Jei dar neįjungėte normalaus telefono rodinio, spustelėkite centrinio valdymo pulto mygtuką TEL.

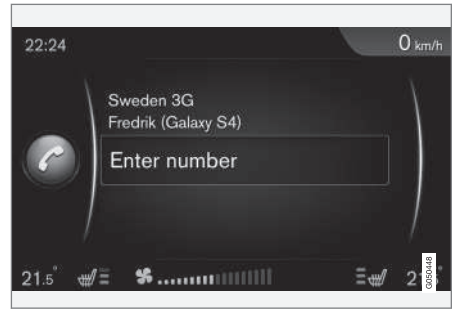

Telefono įprasto rodinio pavyzdys.

# 1 alternatyva: atlikite išorinio prietaiso paiešką per automobilio meniu sistemą

1. Paverskite išorinį prietaisą surandamu (matomu) per Bluetooth® ryšį (žr. išorinio prietaiso vadovą arba [www.volvocars.com\)](http://www.volvocars.com).

- 2. Iprastame telefono šaltinio rodinvie paspauskite mygtuka OK/MENU ir pasirinkite Search new phone (medijos įrenginiui Search new device).
	- > Dabar automobilis ieškos esamų Bluetooth® įrenginių; paieška gali trukti maždaug vieną minutę.
- 3. Sąraše pasirinkite prijungtiną "Bluetooth®" įrenginį ir paspauskite OK/MENU.
- 4. Patikrinkite, kad automobilyje nurodytas kodas atitiktų išoriniame įrenginyje esantį kodą. Šiuo atveju pasirinkite priimti abiejose vietose.
- 5. Priimkite arba atmeskite telefono adresatų ir žinučių parinktis.
	- > Išorinis įrenginys dabar prijungtas.

Jei prijungti nepavyko, paspauskite **EXIT** ir prisijunkite įrenginį taip, kaip aprašyta 2 alternatyvoje.

#### 2 būdas – atlikite automobilio paiešką, naudodamiesi "Bluetooth<sup>®"</sup> funkcija išoriniame prietaise.

1. Įprastame telefono šaltinio rodinyje paspauskite mygtuką OK/MENU, pasirinkite Make car discoverable ir patvirtinkite su OK/ MENU.

- 2. Ieškokite Bluetooth® įrenginių su šiuo išoriniu irenginiu.
	- > Dabar automobilis ieškos esamų Bluetooth® įrenginių; paieška gali trukti maždaug vieną minutę.
- 3. Pasirinkite automobilio pavadinimą išorinio įrenginio ekrane.
- 4. Patikrinkite, kad automobilyje nurodytas kodas atitiktų išoriniame įrenginyje esantį kodą. Šiuo atveju pasirinkite priimti abiejose vietose.
- 5. Telefone pasirinkite priimti arba atmesti bet kokias telefono adresatų ir žinučių parinktis. > Išorinis įrenginys dabar prijungtas.

Prijungus išorinį įrenginį, jo Bluetooth® pavadinimas rodomas automobilio ekrane ir įrenginį galima valdyti iš automobilio.

- [Garsas ir medija sistemos valdymas \(p. 28\)](#page-29-0)
- "Bluetooth<sup>®"</sup> irenginio prijungimas ir atiungi[mas \(p. 54\)](#page-55-0)

# <span id="page-57-0"></span>Automatinis "Bluetooth<sup>®"</sup> prietaiso prijungimas

Kai automobilyje būna [užregistruoti \(p. 54\)](#page-55-0) vienas ar keli "Bluetooth<sup>®"</sup> įrenginiai, paskutinis prijungtas įrenginys automatiškai vėl prijungiamas, kai užvedamas automobilio variklis.

Kai aktyvi "Bluetooth®" funkcija, ji automatiškai prisijungia prietaisą, kuris buvo prijungtas paskutinį kartą, jei tas prietaisas sistemai yra pasiekiamas. Jei paskutinis prijungtas prietaisas yra nepasiekiamas, sistema bando prisijungti pirmiau prijungtą prietaisą.

Kad prisijungtumėte prie kito prietaiso, spustelėkite **EXIT** ir pasirinkite [prijungti naują prietaisą](#page-55-0) [\(p. 54\)](#page-55-0) arba persijungti prie kito jau užregistruoto prietaiso (p. 56).

#### Susijusi informacija

- [Garsas ir medija sistemos valdymas \(p. 28\)](#page-29-0)
- "Bluetooth®[" įrenginio prijungimas ir atjungi](#page-55-0)[mas \(p. 54\)](#page-55-0)

# Persijungimas į kitą "Bluetooth<sup>®"</sup> prietaisą

Jei automobilyje yra keli prietaisai, galima pakeisti prijungtą prietaisą kitu. Prietaisas turi būti iš anksto [užregistruotas \(p. 54\)](#page-55-0) automobilyje.

#### Medijos prietaiso keitimas

- 1. Patikrinkite, ar išoriniame įrenginyje yra suaktyvintas Bluetooth®, žr. išorinio įrenginio vadovą.
- 2. Jprastame "Bluetooth<sup>®"</sup> medijos šaltinvie paspauskite OK/MENU ir pasirinkite Change device.
	- > Automobilis ieško anksčiau prijungtų prietaisų. Atpažintieji išoriniai prietaisai centrinio ekrane pažymimi atitinkamu Bluetooth® pavadinimu.
- 3. Nurodykite prijungtiną prietaisą.
	- > Išorinis prietaisas prijungiamas.

#### Telefono keitimas

1. Patikrinkite, ar išoriniame įrenginyje yra suaktyvintas Bluetooth®, žr. išorinio įrenginio vadovą.

- 2. Iprastame telefono šaltinio rodinvie paspauskite mygtuka OK/MENU ir pasirinkite Change phone.
	- > Automobilis ieško anksčiau prijungtų prietaisų. Atpažintieji išoriniai prietaisai centrinio ekrane pažymimi atitinkamu Bluetooth® pavadinimu.
- 3. Nurodykite prijungtiną prietaisą.
	- > Išorinis prietaisas prijungiamas.

- [Garsas ir medija sistemos valdymas \(p. 28\)](#page-29-0)
- "Bluetooth<sup>®"</sup> įrenginio prijungimas ir atjungi[mas \(p. 54\)](#page-55-0)

# <span id="page-58-0"></span>"Bluetooth<sup>®"</sup> prietaiso atjungimas

"Bluetooth®" prietaisui išiudėjus iš automobilio ryšio veikimo diapazono, jis automatiškai atjungiamas.

Atjungus mobiliojo ryšio telefoną, pokalbį galima testi su integruotu telefone mikrofonu ir garsiakalbiu.

"Laisvų rankų" funkcija išaktyvinama išjungus variklį ir atidarius dureles<sup>16</sup>. .

Jei norite išregistruoti Bluetooth® įrenginį iš automobilio, žr. Bluetooth® prietaiso šalinimas (p. 57). Tada automobilis neieškos to įrenginio automatiškai.

#### Susijusi informacija

- [Garsas ir medija sistemos valdymas \(p. 28\)](#page-29-0)
- "Bluetooth<sup>®"</sup> įrenginio prijungimas ir atjungi[mas \(p. 54\)](#page-55-0)
- [Medija Bluetooth](#page-54-0)® (p. 53)
- "Bluetooth<sup>®</sup>" telefonas su "laisvų rankų" įranga (p. 57)

# Bluetooth® prietaiso šalinimas

Galima išimti (išregistruoti) Bluetooth® prietaisą iš automobilio. Tokiu atveju automobilis prietaiso automatiškai nebeaptiks.

#### Medijos prietaiso šalinimas

lprastame "Bluetooth<sup>®"</sup> medijos šaltinvie paspauskite OK/MENU ir pasirinkite Change device → Delete device.

### Telefono šalinimas

Įprastame telefono šaltinio rodinyje paspauskite mygtuką OK/MENU ir pasirinkite Change  $phone \rightarrow De$ lete device.

### Susijusi informacija

- [Garsas ir medija sistemos valdymas \(p. 28\)](#page-29-0)
- "Bluetooth<sup>®"</sup> įrenginio prijungimas ir atjungi[mas \(p. 54\)](#page-55-0)
- [Medija Bluetooth](#page-54-0)® (p. 53)
- "Bluetooth<sup>®"</sup> telefonas su "laisvų rankų" įranga (p. 57)

# "Bluetooth<sup>®"</sup> telefonas su "laisvu rankų" įranga

Mobilusis telefonas su "Bluetooth<sup>®"</sup> gali būti belaidžiu būdu prijungiamas prie automobilio.

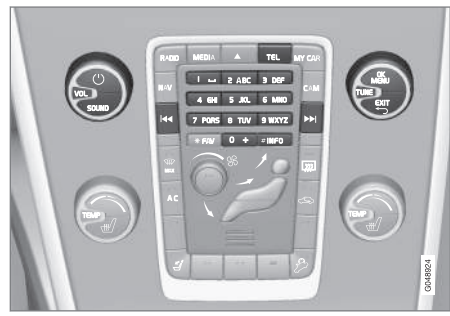

Telefono funkcijų valdymas.

Prietaisas pirmiausia turi būti [registruotas ir pri](#page-55-0)[jungtas prie automobilio \(p. 54\)](#page-55-0).

Garso ir medijos sistema veikia kaip laisvų rankų įranga, kuria galima nuotoliniu būdu valdyti mobiliojo telefono funkcijų pasirinkimą. Mobilųjį telefoną, jei jis prijungtas, taip pat galima valdyti iš jo paties klaviatūros.

Jei prie automobilio prijungtas mobilusis telefonas, taip pat galima vienu metu transliuoti garso failus iš telefono arba kito prie Bluetooth® prijungto medijų įrenginio, žr. [Medija Bluetooth](#page-54-0)®

<sup>16</sup> Tik beraktis važiavimas.

 $|44|$ [\(p. 53\)](#page-54-0). Norėdami valdyti kiekvieno šaltinio funkcijas, perjunkite pagrindinius garso šaltinius TEL ir **MEDIA** 

#### $\widehat{I}$ [PASTABA](https://voice.cbg.com:443/cmsweb/workspace/item/metadata/details.do?io=a51e28b1850c22aac0a801e801db7846&version=1&language=lt&variant=LT)

Su laisvų rankų įranga suderinami tik kai kurie mobilieji telefonai. Dėl informacijos apie tinkamus telefonus "Volvo" rekomenduoja kreiptis pagalbos į įgaliotąjį "Volvo" prekybos atstovą.

### **Suaktvvinti**

Spustelėjus **TEL**, suaktyvinamas prijungtas telefonas. Jei telefonas jau prijungtas, nuspaudus mygtuką TEL pateikiamas nuorodų meniu su telefono dažnai naudojamomis meniu parinktimis. Ženklas

nurodo, kad prijungtas telefonas.

#### Skambinimas

1. Patikrinkite, ar ekrano viršuje atsirado ženklas

ir "laisvų rankų" funkcija perjungta į telefono režimą.

2. Surinkite reikiamą numerį arba įprastame rodinyje pasukite TUNE dešinėn, kad pasiektumėte [telefonų knygelę \(p. 61\)](#page-62-0) arba kairėn, kad pasiektumėte visų [skambučių](#page-60-0) [registrą \(p. 59\)](#page-60-0).

3. Paspauskite OK/MENU, kad paskambintumėte pasirinktam adresatui arba skambučių registre esančiu numeriu.

Skambutis nutraukiamas su EXIT.

### Tekstinio pranešimo skaitymas<sup>17</sup>

Automobilis perteikia prijungto mobiliojo telefono teksto žinutes.

Jei į prijungtą telefoną ateina tekstinis pranešimas, ekrano viršuje rodomas ženklas  $\mathbb{M}$ 

- 1. Paspauskite TEL, o paskui OK/MENU, kad pasiektumėte Phone menu.
- 2. Pasukite TUNE iki Messages ir paspauskite OK/MENU.
- 3. Sukite TUNE iki pranešimo, kad galėtumėte jį perskaityti, ir paspauskite OK/MENU.
	- > Pranešimas rodomas ekrane.
- 4. Paspaudus OK/MENU, pateikiamas žinučių meniu su parinktimis, pvz., kad sistemos balsas perskaitytų žinute<sup>18</sup>, būtų skambinama žinutės siuntėjui arba žinutė būtų panaikinta.

Jei pagrindinis šaltinis TEL jau aktyvus, ekrane rodomas iškylantis meniu su naujais pranešimais. Paspaudus OK/MENU, pateikiama pasirinktoji žinutė, o sistemos balsas kartu ją perskaito<sup>19</sup>. . Skaitymą galima pertraukti su EXIT.

Iškylantiji meniu ir pranešimo garsą galima išjungti per Phone menu  $\rightarrow$  Message notifications.

#### G [PASTABA](https://voice.cbg.com:443/cmsweb/workspace/item/metadata/details.do?io=954233095610d524c0a801e8016149e3&version=2&language=lt&variant=LT)

Norint, kad automobilyje matytųsi prijungto mobiliojo ryšio telefono pranešimai, jį prijungus reikia patvirtinti veidrodinį atspindį mobiliojo ryšio telefone. Priklausomai nuo mobiliojo ryšio telefono, tai galima aktyvinti tokiais būdais:

- telefone parodomas ir patvirtinimas iškylantis langelis arba pranešimas;
- Bluetooth® ryšio su automobiliu telefono nustatymuose patvirtinamas informacijos dalinimasis.

Kai kuriais atvejais, siekiant aktyvinti veidrodinį atspindį, gali būti reikalaujama mobiliojo ryšio telefoną atjungti ir iš naujo prijungti prie automobilio.

- "Bluetooth<sup>®"</sup> laisvų rankų telefonas garso [nuostatos \(p. 60\)](#page-61-0)
- [Meniu apžvalga "Bluetooth](#page-91-0)®" "laisvų rankų" [įranga \(p. 90\)](#page-91-0)

<sup>17</sup> Palaiko ne visi mobilieji telefonai.

<sup>18</sup> Taikoma kai kurioms rinkoms.

<sup>19</sup> Taikoma kai kurioms rinkoms.

# <span id="page-60-0"></span>"Bluetooth<sup>®"</sup> "laisvų rankų" telefonas – apžvalga

.Bluetooth<sup>®</sup>" .laisvu ranku" telefono sistemos apžvalga.

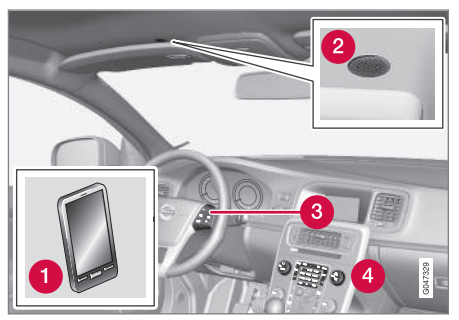

Sistemos išdėstymas

**Mobilusis telefonas** 

**2** Mikrofonas

Vairo klaviatūra

Centrinės konsolės valdymo skydelis

### Susijusi informacija

- [Garsas ir medija sistemos valdymas \(p. 28\)](#page-29-0)
- "Bluetooth<sup>®</sup>[" įrenginio prijungimas ir atjungi](#page-55-0)[mas \(p. 54\)](#page-55-0)

# Skambinimas ir skambučių priėmimas

Telefonų skambučių funkcijos.

### Priimamas skambutis

– Kad atsilieptumėte į įeinantį skambutį, paspauskite OK/MENU. Funkcija būna aktyvi net jei garso sistema veikia, pvz., režimu RADIO arba MEDIA.

Atmeskite arba užbaikite su EXIT.

### Meniu skambučių metu

Įprastame telefono šaltinio rodinyje esamojo pokalbio metu vieną kartą paspaudus OK/MENU, suteikiama prieiga prie tokių funkcijų:

- Mobile phone: pokalbis persiunčiamas iš laisvų rankų įrangos į mobiliojo telefono ragelį. Ryšys su kai kuriais mobiliaisiais telefonais nutrūksta. Tai yra normalu. "Laisvų rankų" funkcija paklausia, ar norite prisijungti vėl.
- Mute microphone garso sistemos mikrofonas nutildytas.
- Dial number: galimybė paskambinti trečiajam asmeniui, naudojantis skaičių klavišais (esamas pokalbis pervedamas į budėjimo režimą).

# Skambučių registras

Skambučių registro veidrodinis atspindys rodomas "laisvų rankų" funkcijoje kiekvieną kartą prijungus iš naujo ir prijungimo metu atnaujinamas.

Įprastame telefono šaltinio rodinyje pasukite TUNE kairėn, kad pamatytumėte skambučių registrą.

Įprastame telefono šaltinio rodinyje prijungto telefono skambučių registrą galima peržiūrėti paspaudžiant OK/MENU ir tada pasirenkant Call list.

#### $\bigcirc$ [PASTABA](https://voice.cbg.com:443/cmsweb/workspace/item/metadata/details.do?io=a9d6749bf92b3fc3c0a801e801ea5acc&version=2&language=lt&variant=LT)

Kad automobilyje matytųsi prijungto mobiliojo telefono skambučių registras, prijungus telefoną reikia patvirtinti veidrodinį atspindį mobiliajame telefone. Priklausomai nuo mobiliojo ryšio telefono, tai galima aktyvinti tokiais būdais:

- telefone parodomas ir patvirtinimas iškylantis langelis arba pranešimas;
- Bluetooth<sup>®</sup> ryšio su automobiliu telefono nustatymuose patvirtinamas informacijos dalinimasis.

Kai kuriais atvejais, siekiant aktyvinti veidrodinį atspindį, gali būti reikalaujama mobiliojo ryšio telefoną atjungti ir iš naujo prijungti prie automobilio.

- [Garsas ir medija sistemos valdymas \(p. 28\)](#page-29-0)
- [Balso atpažinimas mobilusis telefonas](#page-67-0) [\(p. 66\)](#page-67-0)

#### <span id="page-61-0"></span>GARSAS IR MEDIJA

- $\bullet$  "Bluetooth<sup>®</sup>[" telefonas su "laisvų rankų"](#page-58-0) [įranga \(p. 57\)](#page-58-0)
- "Bluetooth®" laisvų rankų telefonas garso nuostatos (p. 60)
- [Telefonų knygelė \(p. 61\)](#page-62-0)

# "Bluetooth<sup>®"</sup> laisvų rankų telefonas – garso nuostatos

Galima nustatyti pokalbio, garso sistemos ir skambučio garsumą.

#### Telefono garso stiprumas

Pokalbio garsumą galima keisti tik pokalbio metu. Pasinaudokite vairo klaviatūra arba pasukite valdymo elementą VOL.

### Garso sistemos garso lygis

Jei nesikalbama telefonu, garso sistemos garsumo lygį galima reguliuoti įprastai, su VOL.

Jei priimant skambutį veikia garso šaltinis, jis automatiškai nutildomas.

# Skambučio melodijos garsumas

Skambučio melodijos garsumą galima keisti paspaudus SOUND mygtuką, pasukus TUNE iki Ringtone volume ir spustelėjus OK/MENU. Sureguliuokite skambučio melodijos garsumą sukdami TUNE ir nuostatą su OK/MENU.

### Skambučių signalai

"Laisvų rankų" funkcijos skambučio melodija naudojama įeinantiems skambučiams.

#### $\left( \mathbf{\hat{i}}\right)$ [PASTABA](https://voice.cbg.com:443/cmsweb/workspace/item/metadata/details.do?io=9ed300eef6542d3fc0a801e800d00fb8&version=1&language=lt&variant=LT)

Kai kuriuose mobiliuosiuose telefonuose prijungto mobiliojo telefono skambučio melodija nėra išjungta ir naudojama kartu su laisvų rankų sistemoje įdiegtu signalu.

- [Garsas ir medija sistemos valdymas \(p. 28\)](#page-29-0)
- "Bluetooth<sup>®"</sup> telefonas su "laisvų rankų" [įranga \(p. 57\)](#page-58-0)

# <span id="page-62-0"></span>Telefonų knygelė

Automobilis rodo prijungto mobiliojo telefono telefonų knygelės veidrodinį atspindį ir rodo šią telefonų knygelę tik tada, kai mobilusis telefonas prijungtas.

Norint naudotis telefonų knygele, ekrano viršuje turi būti ženklas **o priekto**, o "laisvų rankų" funkcija turi būti suaktyvinta telefono režimu.

Jei telefonų knygelėje yra skambintojo kontaktinė informacija, tuomet ji rodoma ekrane.

#### $\widehat{I}$ [PASTABA](https://voice.cbg.com:443/cmsweb/workspace/item/metadata/details.do?io=caa4f959f92845cdc0a801e8007cfb07&version=2&language=lt&variant=LT)

Kad automobilyje matytųsi prijungto mobiliojo telefono telefonų knygelė, prijungus telefoną reikia patvirtinti veidrodinį atspindį mobiliajame telefone. Priklausomai nuo mobiliojo ryšio telefono, tai galima aktyvinti tokiais būdais:

- telefone parodomas ir patvirtinimas iškylantis langelis arba pranešimas;
- Bluetooth<sup>®</sup> ryšio su automobiliu telefono nustatymuose patvirtinamas informacijos dalinimasis.

Kai kuriais atvejais, siekiant aktyvinti veidrodinį atspindį, gali būti reikalaujama mobiliojo ryšio telefoną atjungti ir iš naujo prijungti prie automobilio.

# Susijusi informacija

- [Garsas ir medija sistemos valdymas \(p. 28\)](#page-29-0)
- $\bullet$   $\blacksquare$  Bluetooth<sup>®</sup>[" telefonas su "laisvų rankų"](#page-58-0) [įranga \(p. 57\)](#page-58-0)

# Telefonų knygelė – sparčioji adresatų paieška

Įprastame telefono šaltinio rodinyje pasukite TUNE dešinėn, kad būtų pateiktas adresatų sąrašas.

Pasukite TUNE, kad pasirinktumėte ir paspauskite OK/MENU, kad paskambintumėte.

Po adresato vardu pateikiamas numatytasis jo telefono numeris. Jei dešiniau adresato rodomas simbolis ▼, vadinasi adresatas turi kelis įrašytus telefono numerius. Spustelėkite OK/MENU, kad būtų pateikti numeriai. Sukdami TUNE, pakeiskite ir surinkite kitą nei numatytąjį numerį. Skambinti galite paspaudę OK/MENU.

Paiešką adresatų sąraše galima atlikti centrinio valdymo pulto klaviatūra įvedant adresato vardo pradžią. Informacija apie mygtukų funkcijas, žr. [Telefonų knygelė – adresatų paieška \(p. 62\)](#page-63-0).

- [Garsas ir medija sistemos valdymas \(p. 28\)](#page-29-0)
- "Bluetooth<sup>®"</sup> telefonas su "laisvų rankų" [įranga \(p. 57\)](#page-58-0)

## <span id="page-63-0"></span>Telefonų knygelė – adresatų paieška

Kontaktinių duomenų paieška [telefonų knygelėje](#page-62-0) [\(p. 61\)](#page-62-0).

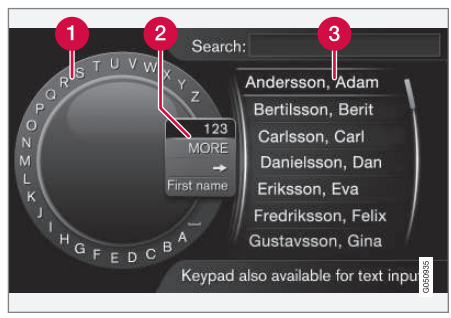

Paieška naudojant ženklų ratuką.

**Simbolių sąrašas** 

- **O** Įvesties režimo pakeitimas (žr. lentelę žemiau)
- **R** Telefony knygelė

Kad surastumėte adresatą, įprastame telefono šaltinio rodinyje paspauskite OK/MENU ir pasirinkite Contacts.

- 1. Pasukite TUNE iki reikiamos raidės, tada paspauskite OK/MENU. Galima naudotis ir centrinio valdymo pulto valdymo skydelio skaičių bei raidžių mygtukais.
- 2. Tęskite su kita raide. Paieškos rezultatas rodomas telefonų knygelėje (3).
- 3. Norint pakeisti įvesties režimą į skaičius ar specialiuosius simbolius arba pereiti į telefonų knygelę, reikia įvesties režimo keitimo sąraše (2) pasukti TUNE iki vienos iš parinkčių (žr. paaiškinimą toliau pateikiamoje lentelėje) ir paspausti OK/MENU.

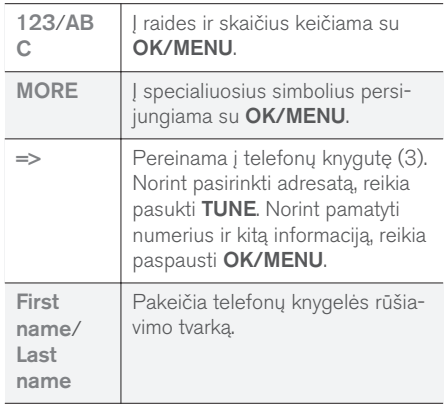

Trumpai nuspaudus **EXIT**, įvestas ženklas ištrinamas. Jei laikysite nuspaudę EXIT, tai įvesti simboliai išsitrins.

#### Įveskite skaitmenine klaviatūra

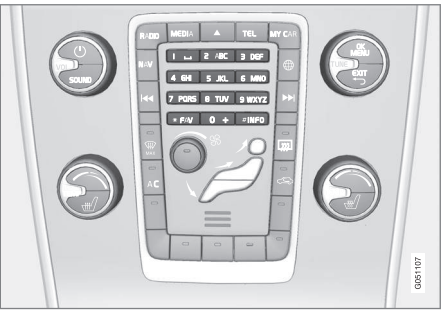

Skaitmeninė klaviatūra.

Kitas ženklų įvedimo būdas yra naudoti centrinio valdymo pulto mygtukus 0-9, \* ir #.

Pavyzdžiui, paspaudus 9, po mygtukais atsiranda juosta su visais ženklais20, pvz., V, x, y, z ir 9. Greitai spaudant mygtukus, žymeklis juda per šiuos ženklus.

- Sustokite žymekliu ant ženklo, kurį norite pasirinkti - ženklas rodomas įvedimo linijoje.
- Šalinkite arba keiskite spausdami **EXIT**.

Norint įvesti numerį, reikia nuspausti ir palaikyti atitinkamą skaičiaus klavišą.

<sup>20</sup> Kiekvieno mygtuko ženklas gali skirtis, priklausomai nuo rinkos, šalies ar kalbos.

### <span id="page-64-0"></span>Susijusi informacija

- [Garsas ir medija sistemos valdymas \(p. 28\)](#page-29-0)
- "Bluetooth<sup>®"</sup> telefonas su "laisvų rankų" [įranga \(p. 57\)](#page-58-0)

# Balso atpažinimas

Balso atpažinimo funkcija leidžia vairuotojui balsu suaktyvinti tam tikras daugialypės terpės sistemos, radijo, prie Bluetooth<sup>®</sup> prijungto mobiliojo ryšio telefono arba "Volvo" navigacijos sistemos\* funkcijas.

Balso komandomis vairuotojas gali susikoncentruoti į vairavimą ir sutelkti dėmesį į kelią bei eismo sąlygas.

# **ISPĖJIMAS**

Vairuotojas visada atsako už saugų vairavimą ir visų kelių eismo taisyklių laikymąsi.

Balso atpažinimo funkcija leidžia vairuotojui balsu suaktyvinti tam tikras daugialypės terpės sistemos, radijo, per Bluetooth® prijungto mobiliojo ryšio telefono ar "Volvo" navigacijos sistemos\* funkcijas, tuo tarpu vairuotojas tuo pat metu gali laikyti savo rankas ant vairo. Balso atpažinimo sistema veikia dialogo forma: naudotojas balsu duoda komandas, o sistema reaguoja atsakydama. Balso atpažinimo sistema naudoja tą patį mikrofoną kaip ir "Bluetooth®" "laisvų rankų" sistema (žr. "Bluetooth<sup>®"</sup> "laisvų rankų" telefonas [apžvalga \(p. 59\)\)](#page-60-0). Balso atpažinimo sistemos atsakymai transliuojami per automobilio garsiakalbius.

#### Darbo su balso atpažinimo funkcija pradžia

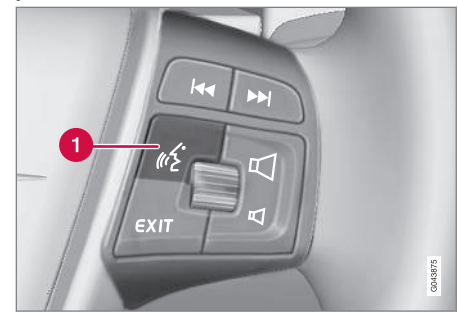

Vairo klaviatūra.

- **Balso atpažinimo mygtukas**
- Norint įjungti balso atpažinimo sistemą ir pradėti duoti komandas, reikia paspausti mygtuką (1). Tada centrinio valdymo pulto ekrane sistema parodys dažniausiai naudojamas komandas.

Naudojantis balso atpažinimo sistema, reikia nepamiršti:

- Komandą reikia tarti po garsinio signalo, normaliu garsumu ir greičiu.
- Nekalbėkite, kol atsako sistema (sistema tuo metu nesupras jūsų balsu duodamų komandų).
- Venkite salone foninio triukšmo: durelės, langai ir stoglangis\* turi būti uždaryti.

#### <span id="page-65-0"></span> $\blacktriangleleft$  $\circ$ [PASTABA](https://voice.cbg.com:443/cmsweb/workspace/item/metadata/details.do?io=667e57bff36e9801c0a801e80071c190&version=2&language=lt&variant=LT)

Abejojant, kurią komandą naudoti, galima ištarti "Help": sistema pateiks kelias skirtingas komandas, kurias bus galima naudoti esamoje situacijoje.

Balso atpažinimo funkciją galima išjungti:

- ištariant "Cancel":
- Paspauskite **EXIT** arba kito pagrindinio šaltinio mygtuką (pvz., MEDIA).

#### Garsumas

Balso atpažinimo sistemos garsumas nustatomas centrinio valdymo pulto rankenėle VOL (kai sistema kalba).

### Mobiliojo telefono prijungimas

Norint mobiliajam telefonui siųsti komandas balsu, reikia telefoną įregistruoti ir prijungti per Bluetooth<sup>®</sup> "laisvų rankų" sistemą. Davus telefono komandą balsu, kai neprijungtas joks mobilusis telefonas, sistema pateikia informacijos apie ją. Informacijos apie tai, kaip registruoti ir prijungti mobilujį telefoną, rasite ["Bluetooth](#page-55-0)<sup>®</sup>" prietaiso [registravimas \(p. 54\).](#page-55-0)

# Balso atpažinimo kalbų parinktys

Galimos [balso atpažinimo \(p. 63\)](#page-64-0) kalbos parinktys pasirenkamos per meniu sistemą MY CAR.

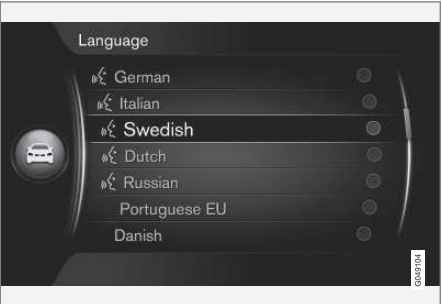

Kalbu sarašas.

Balso atpažinimo sistema veikia ne visomis kalbomis. Balso atpažinimo sistemos kalbos sąraše

pažymėtos piktograma «k. Kalba pakeičiama per meniu sistemą [MY CAR \(p. 14\)](#page-15-0).

#### $\widehat{f}$ [PASTABA](https://voice.cbg.com:443/cmsweb/workspace/item/metadata/details.do?io=4e97bec4458e7f4fc0a801e801d8cc65&version=1&language=lt&variant=LT)

Balso atpažinimo funkcijos kalbos pakeisti neįmanoma kartu nepakeičiant visos meniu sistemos kalbos.

## Balso atpažinimo pagalbos funkcijos

Pagalbos funkcijos siūlomos siekiant padėti susipažinti su [balso atpažinimo sistema \(p. 63\)](#page-64-0) ir suteikti jums galimybę išmokyti šią sistemą atpažinti jūsų balsą ir akcentą.

- Balso instrukcijos: Funkcija, padedanti susipažinti su sistema ir procedūra komandoms duoti.
- Mokymas balsu: Funkcija, leidžianti balso atpažinimo sistemai išmokti pažinti jūsų balsą ir akcentą. Ši funkcija suteikia vairuotojui galimybę balsu išmokyti vieno naudotojo profilį.
- Trumpos instrukcijos: Funkcija, kuri perskaito trumpas instrukcijas apie sistemos veikimą.

#### $\mathbf{G}$ [PASTABA](https://voice.cbg.com:443/cmsweb/workspace/item/metadata/details.do?io=52f0db6ff3c41a34c0a801e8016b1ca9&version=1&language=lt&variant=LT)

Balso atpažinimo instrukcijas ir balso apmokymą galima pradėti vykdyti tik kai automobilis yra pastatytas.

### Balso instrukcijos

Instrukcijas galima paleisti įprastame [MY CAR](#page-15-0) [\(p. 14\)](#page-15-0) rodinyje paspaudžiant OK/MENU ir pasirenkant Settings  $\rightarrow$  Voice control settings  $\rightarrow$ Tutorial.

Instrukcijos yra suskirstytos į 3 pamokas, kurias užbaigti prireiks iš viso maždaug 5 minučių. Sistema pradeda nuo pirmos pamokos. Norėdami praleisti pamoką ir pereiti prie kitos pamokos,

spauskite **DE**. Spausdami KI, grįžkite prie ankstesnės pamokos.

Užbaikite instrukcijas spausdami EXIT.

#### Balso pritaikymas

Sistema parodo keletą frazių, kurias reikia ištarti. Balso pritaikymo funkciją galima paleisti įprastame MY CAR rodinyje paspaudžiant OK/MENU ir pasirenkant Settings > Voice control settings  $\rightarrow$  Speaker adaptation.

Užbaigę balso pritaikymą, prisiminkite pasirinkti profilį (p. 65) Trained user per User setting.

Atminkite: nurodžius kitą [balso atpažinimo kalbos](#page-65-0) [parinktį \(p. 64\)](#page-65-0), mokymo balsu procedūrą reikia pakartoti.

#### Trumpos instrukcijos

Sistema perskaito trumpas balso atpažinimo funkcijos instrukcijas. Instrukcijos įjungiamos paspaudus [balso atpažinimo mygtukas \(p. 63\)](#page-64-0) ir ištarus "Brief instructions".

# Balso atpažinimas - nuostatos

Gali būti kelios [balso atpažinimo sistemos](#page-64-0) [\(p. 63\)](#page-64-0) nuostatos.

• Naudotojo nuostata – balso profilį galima nustatyti įprastame [MY CAR \(p. 14\)](#page-15-0) rodinyje paspaudžiant OK/MENU ir pasirenkant

Settings  $\rightarrow$  Voice control settings  $\rightarrow$  User setting. Pasirinkite Default arba Trained user. Trained user galima pasirinkti tik jei galima atlikti [balso apmokymą \(p. 64\).](#page-65-0)

- Sintetinio balso sparta sistemos dinaminio (iš anksto neįrašyto) teksto skaitymo balso spartą galima keisti įprastame MY CAR rodinyje paspaudžiant OK/MENU ir pasirenkant Settings  $\rightarrow$  Voice control settings  $\rightarrow$ Read out speed. Pasirinkite Fast, Medium arba Slow.
- Balso atpažinimo garsas sistemos balso garsą galima keisti paspaudus SOUND mygtuką, pasukus TUNE iki Voice control volume ir spustelėjus OK/MENU. Sureguliuokite balso garsą sukdami TUNE ir įrašykite ją su OK/MENU.

### Balso atpažinimas - balso komandos

Galima [valdymas balsu \(p. 63\)](#page-64-0) tam tikras daugialypės terpės sistemos ir prie Bluetooth® prijungto mobiliojo telefono funkcijas, taikant iš anksto apibrėžtas balso komandas.

Dialogą balso komandomis vairuotojas pradeda paspausdamas [balso atpažinimo mygtuką \(p. 63\)](#page-64-0).

Pradėjus dialogą, ekrane pateikiamos dažniausiai naudojamos komandos.

Pripratęs prie sistemos vairuotojas gali paspartinti komandų dialogą ir praleisti sistemos teikiamas užuominas, tiesiog nuspausdamas balso atpažinimo mygtuką.

Komandas galima duoti keliais būdais

Kūrinio paieškos medijos leistuve komandą galima duoti keliais etapais arba per trumpą komandą:

• Ištarkite "Medijos paješka", sulaukite sistemos atsakymo ir po to ištarkite, pvz., "Kūrinys".

arba

• Ištarkite "leškoti kūrinio" per vieną seką.

- [Balso atpažinimas sparčiosios komandos](#page-67-0) [\(p. 66\)](#page-67-0)
- [Balso atpažinimas mobilusis telefonas](#page-67-0) [\(p. 66\)](#page-67-0)

#### <span id="page-67-0"></span>GARSAS IR MEDIJA

- [Balso atpažinimas radijas \(p. 67\)](#page-68-0)
- [Balso atpažinimas daugialypė terpė](#page-69-0) [\(p. 68\)](#page-69-0)

#### Balso atpažinimas - sparčiosios komandos

[Balso atpažinimo \(p. 63\)](#page-64-0) funkciją galima taikyti naudojant įvairias iš anksto apibrėžtas sparčiąsias komandas.

Sparčiąsias multimedijos sistemos ir telefono komandas rasite įprastame [MY CAR \(p. 14\)](#page-15-0) rodinyje paspausdami OK/MENU ir pasirinkdami Settings  $\rightarrow$  Voice control settings  $\rightarrow$ Command list  $\rightarrow$  Global commands. Phone commands, Media commands, Radio commands bei Navigation commands\*.

Kiekvienos komandos pagalbiniu tekstu informuojama, ar komandą galima naudoti visuose šaltiniuose ar tik viename jų.

#### Balso atpažinimas - mobilusis telefonas

[Balsu valdykite \(p. 63\)](#page-64-0) prie Bluetooth® prijungtą mobilųjį telefoną, kad, pvz., paskambintumėte adresatui arba surinktumėte numerį.

Šie dialogai yra tik pavyzdžiai; sistemos atsakymas gali skirtis priklausomai nuo situacijos.

#### Numerio rinkimas

Sistema supranta skaičius nuo 0 (nulio) iki 9 (devynių). Šiuos skaičius galima ištarti individualiai, kelių skaičių grupėmis, arba galima ištarti visą numerį iškart. Didesnių nei 9 (devyni) skaičių sistema nesupranta: pavyzdžiui, negalima sakyti 10 (dešimt) arba 11 (vienuolika).

Šiuo dialogu, kuriame naudojamos balso komandos, surenkamas numeris.

- 1. Naudotojas pradeda dialogą sakydamas: "Dial number".
	- > Sistema atsako: "Say the number".
- 2. Pradėkite tarti telefono numerio skaičius (kaip atskirus vienetus, t. y. Six-eight-seven  $ir + t$ .).
	- > Po pauzės sistema pakartos paskutinių ištartų skaičių grupę.
- 3. Pasakykite likusius numerius. Ištarę visą numerį, užbaikite tardami: "OK".
	- > Sistema surenka numerį.

<span id="page-68-0"></span>Numeri galima keisti ištariant "Teisingai" (panaikinama paskutinė ištarta skaičių grupė) arba "Erase" (panaikinamas visas ištartas telefono numeris). Pasakius "Kartoti", sistema perskaitys visą ištartą numerį.

#### Skambinimas adresatui

Taikant balso komandas, šiuo dialogu skambinama telefonų knygelėje esančiam adresatui.

- 1. Naudotojas pradeda dialogą sakydamas: "Call contact".
	- > Sistema atsako: "Say the name".
- 2. Ištarkite adresato vardą.
	- > Jei surandamas tik vienas adresatas, sistema skambina jam, nes priešingu atveju ji toliau teikia instrukcijas, kaip surasti reikiamą adresatą.

Jei telefonų knygelėje įrašyti keli adresato numeriai, tada po vardo galima sakyti, pavyzdžiui, "Mobilusis" arba "Darbo", norint padėti sistemai.

# Daugiau komandų

Daugiau mobiliojo telefono valdymo balsu atpažinimo komandų galima rasti įprastame rodinyje, meniu [MY CAR \(p. 14\)](#page-15-0) paspaudus OK/MENU ir tada paspaudus Settings > Voice control settings  $\rightarrow$  Command list  $\rightarrow$  Phone commands.

# Susijusi informacija

"Bluetooth<sup>®"</sup> telefonas su "laisvu ranku" [įranga \(p. 57\)](#page-58-0)

# Balso atpažinimas - radijas

[Valdykite balsu \(p. 63\)](#page-64-0) radiją, kad, pvz., pakeistumėte stotį.

Šie dialogai yra tik pavyzdžiai; sistemos atsakymas gali skirtis priklausomai nuo situacijos.

### Stoties pakeitimas

Naudojant balso komandas, šiuo dialogu keičiama radijo stotis.

- 1. Naudotojas pradeda dialogą sakydamas: "Select station".
	- > Sistema atsako: "Say the station's name".
- 2. Ištarkite radijo stoties pavadinimą.
	- > Sistema įjungia šios radijo stoties transliaciją.

### Dažnio pakeitimas

Sistema supranta skaičius nuo 87.5 (aštuoniasdešimt septyni taškas penki) iki 108.0 (šimtas aštuoni taškas nulis).

Naudojant balso komandas, šiuo dialogu keičiamas radijo dažnis.

- 1. Naudotojas pradeda dialogą sakydamas: "Frequency".
	- > Sistema atsako: "Say the frequency".
- 2. Ištarkite dažnį 87.5 ir 108.0 megahercų intervale.
	- > Sistema įjungia šį radijo dažnį.

#### <span id="page-69-0"></span>|| Daugiau komandų

Daugiau radijo valdymo balsu atpažinimo komandų galima rasti įprastame rodinyje, meniu [MY CAR \(p. 14\)](#page-15-0) paspaudus **OK/MENU** ir tada paspaudus Settings > Voice control settings  $\rightarrow$  Command list  $\rightarrow$  Radio commands.

### Susijusi informacija

• [Radijas \(p. 36\)](#page-37-0)

## Balso atpažinimas - daugialypė terpė

[Valdykite balsu \(p. 63\)](#page-64-0) daugialypės terpės sistemą, kad, pvz., pakeistumėte šaltinį ar takelį.

Šie dialogai yra tik pavyzdžiai; sistemos atsakymas gali skirtis priklausomai nuo situacijos.

### Šaltinio pakeitimas

Naudojant balso komandas, šiuo dialogu keičiamas medijų šaltinis.

- Naudotojas pradeda dialogą sakydamas: "Disc".
	- > Sistema įjungia CD/DVD grotuvą.

Kiti šaltiniai pasiekiami sakant, pvz., "Bluetooth", "TV" arba "USB". Galimybė keisti šaltinius priklauso nuo to, kuris šaltinis yra prijungtas tuo metu, ir nuo to, ar šaltinyje ar kokių nors grojamų medijų. Jei medijų šaltinio nėra, sistema paaiškina, kodėl.

### Takelio pakeitimas

Sistema supranta skaičius nuo 0 (nulio) iki 99 (devyniasdešimt devynių). Sistema neatpažįsta skaičių, didesnių kaip 99 (devyniasdešimt devyni), pvz., 100 (šimtas) arba 101 (šimtas vienas) yra negalimi.

Naudojant balso komandas, šiuo dialogu keičiamas takelis.

- 1. Naudotojas pradeda dialogą sakydamas: "Select track".
	- > Sistema atsako: "Say the track number".
- 2. Ištarkite takelio numerį (kaip vieną skaičių, t. y. "Twenty-three", bet ne "Two-three").
	- > Sistema pakeičia takelio numerį aktyviam medijų šaltiniui.

# Medijų paieška

Naudojant balso komandas, šiuo dialogu ieškoma medijų.

- 1. Naudotojas pradeda dialogą sakydamas: "Medijos paieška".
	- > Sistema rodo sunumeruotą galimų paieškos kategorijų sąrašą ir atsako: "Select a line number, or say a category for media search".
- 2. Ištarkite eilutės numerį arba paieškos kategoriją.
	- > Sistema teikia tolesnius nurodymus, kad surastumėte reikiamas medijas.

### Daugiau komandų

Daugiau multimedijos sistemos valdymo balsu atpažinimo komandų galima rasti įprastame rodinyje, meniu [MY CAR \(p. 14\)](#page-15-0) paspaudus OK/MENU ir tada paspaudus Settings > Voice <span id="page-70-0"></span>control settings  $\rightarrow$  Command list  $\rightarrow$  Media commands.

#### Susijusi informacija

• [Medijos leistuvas \(p. 43\)](#page-44-0)

#### prie interneto prijungtas **automobilis**

Prijungus automobilyje internetą, suteikiama galimybė naudotis, pvz., naršymo paslaugomis, interneto radiju ir muzikos paslaugomis [taikomųjų](#page-75-0) [programų \(p. 74\)](#page-75-0) pagalba bei transporto priemonėje sumontuota [žiniatinklio naršykle](#page-76-0) [\(p. 75\).](#page-76-0)

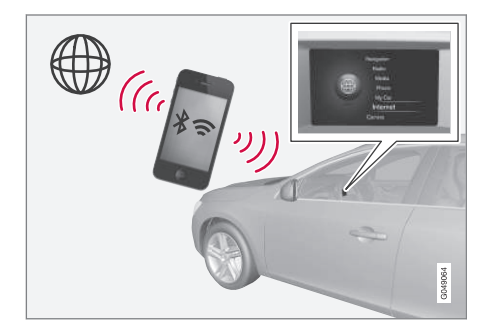

Kai transporto priemonėje prijungtas internetas, galima naudoti papildomas programas (taikomąsias programas). Turimos taikomosios programos gali skirtis, bet jų tipas gali apimti, pavyzdžiui, navigacijos paslaugas, socialines medijas, interneto radijo ir muzikos paslaugas. Automobilyje yra paprasta žiniatinklio naršyklė, skirta ieškoti informacijos internete ir ją rodyti.

Jei interneto ryšys yra per mobiliojo ryšio telefoną, taip pat galima naudotis kitomis mobiliojo ryšio funkcijomis, pvz., skaityti tekstinius pranešimus ir

skambinti, "Bluetooth<sup>®"</sup> telefonas su "laisvų [rankų" įranga \(p. 57\).](#page-58-0)

Mobiliojo ryšio telefonas ir tinklo operatorius privalo palaikyti interneto ryšio skirstymą (interneto ryšio dalinimas), o į abonentinį mokestį turi būti įtrauktas ir duomenų perdavimas.

#### $\mathbf{\hat{i}}$ [PASTABA](https://voice.cbg.com:443/cmsweb/workspace/item/metadata/details.do?io=77fe09f721b24291c0a801e800be601c&version=2&language=lt&variant=LT)

Duomenys perduodami, naudojant internetą (duomenų perdavimą), kuris gali būti mokamas.

Aktyvinus duomenų perdavimą tarptinkliniu ryšiu, tai gali daugiau kainuoti.

Dėl duomenų perdavimo kainos kreipkitės į savo tinklo operatorių.

Informacijos apie bazines operacijas rasite skirsnyje apie tai, [kaip valdyti sistemą ir naršyti meniu](#page-29-0) [\(p. 28\).](#page-29-0)

|| Prijunkite automobilį prie interneto.

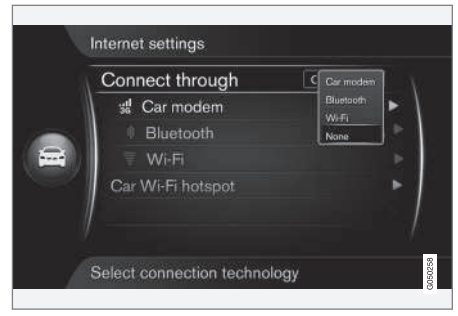

Interneto ryšio nuostatos.

Numatytoji interneto ryšio nuostata – nesijungti prie interneto. Nurodžius parinktį jungtis, ji įrašoma ir automobilis automatiškai jungiasi, kai tik tinklas būna pasiekiamas. Kad pakeistumėte prisijungimo prie interneto metodą, nurodykite kitą ryšio parinktį. Kad automatiškai nesijungtumėte prie interneto, pasirinkite atšaukti interneto ryšį.

Nurodykite ryšio parinktį: "Bluetooth®", "Wi-Fi" arba automobilio modemas\*:

#### Automobilio modemas**\*** 21

Jungiantis prie interneto per automobilio modemą, ryšiu naudosis "Volvo On Call" paslaugos.

Kaip prisijungti prie automobilio modemo, [Auto](#page-73-0)[mobilio modemas](#page-73-0)\* (p. 72).

#### Bluetooth®

- 1. Mobiliojo ryšio telefonas pirmiausia turi būti [registruotas ir prijungtas prie automobilio](#page-55-0) [\(p. 54\).](#page-55-0)
- 2. Mobiliajame telefone suaktyvinkite interneto ryšio bendrinimo (mobiliojo / asmeninio interneto prieigos taško) funkciją.
- 3. Paspauskite MY CAR, kad pasiektumėte šaltinio įprastą rodinį. Tada paspauskite OK/MENU ir pasirinkite Settings → Internet settings  $\rightarrow$  Connect through  $\rightarrow$ Bluetooth.
	- > Automobilis prijungtas.

Ateityje automobilis automatiškai naudos "Bluetooth<sup>®"</sup> ryšį, kad prisijungtų prie pasiekiamo tinklo.

Apie esamąją ryšio būseną informuoja [ekrane](#page-33-0) [pateikiamas ženklas \(p. 32\).](#page-33-0)

Informacijos apie tai, kaip atšaukti tinklo ryšį, rasite skirsnyje "Tinklo ryšio atšaukimas".

Automobilis gali įsiminti daugiausia 10 Bluetooth® tinklų. Jei pridedamas dar vienas, seniausias tinklas ir slaptažodis pašalinami iš įsimenamų tinklų sąrašo.

#### Wi-Fi

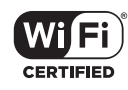

- 1. Mobiliajame telefone suaktyvinkite interneto ryšio bendrinimo (mobiliojo / asmeninio interneto prieigos taško) funkciją.
- 2. Paspauskite MY CAR, kad pasiektumėte šaltinio įprastą rodinį. Tada paspauskite OK/MENU ir pasirinkite Settings → Internet settings  $\rightarrow$  Connect through  $\rightarrow$ Wi-Fi.
	- > Pradedama galimų Wi-Fi tinklų paieška.
- 3. Pasirinkite savo tinklą.
- 4. Pasirinkite Connect.
- 5. lveskite tinklo slaptažodį.
	- > Dabar automobilis bando susijungti su tinklu.

Ateityje automobilis automatiškai naudos "Wi-Fi" ryšį, kad prisijungtų prie pasiekiamo tinklo. Atminkite, kad tam tikri telefonai išjungia modemo funkciją po to, kai atjungiamas kontaktas su automobiliu, pvz., išlipus iš automobilio (iki kitą kartą

<sup>21</sup> Tik automobiliuose su "Volvo On Call"
juo naudojantis). Taigi, kitą kartą norint naudotis modemo funkcija, ją reikia įjungti telefone.

Apie esamąją ryšio būseną informuoja [ekrane](#page-33-0) [pateikiamas ženklas \(p. 32\)](#page-33-0).

Informacijos apie tai, kaip atšaukti tinklo ryšį, rasite skirsnyje "Tinklo ryšio atšaukimas".

Automobilis gali įsiminti daugiausia 10 Wi-Fi tinklų. Jei pridedamas dar vienas, seniausias tinklas ir slaptažodis pašalinami iš įsimenamų tinklų sąrašo.

### Įrašyto Wi-Fi tinklo šalinimas

- 1. Paspauskite MY CAR, kad pasiektumėte šaltinio įprastą rodinį.
- 2. Po to spustelėkite OK/MENU ir pasirinkite  $\text{Settinas} \rightarrow \text{Internet settings}.$
- 3. Pasirinkite Wi-Fi.
	- > Rodomas galimų tinklų sąrašas.
- 4. Pasirinkite tinklą, kurį šalinsite.
- 5. Pasirinkite Forget.
	- > Automobilis daugiau automatiškai su šiuo tinklu nesusijungs.

### Visų tinklų šalinimas

Visus tinklus galima pašalinti vienu metu. Atkreipkite dėmesį, kad visi naudotojo duomenys ir visos sistemos nuostatos grąžinamos į originalias gamyklines.

Norėdami atstatyti gamintojo nustatymus, centriniame valdymo skyde paspauskite MY CAR, po to OK/MENU ir pasirinkite Settings → Reset to factory settings.

### ..Wi-Fi" technologija ir saugumas

Neįmanoma prisijungti prie šio tipo tinklų:

- $\bullet$  Dažnis 2.4 GHz.
- Standartai 802.11 b/g/n.
- Saugumo tipas WPA2-AES-CCMP.

Jei vienu metu šiuo dažniu veikia keli įrenginiai, jų veikimas gali susilpnėti.

### Interneto ryšio atsisakymas

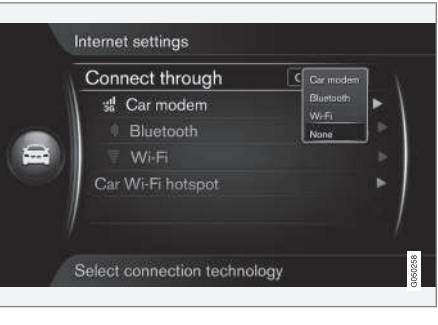

Paspauskite OK/MENU ir pasirinkite Settings  $\rightarrow$  Internet settings  $\rightarrow$  Connect through  $\rightarrow$ None. Automobilyje nėra prijungto interneto.

### Interneto ryšio nėra arba jis prastas

Perduotų duomenų kiekis priklauso nuo naudotų automobilyje paslaugų ar taikomųjų programų. Pavyzdžiui, srautiniam garsui gali prireikti didelio duomenų kiekio, kuriam reiks gero ryšio ir gero signalo stiprumo.

#### Mobiliojo ryšio telefonas ir automobilis

Ryšio sparta gali skirtis atsižvelgiant į mobiliojo telefono vietą automobilyje. Norėdami padidinti signalo stiprumą, patraukite mobiliojo ryšio telefoną arčiau prie automobilio garso ir medijų sistemos. Užtikrinkite, kad tarp jų nebūtų jokių trukdžių.

### Mobiliojo ryšio telefonas ir tinklas

Mobiliojo tinklo greitis kinta priklausomai nuo esamos vietovės padengimo. Prastas tinklo padengimas galimas, pavyzdžiui, tuneliuose, už kalnų, giliuose slėniuose ar uždarose patalpose. Greitis taip pat priklauso nuo su tinklu sudarytos sutarties.

#### $\bigcirc$ [PASTABA](https://voice.cbg.com:443/cmsweb/workspace/item/metadata/details.do?io=8e44c4272243c934c0a801e80085fac8&version=1&language=lt&variant=LT)

Jei iškilo problemų dėl duomenų srauto, kreipkitės į savo tinklo operatorių.

# Susijusi informacija

- [Ženklai ekrane \(p. 32\)](#page-33-0)
- [Savininko keitimas \(p. 10\)](#page-11-0)

# Automobilio modemas**\*** 22

Automobilyje įrengtas modemas, kurį galima naudoti prijungti internetą automobilyje. Taip pat galima išplatinti interneto ryšį per Wi-Fi.

### Interneto ryšys

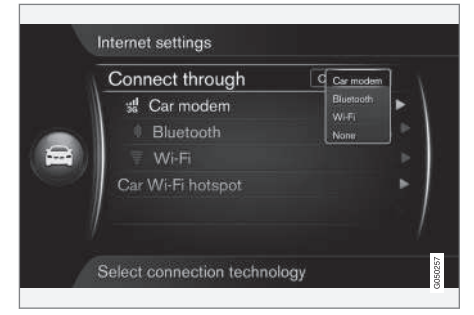

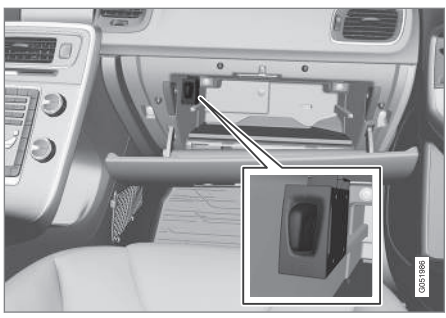

SIM kortelės laikiklis daiktadėžėje.

- 1. Įdėkite savo asmeninę SIM kortelę į laikiklį, kuris yra daiktadėžėje.
- 2. Paspauskite MY CAR, kad pasiektumėte šaltinio įprastą rodinį. Tada paspauskite **OK/MENU** ir pasirinkite Settings → Internet settings  $\rightarrow$  Car modem.
- 3. Iveskite SIM kortelės PIN koda.
	- > Dabar automobilis prisijungia prie interneto ir galima naudotis interneto funkcijomis, žr. [prie interneto prijungtas automobi](#page-70-0)[lis \(p. 69\).](#page-70-0)

#### $\mathbf{\hat{1}}$ [PASTABA](https://voice.cbg.com:443/cmsweb/workspace/item/metadata/details.do?io=f0c201128a6aaa9ac0a801513682d428&version=1&language=lt&variant=LT)

Kad nereikėtų kiekvieną kartą užvedant automobilį įvesti PIN kodo, rekomenduojama išjungti PIN kodo užraktą. Norėdami pamatyti įprastą šaltinio rodinį, paspauskite MY CAR. Po to spustelėkite OK/MENU ir pasirinkite

Settings  $\rightarrow$  Internet settings  $\rightarrow$  Car modem. Panaikinkite žymimojo langelio Lock SIM card žymėjimą.

#### $\mathbf{r}$ [PASTABA](https://voice.cbg.com:443/cmsweb/workspace/item/metadata/details.do?io=77fe09f721b24291c0a801e800be601c&version=2&language=lt&variant=LT)

Duomenys perduodami, naudojant internetą (duomenų perdavimą), kuris gali būti mokamas.

Aktyvinus duomenų perdavimą tarptinkliniu ryšiu, tai gali daugiau kainuoti.

Dėl duomenų perdavimo kainos kreipkitės į savo tinklo operatorių.

Kad išaktyvintumėte interneto ryšį, paspauskite MY CAR, kad pasiektumėte įprastą šaltinio rodinį. Tada paspauskite OK/MENU ir pasirinkite Settings  $\rightarrow$  Internet settings  $\rightarrow$  None.

<sup>22</sup> Tik automobiliuose su "Volvo On Call".

Wi-Fi viešosios interneto prieigos taškų bendrinimas

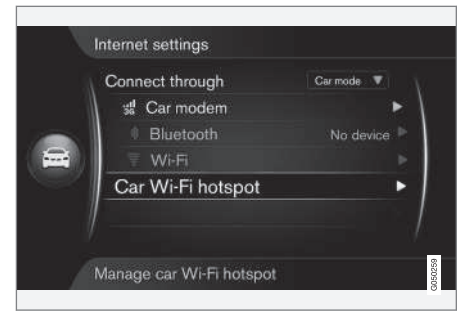

Jei automobilyje prijungtas internetas per savo modemą, galima platinti interneto ryšį (Wi-Fi – viešosios interneto prieigos tašką), kad kiti įrenginiai taip pat galėtų naudoti automobilio modemą.

Tinklo operatorius (SIM kortelė) turi palaikyti interneto ryšio platinimą (interneto ryšio platinimas).

1. Paspauskite MY CAR, kad pasiektumėte šaltinio įprastą rodinį. Tada paspauskite OK/MENU ir pasirinkite Settings → Internet settings → Car Wi-Fi hotspot

Įveskite Wi-Fi tinklo (SSID) pavadinimą ir slaptažodį. Pavadinime turi būti 6-32 ženklai, o slaptažodyje – 10-63 ženklai. Vėliau pavadinimą ir slaptažodį galima keisti.

- 2. Pažymėdami žymimaji langelį, suaktyvinkite automobilio Wi-Fi viešosios interneto prieigos tašką.
	- > Dabar galima išorinius įrenginius prijungti prie automobilio Wi-Fi viešosios interneto prieigos taško.

Norėdami išaktyvinti interneto ryšio platinimo funkciją, atžymėkite langelį.

#### [PASTABA](https://voice.cbg.com:443/cmsweb/workspace/item/metadata/details.do?io=d9b0c38bf408900cc0a801e80157ff47&version=2&language=lt&variant=LT)  $\bigcirc$

Suaktyvinus Wi-Fi viešosios interneto prieigos tašką, gali tekti daugiau mokėti tinklo operatoriui.

Dėl duomenų perdavimo kainos kreipkitės į savo tinklo operatorių.

Prie automobilio "Wi-Fi" interneto prieigos taško galima prijungti iki 8 įrenginių. Prijungtų įrenginių skaičius parodomas pirmiausia paspaudžiant MY CAR, kad būtų pateiktas įprastas šaltinio rodinys. Tada paspauskite OK/MENU ir pasirinkite Settings  $\rightarrow$  Internet settings.

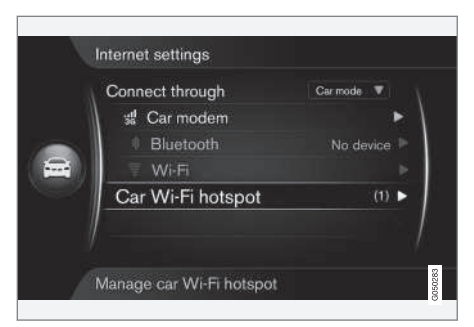

Prie automobilio Wi-Fi viešosios interneto prieigos taško prijungtų įrenginių skaičius.

Kad pamatytumėte, kurie įrenginiai prijungti prie automobilio "Wi-Fi" interneto prieigos taško, paspauskite **MY CAR** ir pasieksite įprastą šaltinio rodinį. Tada paspauskite OK/MENU ir pasirinkite

Settings → Internet settings → Car Wi-Fi hotspot.

#### Wi-Fi viešosios interneto prieigos taško technologija ir saugumas

Skirstant Wi-Fi viešosios interneto prieigos tašką, naudojamas 2,4 GHz dažnis. Jei vienu metu šiame dažnyje veikia keletas įrenginių, jų veikimas gali sutrikti.

- Dažnis 2,4 GHz.
- Standartai 802.11 b/g/n.
- $\blacktriangleleft$ Saugumo tipas - WPA2-AES-CCMP.
	- Automobilio modemo antena sumontuota ant automobilio stogo.

### Interneto ryšio nėra arba jis prastas

Žr. [prie interneto prijungtas automobilis \(p. 69\).](#page-70-0)

### Susijusi informacija

- [prie interneto prijungtas automobilis \(p. 69\)](#page-70-0)
- [Ženklai ekrane \(p. 32\)](#page-33-0)

# Taikomosios programos

Programos (taikomosios programos) yra programos, kurias galima naudoti, jei automobilis prijungtas prie interneto. Galimi programėlių tipai: navigacijos paslaugos, socialiniai tinklai, internetinės radijo ir muzikos tarnybos.

Informacijos apie bazines naudojimo ir naršymo funkcijas rasite skirsnyje apie tai, [kaip valdyti sis](#page-29-0)[temą ir naršyti meniu \(p. 28\).](#page-29-0)

Norint naudotis taikomosiomis programomis, reikia, kad automobilis pirmiausia būtų [prijungtas](#page-70-0) [prie interneto \(p. 69\).](#page-70-0)

Kai automobilis prijungtas prie belaidžio tinklo, ekrano viršutiniame dešiniajame kampe rodomas [ženklas \(p. 32\)](#page-33-0). Jei nėra interneto ryšio, apie tai pranešama ekrane.

#### $\mathbf{\hat{i}}$ [PASTABA](https://voice.cbg.com:443/cmsweb/workspace/item/metadata/details.do?io=77fe09f721b24291c0a801e800be601c&version=2&language=lt&variant=LT)

Duomenys perduodami, naudojant internetą (duomenų perdavimą), kuris gali būti mokamas.

Aktyvinus duomenų perdavimą tarptinkliniu ryšiu, tai gali daugiau kainuoti.

Dėl duomenų perdavimo kainos kreipkitės į savo tinklo operatorių.

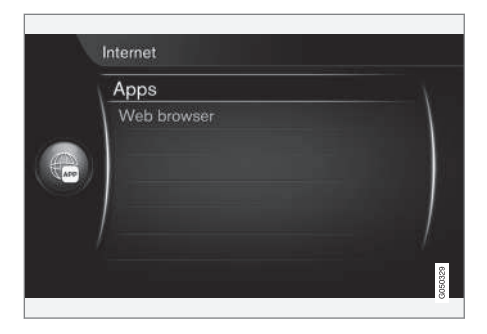

Centriniame valdymo pulte paspauskite  $\bigoplus$  ir, norėdami pamatyti pasiekiamas programėles $^{23}$ . , pasirinkite Apps. Pasirinkite taikomąją programą iš sąrašo ir pradėkite nuo OK/MENU.

Taikomosios programos atsiunčiamos iš interneto į automobilį ir iš ten valdomos. Taikomosios programos įkeliamos (atnaujintos) kiekvieną kartą, jas paleidus, tai reiškia, kad interneto reikia kiekvieną kartą, naudojant taikomąją programą.

### Programėlės bendrina automobilio buvimo vietos informaciją

Kai kurioms taikomosios programoms reikia informacijos apie vietą. Automobiliui aptikti programėlės naudoja GNSS (Pasaulinę navigacijos palydovinę sistemą): tai reiškia, kad automobilio buvimo vietos informacija gali būti perduota "Volvo" paslaugų teikėjams. Paslaugų teikėjai dirba

<sup>23</sup> Galimos taikomosios programos gali skirtis laikas nuo laiko, taip pat priklausomai nuo įrangos lygio ir šalies.

<span id="page-76-0"></span>"Volvo" vardu ir gali apdoroti buvimo vietos duomenis tik tiek, kiek to reikia paslaugoms suteikti. Visi subrangovai yra saistomi sutartimis, kuriomis reikalaujama laikytis konfidencialumo ir buvimo vietos informaciją naudoti tik pagal galiojančius teisės aktus.

#### **Registravimasis**

Prie kai kurių taikomųjų programų / paslaugų reikia prisijungti. Yra du tipai:

- Norint naudotis tam tikromis taikomosiomis programomis, reikia registruotis pas taikomosios programos / paslaugos teikėją. Paleidus taikomąją programą, esate informuojami, jog turite prisiregistruoti. Norėdami užsiregistruoti arba prisijungti su egzistuojančia paskyra, laikykitės ekrane rodomų instrukcijų.
- Norint naudotis tam tikromis taikomosiomis programomis / paslaugomis, reikia prisijungti su asmenine Volvo ID. Užsiregistruokite ar pasinaudokite egzistuojančia paskyra ir gaukite prieigą prie įvairių naudingų paslaugų, pvz., adreso siuntimo iš žemėlapio internetu tiesiai į navigacijos programėlę arba "Volvo" navigacijos sistemą\* <sup>24</sup>. Papildomos informacijos apie paskyros kūrimą ir kitus klausimus rasite [Volvo ID \(p. 11\)](#page-12-0).

#### Navigacijos paslaugos

Naršymo paslaugos pateikia kelio informaciją, kuri nukreipia iki išankstinio kelionės taško. Vis dėlto ne visos rekomendacijos yra patikimos, nes sistema kartais negali tinkamai įvertinti atskirų situacijų, pvz., staigiai pasikeitus orui.

# **ISPĖJIMAS**

Sekite toliau.

- Nukreipkite visą dėmesį į kelią ir įsitikinkite, kad visiškai susikoncentravote į važiavimą.
- Laikykitės taikomų eismo taisyklių ir važiuokite apdairiai.
- Oro sąlygoms ar metų laikui įtakojant kelio sąlygas, kai kurios rekomendacijos gali būti mažiau taikomos.

#### $\left| \left( \widehat{\mathbf{1}} \right)$ [PASTABA](https://voice.cbg.com:443/cmsweb/workspace/item/metadata/details.do?io=3dd86b769a16d754c0a801e800ae2b15&version=1&language=lt&variant=LT)

Galima atnaujinti iki Sensus Navigation versijos, kurioje yra daugiau funkcijų ir žemėlapio duomenų atnaujinimų. Susisiekite su savo atstovu.

### Susijusi informacija

- [Ženklai ekrane \(p. 32\)](#page-33-0)
- [Savininko keitimas \(p. 10\)](#page-11-0)

# Žiniatinklio naršyklė<sup>25</sup>

Automobilyje yra žiniatinklio naršyklė, skirta ieškoti informacijos internete ir ją rodyti.

Informacijos apie bazines operacijas rasite skirsnyje apie tai, [kaip valdyti sistemą ir naršyti meniu](#page-29-0) [\(p. 28\).](#page-29-0)

Žiniatinklio naršyklė yra paprasto tipo ir palaiko teksto ir paveikslų "HTML 4" standartą. Žiniatinklio naršyklė nepalaiko judančių paveikslų, vaizdo ir garso. Neįmanoma atsisiųsti ir įrašyti failus.

Norint naudotis žiniatinklio naršykle, reikia, kad automobilis pirmiausia būtų [prijungtas prie inter](#page-70-0)[neto \(p. 69\).](#page-70-0)

#### G [PASTABA](https://voice.cbg.com:443/cmsweb/workspace/item/metadata/details.do?io=77fe09f721b24291c0a801e800be601c&version=2&language=lt&variant=LT)

Duomenys perduodami, naudojant internetą (duomenų perdavimą), kuris gali būti mokamas.

Aktyvinus duomenų perdavimą tarptinkliniu ryšiu, tai gali daugiau kainuoti.

Dėl duomenų perdavimo kainos kreipkitės į savo tinklo operatorių.

#### $\bigcirc$ [PASTABA](https://voice.cbg.com:443/cmsweb/workspace/item/metadata/details.do?io=3822fb1630c7cd1ac0a801e80023a6bc&version=2&language=lt&variant=LT)

Žiniatinklio naršyklė neprieinama važiuojant.

<sup>24</sup> Sensus Navigation.

<sup>25</sup> Taikoma kai kurioms rinkoms

#### GARSAS IR MEDIJA

 $|$ Spustelėkite "Connect" mygtuką centrinėje konsolėje **in** ir pasirinkite Web browser.

Prisijungus prie interneto, naudojant Bluetooth®, Bluetooth® [ženklas \(p. 32\)](#page-33-0) rodomas viršutiniame dešiniajame ekrano kampe.

Jei nėra interneto ryšio, apie tai pranešama ekrane.

#### Paieškos funkcija

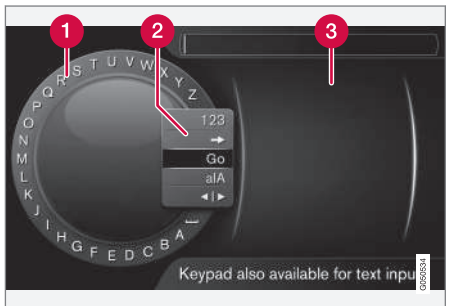

Paieška naudojant ženklų ratuką.

- Simbolių sąrašas.
- $\bullet$  Įvesties režimo pakeitimas (žr. lentelę žemiau).
- Neseniai aplankyti interneto puslapiai (istorija).

Ženklų ratuku įveskite saityno adreso URL, pvz., [www.volvocars.com](http://www.volvocars.com).

- 1. Pasukite TUNE iki pageidaujamos raidės ir paspauskite OK/MENU, kad patvirtintumėte. Galima naudotis ir centrinio valdymo pulto valdymo skydelio skaičių bei raidžių mygtukais.
- 2. Teskite su kita raide.
- 3. Norint pakeisti įvesties režimą į skaičius ar specialiuosius simbolius arba pereiti į istoriją, reikia įvesties režimo keitimo sąraše (2) pasukti TUNE iki vienos iš parinkčių (žr. paaiškinimą toliau pateikiamoje lentelėje) ir paspausti OK/MENU.

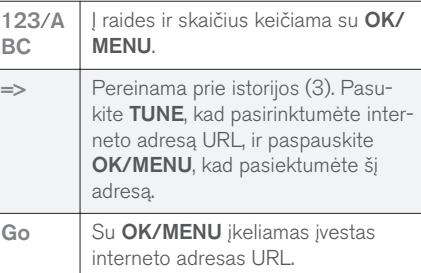

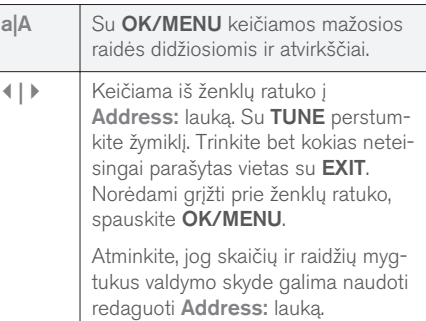

Trumpai nuspaudus EXIT, įvestas ženklas ištrinamas. Jei laikysite nuspaudę EXIT, tai įvesti simboliai išsitrins.

#### Įveskite skaitmenine klaviatūra

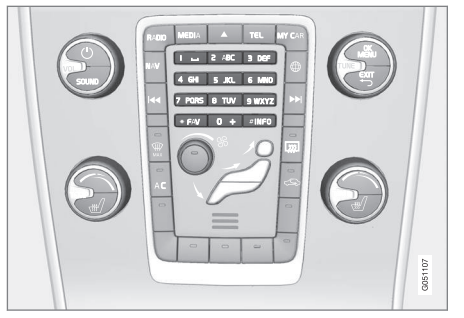

Skaitmeninė klaviatūra.

Kitas ženklų įvedimo būdas yra naudoti centrinio valdymo pulto mygtukus 0-9, \* ir #.

Pavyzdžiui, paspaudus 9, po mygtukais atsiranda iuosta su visais ženklais<sup>26</sup>, pvz., V, x, y, z ir 9. Greitai spaudant mygtukus, žymeklis juda per šiuos ženklus.

- Sustokite žymeklių ant ženklo, kuri norite pasirinkti - ženklas rodomas įvedimo linijoje.
- Šalinkite arba keiskite spausdami EXIT.

Norint įvesti numerį, reikia nuspausti ir palaikyti atitinkamą skaičiaus klavišą.

### Naršymas žiniatinklio naršyklėje

Norėdami naršyti tarp nuorodų ar slinkti interneto puslapiu, sukite TUNE. Norėdami suaktyvinti pasirinkta ar parvškinta nuoroda, spauskite OK/ **MENU** 

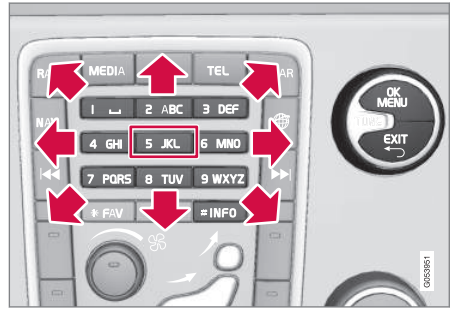

Judesiai žymekliu interneto puslapyje.

Naudojant centriniame valdymo pulte esančią klaviatūrą, žymekliu galima laisvai slankioti po visą puslapį. Paspauskite mygtuką INFO, kad persijungtumėte į meniu juostą puslapio viršuje.

Iškylantis meniu pasiekiamas 5 mygtuku centriniame valdymo pulte arba galite perstumti žymeklį į sritį, kurios negalima juo suaktyvinti, ir paspausti OK/MENU.

### **Funkcijos**

Galimos funkcijos pasiekiamos iškylančiame meniu 5 mygtuku centriniame valdymo pulte arba galite perstumti žymeklį į sritį, kurios negalima juo suaktyvinti, ir paspausti OK/MENU.

- Back grįžtama į ankstesnį puslapį.
- Forward jei grįžote, galima vėl eiti pirmyn į šį puslapį.
- Reload atnaujina puslapį.
- Stop puslapio įkėlimas sustabdomas ir grižtama atgal.
- New tab sukuriama nauja kortelė / puslapis. Vienu metu galima atidaryti iki keturių kortelių.
- Close tab uždaro kortelę arba puslapį.
- Zoom in/Zoom out didina arba mažina puslapio vaizdą.
- Add bookmark/Delete bookmark kad nereikėtų įrašyti interneto puslapio adreso kiekvieną kartą lankantis puslapyje, galima įrašyti šio puslapio sparčiąją nuorodą (adresyno įrašą). Daugiausia gali būti 20 adresyno įrašų.
- Settings žiniatinklio naršyklės ekrano pritaikymas ir informacijos valdymas, smulkesnės informacijos žr. toliau.

#### Nustatymai

- Bookmarks Rename, Reorder arba Delete.
- Content filtering įmanoma atlikti tokius pritaikymus, kad tinklalapiai atrodytų, kaip pageidaujama. Galima suaktyvinti / išaktyvinti

}}

<sup>26</sup> Kiekvieno mygtuko ženklas gali skirtis, priklausomai nuo rinkos, šalies ar kalbos.

#### <span id="page-79-0"></span>GARSAS IR MEDIJA

- $|$ tokias funkcijas: Show images, Block popups ir Enable JavaScript.
	- Accept cookies slapukai yra maži saugomi tekstiniai failai. Jie leidžia naudotis tam tikromis funkcijomis svetainėse, o svetainės savininkui nustatyti statiką, pavyzdžiui, kuriuose puslapiuose lankytojai naršo.
	- Text size pasirenkamas naudojamų simbolių dydis: Large, Medium ar Small.
	- Clear browsing data Cookies, browsing history and cache will be cleared.
	- FAV key options tam tikras funkcijas galima susieti su FAV mygtuku. Susieta funkcija po to suaktyvinama tiesiog spaudžiant FAV mygtuką, [Parankiniai \(p. 33\).](#page-34-0)

#### Susijusi informacija

- [Ženklai ekrane \(p. 32\)](#page-33-0)
- [Savininko keitimas \(p. 10\)](#page-11-0)
- [Meniu apžvalga žiniatinklio naršyklė](#page-91-0) [\(p. 90\)](#page-91-0)

# TV**\***

TV vaizdas rodomas tik automobiliui stovint. Judant automobiliui, vaizdas nerodomas, tačiau garsas ir toliau girdimas. Vaizdas vėl pasirodo automobiliui sustojus.

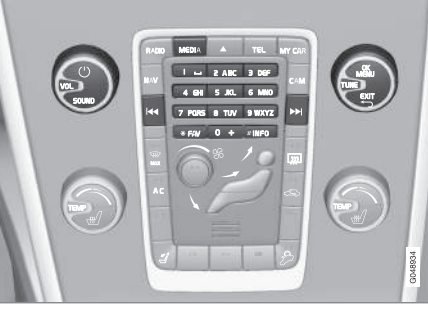

TV funkcijos, valdymo elementų apžvalga.

Bazinės informacijos apie atkūrimą ir navigaciją rasite skirsnyje apie tai, [kaip valdyti sistemą ir nar](#page-29-0)[šyti meniu \(p. 28\)](#page-29-0). Žr. toliau, kur pateikiamas išsamesnis aprašymas.

Kai kurias funkcijas galima susieti su FAV mygtuku. Susieta funkcija po to suaktyvinama tiesiog spaudžiant FAV mygtuką, žr. [Parankiniai \(p. 33\).](#page-34-0)

#### $\bigcirc$ [PASTABA](https://voice.cbg.com:443/cmsweb/workspace/item/metadata/details.do?io=150ac40d639ebd40c0a801e800df903d&version=3&language=lt&variant=LT)

Ši sistema gali rodyti TV transliacijas tik tose šalyse, kuriose transliuojama MPEG-2 arba MPEG-4 formatu ir laikomasi DVB-T standarto. Sistema nedera su analoginėmis transliacijomis.

#### $\bigcirc$ [PASTABA](https://voice.cbg.com:443/cmsweb/workspace/item/metadata/details.do?io=d2cce332e4912763c0a801e800a603c5&version=2&language=lt&variant=LT)

TV vaizdas rodomas tik automobiliui stovint. Automobiliui važiuojant, vaizdas nerodomas, tačiau garso sistema groja toliau. Vaizdas vėl pasirodo automobiliui sustojus.

#### $\mathbf{\hat{i}}$ [PASTABA](https://voice.cbg.com:443/cmsweb/workspace/item/metadata/details.do?io=0f12185107c2a076c0a801e800543d0c&version=4&language=lt&variant=LT)

Priėmimo kokybė priklauso nuo to, kokio stiprumo signalas ir kokia jo kokybė. Transliaciją gali trikdyti įvairūs veiksniai, pvz., aukšti pastatai arba didelis atstumas iki TV retransliacijos antenos. Dengimo lygis taip pat gali svyruoti priklausomai nuo to, kurioje šalies vietoje esate.

#### $\mathbf{O}$ **[SVARBU](https://voice.cbg.com:443/cmsweb/workspace/item/metadata/details.do?io=eac1f9fed7b61947c0a801e8005fe8ef&version=4&language=lt&variant=LT)**

Šiam gaminiui kai kuriose šalyse reikalinga TV licencija.

### <span id="page-80-0"></span>TV peržiūra

- Įprastame medijos šaltinio rodinyje paspauskite MEDIA, pasukite TUNE į padėtį TV ir tada paspauskite OK/MENU.
	- > Pradedama paieška ir netrukus imamas rodyti paskutinis žiūrėtas kanalas.

### Kanalo keitimas

Kanalą galima pakeisti taip:

- Pasukite **TUNE**: pateikiamas teritorijoje pasiekiamų kanalų sąrašas. Jei kuris nors iš šių kanalų jau suprogramuotas (p. 79), tuomet jo suprogramuotas numeris yra pateikiamas kanalo pavadinimo dešinėje. Pasukite TUNE į reikiamą kanalą ir paspauskite OK/ MENU.
- Spaudžiant išankstinių nuostatų mygtukus  $(0-9)$ .
- Spaudinėjant mygtukus  $\left|\left|\left|\right|\right|\right|$ , po vieną rodomi kiti teritorijoje priimami kanalai.

#### $\widehat{\mathbf{I}}$ [PASTABA](https://voice.cbg.com:443/cmsweb/workspace/item/metadata/details.do?io=5dfc7d7cf7901ec6c0a801e80194ba5c&version=4&language=lt&variant=LT)

Jei, pasirinkus kanalą išankstinių nuostatų mygtukais, nėra signalo, galbūt automobilis dabar yra kitoje vietoje nei tuo metu, kai buvo vykdyta kanalų paieška ir įrašytas kanalų sąrašas.

### Susijusi informacija

- [Teletekstas](#page-82-0)\* (p. 81)
- [Vaizdo nuostatos \(p. 48\)](#page-49-0)
- TV\* [kanalo signalo priėmimas dingsta.](#page-82-0) [\(p. 81\)](#page-82-0)
- Meniu apžvalga  $TV^*(p. 92)$

### TV**\*** kanalai / išankstinių nuostatų sąrašas

Automobilis nepertraukiamai ir nuolat ieško TV kanalų. Pasiekiami kanalai įrašomi į kanalų sąrašą. Kanalų sąrašo paieškos kriterijus galima keisti, tačiau eiliškumo keisti neleidžiama. Taip pat yra išankstinių nuostatų sąrašas, kuriame galima keisti išankstinių nuostatų sąrašą.

### Suprogramuotųjų sąrašo keitimas

Jūs galite pakeisti kanalų išdėstymo tvarką, kuria jie pateikiami išankstinių nuostatų sąraše. TV kanalas gali būti daugiau nei vienoje išankstinių nuostatų sąrašo vietoje. TV kanalo vietos išankstinių nuostatų sąraše gali skirtis.

- 1. Norint pakeisti suprogramuotųjų sąrašo tvarką, reikia TV šaltinio įprastame rodinyje paspausti mygtuką OK/MENU ir pasirinkti Presets.
- 2. Pasukite TUNE iki saraše norimo perkelti kanalo ir patvirtinkite mygtuku OK/MENU.

> Pasirinktas kanalas pažymimas.

- 3. Pasukite TUNE iki naujos vietos sąraše ir patvirtinkite su OK/MENU.
	- > Kanalai susikeičia vietomis.

Po iš anksto nustatytų kanalų (iki 30) pateikiami visi likę toje teritorijoje priimami kanalai. Galima perkelti kanalą į kitą vietą išankstinių nuostatų sąraše.

#### <span id="page-81-0"></span> $\blacktriangleleft$ Susijusi informacija

• [Garsas ir medija – sistemos valdymas \(p. 28\)](#page-29-0)

# TV**\*** – atkūrimo parinktys

TV funkcijas galima redaguoti.

### Subtitrų keitimas

- 1. Kad pakeistumėte subtitrus, įprastame TV šaltinio rodinyje paspauskite mygtuką OK/MENU ir pasirinkite Subtitles.
- 2. Pasukite **TUNE**, kad parinktumėte pageidaujamus subtitrus ir paspauskite OK/MENU.
	- > Dabar galima žiūrėti pasirinktus subtitrus.

#### Garso kalbos keitimas

- 1. Kad pakeistumėte garso kalbą, įprastame TV šaltinio rodinyje paspauskite mygtuką OK/MENU ir pasirinkite Audio tracks.
- 2. Pasukite TUNE, kad parinktumėte pageidaujamą kūrinį ir paspauskite OK/MENU.
	- > Dabar galima klausytis pasirinkto kūrinio.

### Susijusi informacija

- [Garsas ir medija sistemos valdymas \(p. 28\)](#page-29-0)
- [Parankiniai \(p. 33\)](#page-34-0)

# Informacija apie esamą TV**\*** laidą

Paspaudus [mygtuką \(p. 28\)](#page-29-0) INFO, galima gauti informacijos apie esamą, kitą laidą ir jos pradžios laiką.

Nuspaudus mygtuką INFO dar kartą, gali būti pateikiama papildomos informacijos apie esamą laidą, pvz., pradžios ir pabaigos laikas ir trumpas esamos laidos aprašymas.

Norint grįžti į TV transliaciją, reikia palaukti kelias sekundes arba paspausti EXIT.

### Susijusi informacija

• [Garsas ir medija – sistemos valdymas \(p. 28\)](#page-29-0)

### <span id="page-82-0"></span>Teletekstas**\***

Yra galimybė skaityti teletekstą.

Atlikite šiuos veiksmus:

- 1. Norint žiūrėti teletekstą, TV režimu reikia eiti į  $TV$  menu  $\rightarrow$  Teletext.
- 2. Skaičių klavišais (0–9) įveskite puslapio numerį (3 skaitmenys) ir pasirinkite puslapį.
	- > Puslapis automatiškai pateikiamas.

Įveskite naujo puslapio numerį arba pasukite TUNE, kad pereitumėte į kitą puslapį.

Paspauskite **EXIT** ir grįžkite į TV ekraną.

### Susijusi informacija

- [Garsas ir medija sistemos valdymas \(p. 28\)](#page-29-0)
- $TV^*(p. 78)$
- Nuotolinio valdymo pultelis<sup>\*</sup> (p. 81)

### TV**\*** kanalo signalo priėmimas dingsta.

Jei sutrinka esamo TV kanalo signalo priėmimas, vaizdas sustoja. Vėl ėmus priimti signalą, vaizdas ekrane atgyja.

Jei sutrinka esamo TV kanalo signalo priėmimas, vaizdas sustoja. Iškarto po to pasirodo pranešimas, informuojantis, kad dingo esamo TV kanalo signalas ir pradedama naujo kanalo paieška. Vėl atsiradus signalui, TV kanalas iškart rodomas toliau. Kol rodomas pranešimas, galima pakeisti kanalą.

Jei pasirodo pranešimas No reception, vadinasi, sistema nustatė, kad (iš dalies) nepriimamas kuris nors TV kanalas.

### Susijusi informacija

- [Garsas ir medija sistemos valdymas \(p. 28\)](#page-29-0)
- $TV^*(p. 78)$
- TV\* [kanalai / išankstinių nuostatų sąrašas](#page-80-0) [\(p. 79\)](#page-80-0)

# Nuotolinio valdymo pultelis**\***

Nuotolinį valdymą galima naudoti visoms [garso ir](#page-27-0) [medijos sistemų](#page-27-0) funkcijoms. Nuotolinio valdymo pultelio mygtukai atlieka tas pačias funkcijas kaip ir centrinės konsolės arba vairo klaviatūros mygtukai.

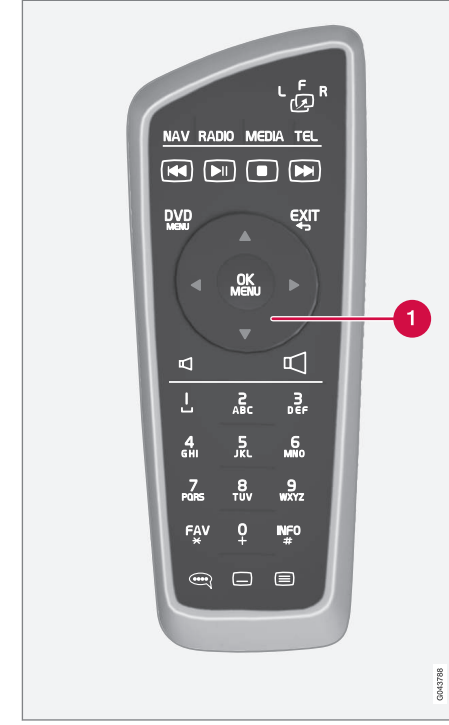

Atitinka TUNE centriniame valdymo pulte. Naudojantis nuotolinio valdymo pulteliu, pirmiausia reikia pervesti jo mygtuką  $\overline{p}$ , i padėtį F ir

tada nutaikyti pultelį į IR spindulių imtuvą, kuris yra dešiniau nuo [mygtuko \(p. 28\)](#page-29-0) INFO centriniame valdymo pulte.

# **ISPĖJIMAS**

Laikykite mažus daiktus (pvz., mobiliuosius telefonus, kameras, priedų nuotolinio valdymo pultelius ir pan.) priekinėje arba kitose daiktadėžėse. Antraip staigiai stabdant arba susidūrus jie gali sužeisti keleivius.

#### [PASTABA](https://voice.cbg.com:443/cmsweb/workspace/item/metadata/details.do?io=e1cce449a24dd10dc0a801e800d8dbbf&version=1&language=lt&variant=LT)  $\mathbf{\hat{i}}$

Nelaikykite nuotolinio valdymo pultelio tiesioginiuose saulės spinduliuose (pvz., ant prietaisų skydelio), nes antraip gali kilti problemų su baterijomis.

### Susijusi informacija

• [Garsas ir medija – sistemos valdymas \(p. 28\)](#page-29-0)

### Nuotolinis valdymo pultelis**\*** – funkcijos

Nuotolinio valdymo pulteliu galima valdyti toliau nurodytas funkcijas.

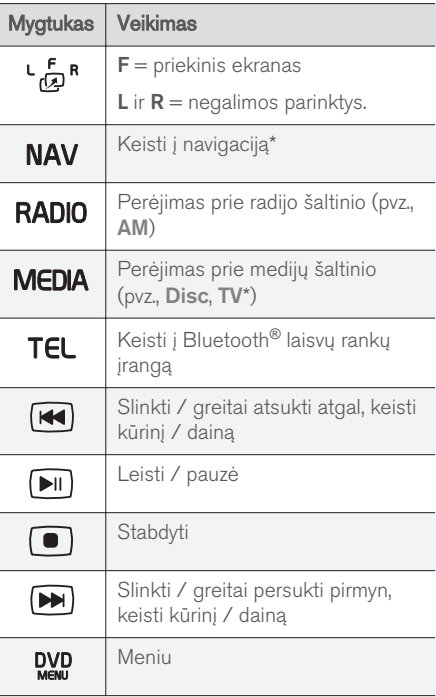

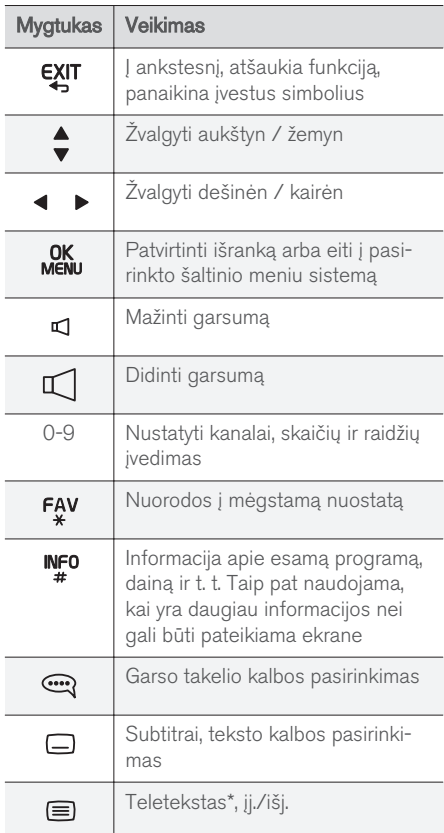

### Susijusi informacija

• [Garsas ir medija – sistemos valdymas \(p. 28\)](#page-29-0)

### Nuotolinio valdymo pultelis**\*** – maitinimo elemento keitimas

Kaip pakeisti garso ir medijos sistemos nuotolinio valdymo pultelio maitinimo elementus.

#### $\mathbf{G}$ [PASTABA](https://voice.cbg.com:443/cmsweb/workspace/item/metadata/details.do?io=09df7c4807406317c0a801e8008f5d56&version=1&language=lt&variant=LT)

Baterija paprastai veikia 1–4 metus, priklausomai nuo nuotolinio valdymo pultelio naudojimo intensyvumo.

Nuotolinio valdymo pultelis yra maitinamas keturiais AA/LR6 tipo elementais.

Į ilgą kelionę pasiimkite papildomų maitinimo elementų.

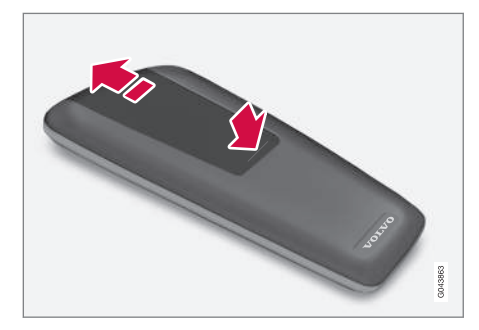

#### <span id="page-85-0"></span>GARSAS IR MEDIJA

- 1. Nuspauskite maitinimo elementų dangtelį ir įstumkite jį infraraudonųjų spindulių lęšio kryptimi.
- 2. Išimkite panaudotus maitinimo elementus ir pagal elementų skyrelio ženklus sudėkite naujus.
- 3. Įstatykite dangtelį.

#### $\circ$ [PASTABA](https://voice.cbg.com:443/cmsweb/workspace/item/metadata/details.do?io=f57762d00c5b5556c0a801e8011085c8&version=1&language=lt&variant=LT)

Išsekusias baterijas reikia utilizuoti aplinkai saugiu būdu.

# Garsas ir medija – meniu apžvalga

Garso ir medijos sistemos meniu galimų parinkčių bei nuostatų apžvalga.

Jei meniu juostoje tekstas yra šviesiai pilkos spalvos, ši parinktis negalima. Taip gali būti todėl, kad šios funkcijos automobilyje nėra, šaltinis nesuaktyvintas arba neprijungtas arba šaltinyje nieko nėra.

#### RADIJAS

- AM  $(p. 85)^{28}$
- [FM \(p. 85\)](#page-86-0)
- $DAB*(p. 86)$  $DAB*(p. 86)$

#### MEDIJA

- [CD/DVD garsas \(p. 86\)](#page-87-0)
- ["DVD Video" \(p. 87\)](#page-88-0)
- [Standusis diskas \(HDD\) \(p. 87\)](#page-88-0)
- $\sqrt{P}$ od" (p. 88)
- [USB \(p. 88\)](#page-89-0)
- [Medija "Bluetooth](#page-90-0)®" (p. 89)
- [AUX \(p. 89\)](#page-90-0)
- $TV^*(p. 92)$

### TELEFONAS

• "Bluetooth®[" laisvų rankų įranga \(p. 90\)](#page-91-0)

# ⊕

• [Saityno naršyklė \(p. 90\)](#page-91-0)

#### 28 Netaikoma "V60 Twin Engine" ir "S60L Twin Engine".

### Susijusi informacija

• [Garsas ir medija – sistemos valdymas \(p. 28\)](#page-29-0)

# <span id="page-86-0"></span>Meniu apžvalga – AM

Galimų AM radijo parinkčių ir nuostatų apžvalga.

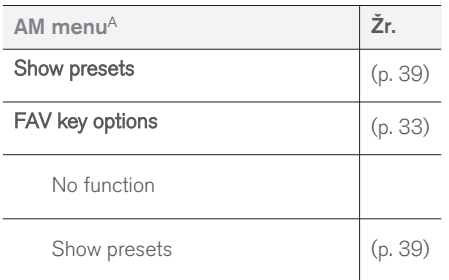

A Netaikoma "V60 Twin Engine" ir "S60L Twin Engine".

#### Susijusi informacija

• [Garsas ir medija – sistemos valdymas \(p. 28\)](#page-29-0)

# Meniu apžvalga – FM

Galimų FM radijo parinkčių ir nuostatų apžvalga.

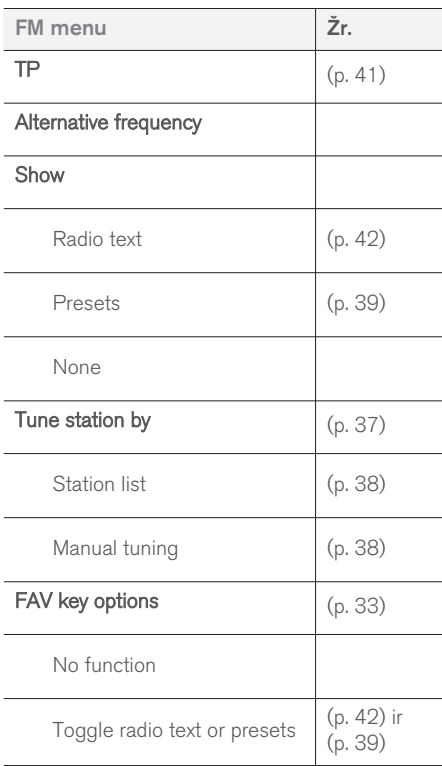

### Susijusi informacija

• [Garsas ir medija – sistemos valdymas \(p. 28\)](#page-29-0)

### <span id="page-87-0"></span>Meniu apžvalga – skaitmeninis radijas (DAB**\***)

Galimų DAB radijo parinkčių ir nuostatų apžvalga.

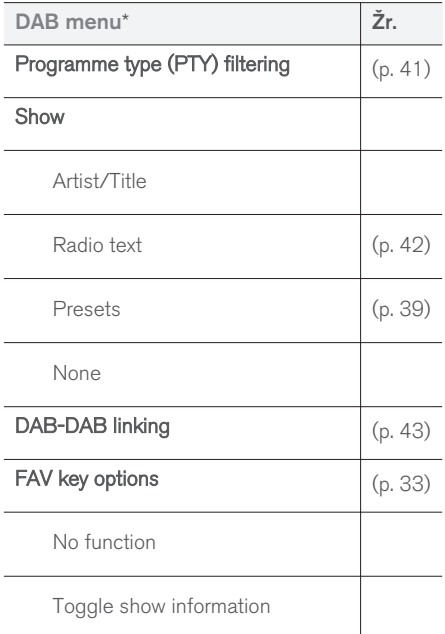

### Susijusi informacija

• [Garsas ir medija – sistemos valdymas \(p. 28\)](#page-29-0)

# Meniu apžvalga – CD/DVD garsas

Galimų CD/DVD garso parinkčių ir nuostatų apžvalga.

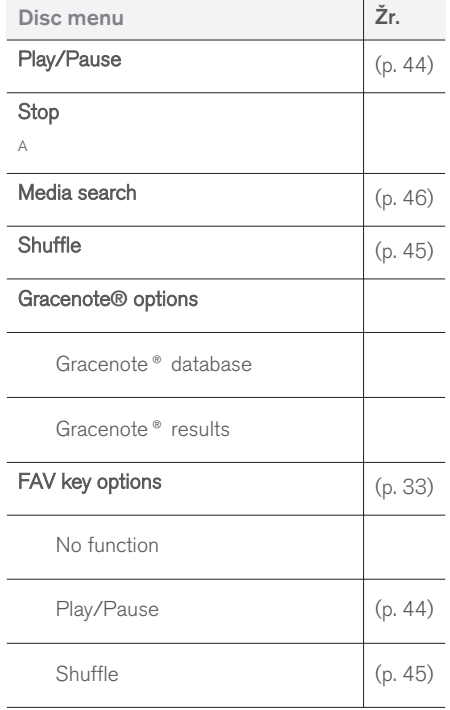

### Susijusi informacija

• [Garsas ir medija – sistemos valdymas \(p. 28\)](#page-29-0)

A Taikoma tik DVD diskams.

# <span id="page-88-0"></span>Meniu apžvalga - "DVD Video"

Galimu "DVD Video" garso parinkčių ir nuostatų apžvalga.

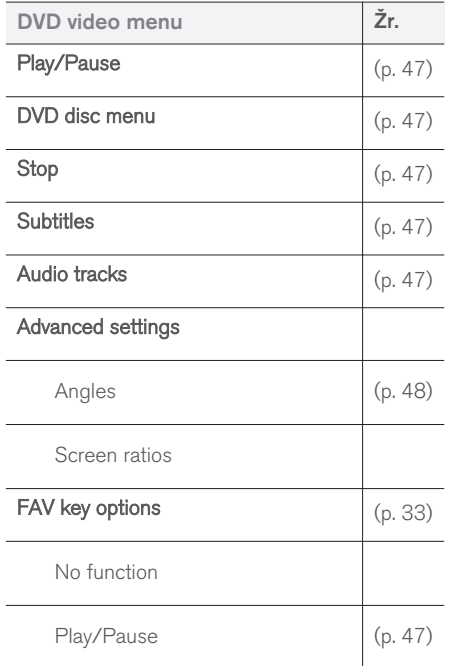

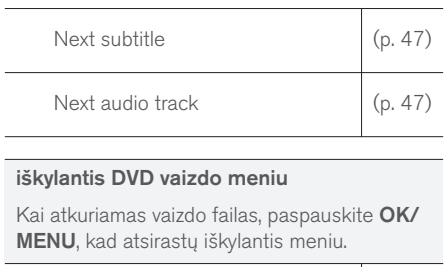

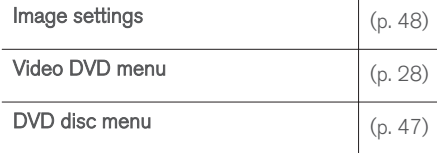

### Susijusi informacija

 $\overline{\phantom{a}}$ 

• [Garsas ir medija – sistemos valdymas \(p. 28\)](#page-29-0)

### Meniu apžvalga - standusis diskas (HDD)

Galimų standžiojo disko (HDD) parinkčių ir nuostatų apžvalga.

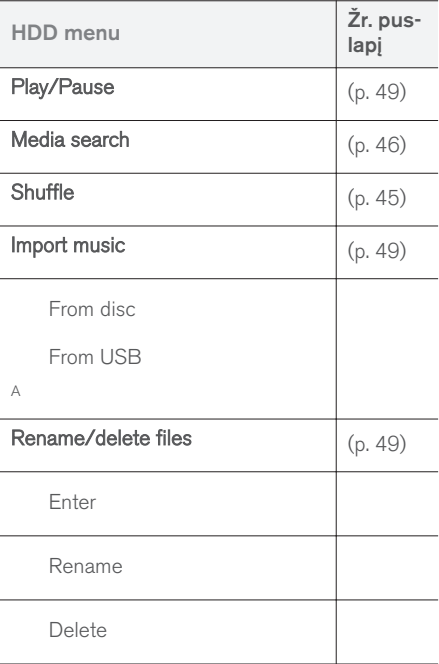

<span id="page-89-0"></span> $|$ 

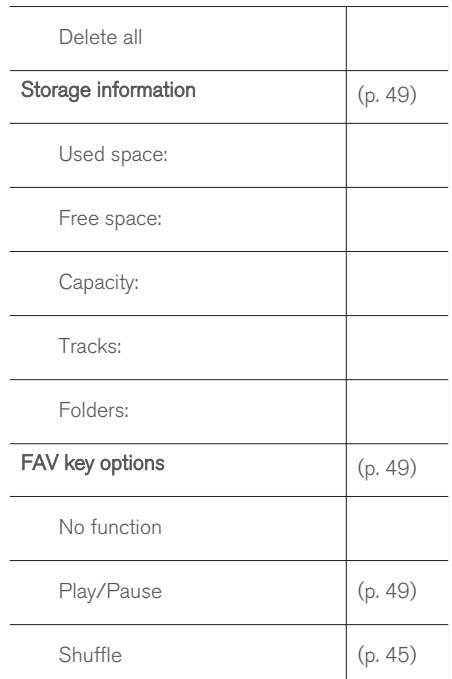

A Priklauso nuo rinkos.

#### Susijusi informacija

• [Garsas ir medija – sistemos valdymas \(p. 28\)](#page-29-0)

# Meniu apžvalga – iPod®

Galimų iPod® parinkčių ir nustatymų apžvalga.

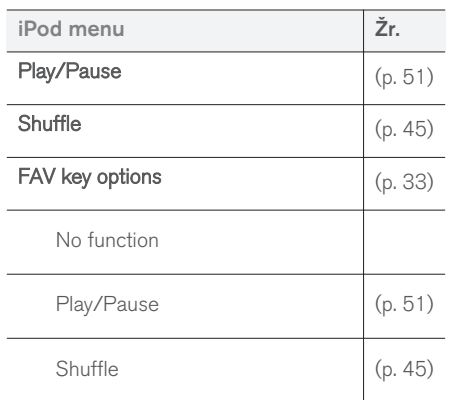

### Susijusi informacija

• [Garsas ir medija – sistemos valdymas \(p. 28\)](#page-29-0)

# Meniu apžvalga – USB

L

 $\overline{\phantom{a}}$ 

Galimų USB parinkčių ir nuostatų apžvalga.

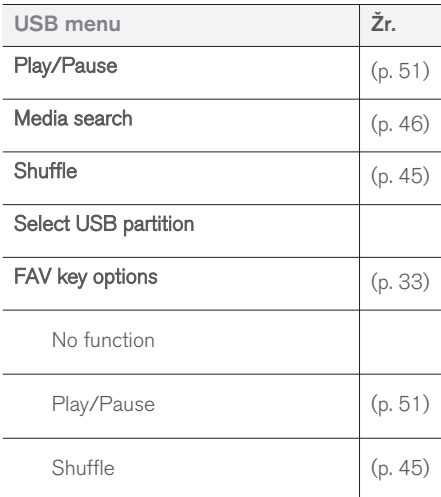

### Susijusi informacija

• [Garsas ir medija – sistemos valdymas \(p. 28\)](#page-29-0)

# <span id="page-90-0"></span>Meniu apžvalga – "Media Bluetooth"®

Galimų Bluetooth® medijų parinkčių ir nuostatų apžvalga.

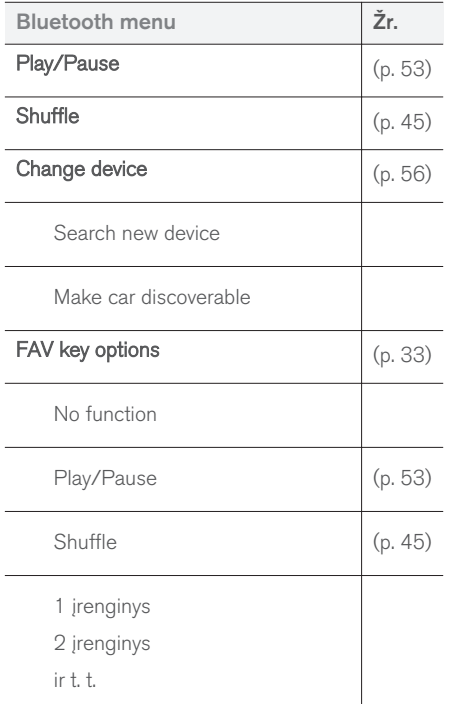

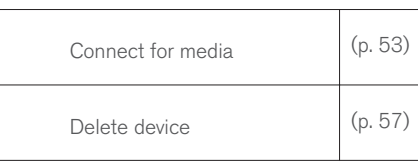

# Susijusi informacija

 $\sim$ 

• [Garsas ir medija – sistemos valdymas \(p. 28\)](#page-29-0)

## Meniu apžvalga – AUX

Galimų AUX parinkčių ir nuostatų apžvalga.

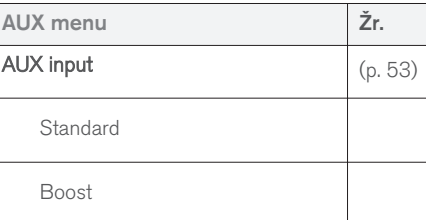

### Susijusi informacija

 $\overline{\phantom{a}}$ 

• [Garsas ir medija – sistemos valdymas \(p. 28\)](#page-29-0)

### <span id="page-91-0"></span>Meniu apžvalga – "Bluetooth<sup>®"</sup> "laisvų rankų" įranga

Galimų Bluetooth<sup>®</sup> "laisvų rankų" sistemos parinkčių ir nuostatų apžvalga.

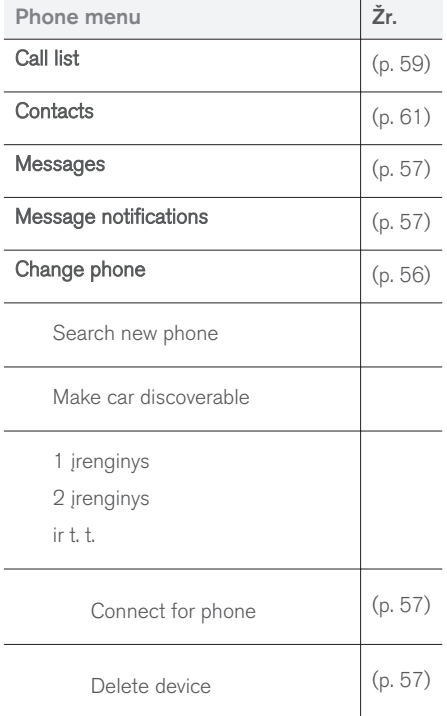

## Susijusi informacija

• [Garsas ir medija – sistemos valdymas \(p. 28\)](#page-29-0)

### Meniu apžvalga – žiniatinklio naršyklė<sup>29</sup>

Galimų žiniatinklio naršyklės parinkčių ir nustatymų apžvalga.

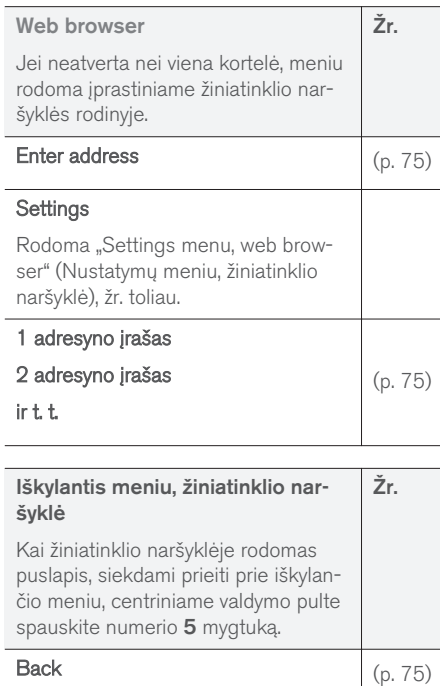

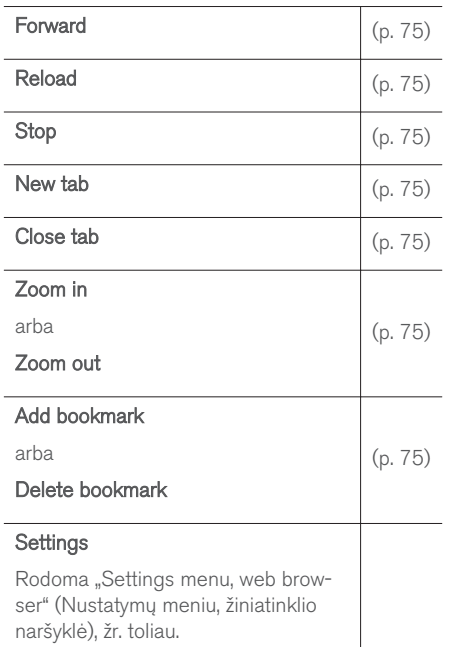

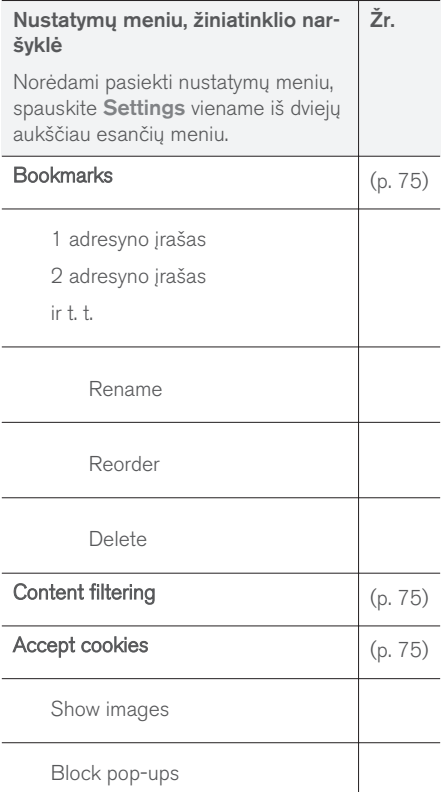

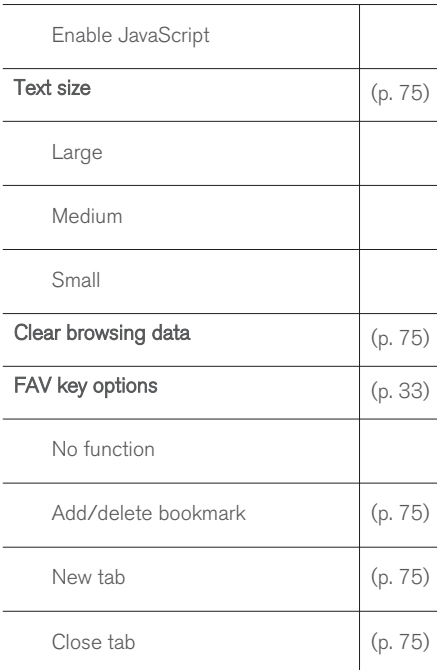

# Susijusi informacija

- [Garsas ir medija sistemos valdymas \(p. 28\)](#page-29-0)
- [Garsas ir medija meniu apžvalga \(p. 84\)](#page-85-0)

29 Taikoma kai kurioms rinkoms

### <span id="page-93-0"></span>Meniu apžvalga – TV**\***

Galimų TV parinkčių ir nuostatų apžvalga.

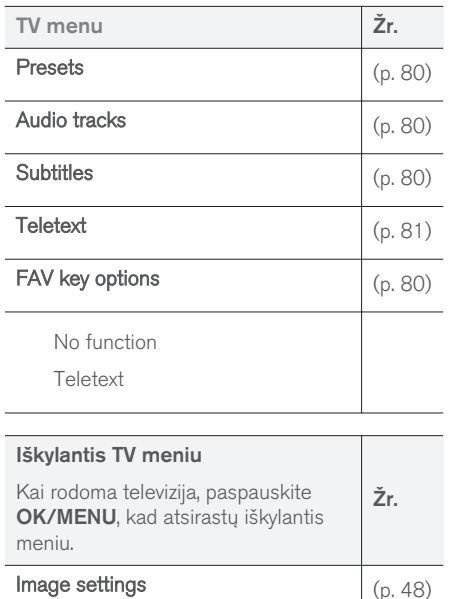

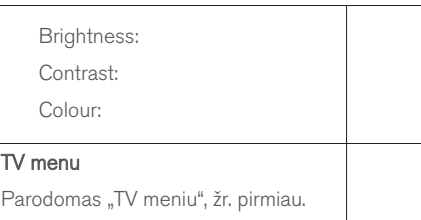

#### Susijusi informacija

• [Garsas ir medija – sistemos valdymas \(p. 28\)](#page-29-0)

# Licencijos - garsas ir medija

Licencija - tai sutartis dėl teisės vykdyti tam tikrą veiklą arba naudotis kieno nors kito teisėmis sutartyje nustatytais terminais ir sąlygomis. Šie tekstai yra "Volvo" sutartys su gamintojais arba kūrėjais, dauguma jų anglų kalba.

#### Sensus software

This software uses parts of sources from clib2 and Prex Embedded Real-time OS - Source (Copyright (c) 1982, 1986, 1991, 1993, 1994), and Quercus Robusta (Copyright (c) 1990, 1993), The Regents of the University of California. All or some portions are derived from material licensed to the University of California by American Telephone and Telegraph Co. or Unix System Laboratories, Inc. and are reproduced herein with the permission of UNIX System Laboratories, Inc. Redistribution and use in source and binary forms, with or without modification, are permitted provided that the following conditions are met: Redistributions of source code must retain the above copyright notice, this list of conditions and the following disclaimer. Redistributions in binary form must reproduce the above copyright notice, this list of conditions and the following disclaimer in the documentation and/or other materials provided with the distribution. Neither the name of the <ORGANIZATION> nor the names of its contributors may be used to endorse or promote products derived from this software without

specific prior written permission. THIS SOFTWARE IS PROVIDED BY THE COPYRIGHT HOLDERS AND CONTRIBUTORS "AS IS" AND ANY EXPRESS OR IMPLIED WARRANTIES, INCLUDING, BUT NOT LIMITED TO, THE IMPLIED WARRANTIES OF MERCHANTABILITY AND FITNESS FOR A PARTICULAR PURPOSE ARE DISCLAIMED. IN NO EVENT SHALL THE COPYRIGHT OWNER OR CONTRIBUTORS BE LIABLE FOR ANY DIRECT, INDIRECT, INCIDENTAL, SPECIAL, EXEMPLARY, OR CONSEQUENTIAL DAMAGES (INCLUDING, BUT NOT LIMITED TO, PROCUREMENT OF SUBSTITUTE GOODS OR SERVICES; LOSS OF USE, DATA, OR PROFITS; OR BUSINESS INTERRUPTION) HOWEVER CAUSED AND ON ANY THEORY OF LIABILITY, WHETHER IN CONTRACT, STRICT LIABILITY, OR TORT (INCLUDING NEGLIGENCE OR OTHERWISE) ARISING IN ANY WAY OUT OF THE USE OF THIS SOFTWARE, EVEN IF ADVISED OF THE POSSIBILITY OF SUCH DAMAGE.

This software is based in part on the work of the Independent JPEG Group.

This software uses parts of sources from "libtess". The Original Code is: OpenGL Sample Implementation, Version 1.2.1, released January 26, 2000, developed by Silicon Graphics, Inc. The Original Code is Copyright (c) 1991-2000 Silicon Graphics, Inc. Copyright in any portions created by third parties is as indicated elsewhere herein. All Rights Reserved. Copyright (C) [1991-2000]

Silicon Graphics, Inc. All Rights Reserved. Permission is hereby granted, free of charge, to any person obtaining a copy of this software and associated documentation files (the "Software"), to deal in the Software without restriction, including without limitation the rights to use, copy, modify, merge, publish, distribute, sublicense, and/or sell copies of the Software, and to permit persons to whom the Software is furnished to do so, subject to the following conditions: The above copyright notice including the dates of first publication and either this permission notice or a reference to [http://](http://oss.sgi.com/projects/FreeB/) [oss.sgi.com/projects/FreeB/](http://oss.sgi.com/projects/FreeB/) shall be included in all copies or substantial portions of the Software. THE SOFTWARE IS PROVIDED "AS IS", WITHOUT WARRANTY OF ANY KIND, EXPRESS OR IMPLIED, INCLUDING BUT NOT LIMITED TO THE WARRANTIES OF MERCHANTABILITY, FITNESS FOR A PARTICULAR PURPOSE AND NONINFRINGEMENT. IN NO EVENT SHALL SILICON GRAPHICS, INC. BE LIABLE FOR ANY CLAIM, DAMAGES OR OTHER LIABILITY, WHETHER IN AN ACTION OF CONTRACT, TORT OR OTHERWISE, ARISING FROM, OUT OF OR IN CONNECTION WITH THE SOFTWARE OR THE USE OR OTHER DEALINGS IN THE SOFTWARE. Except as contained in this notice, the name of Silicon Graphics, Inc. shall not be used in advertising or otherwise to promote the sale, use or other dealings in this Software

without prior written authorization from Silicon Graphics, Inc.

This software is based in parts on the work of the FreeType Team.

This software uses parts of SSLeay Library: Copyright (C) 1995-1998 Eric Young (eay@cryptsoft.com). All rights reserved

#### Linux software

This product contains software licensed under GNU General Public License (GPL) or GNU Lesser General Public License (LGPL), etc.

You have the right of acquisition, modification, and distribution of the source code of the GPL/ LGPL software.

You may download Source Code from the following website at no charge: [http://](http://www.embedded-carmultimedia.jp/linux/oss/download/TVM_8351_013) [www.embedded-carmultimedia.jp/linux/oss/](http://www.embedded-carmultimedia.jp/linux/oss/download/TVM_8351_013) [download/TVM\\_8351\\_013](http://www.embedded-carmultimedia.jp/linux/oss/download/TVM_8351_013)

The website provides the Source Code "As Is" and without warranty of any kind.

By downloading Source Code, you expressly assume all risk and liability associated with downloading and using the Source Code and complying with the user agreements that accompany each Source Code.

Please note that we cannot respond to any inquiries regarding the source code.

#### || Gracenote® Galutinio vartotojo licencijos sutartis

Šioje programoje arba patarime yra programinė jranga iš "Gracenote, Inc.", Emeryville, Kalifornijos, JAV ("Gracenote"). Programine įranga iš "Gracenote" ("Gracenote" programinė įranga) įjungiama ši programa identifikuoti diską ir / arba failą bei pasiekti su muzika susijusią informaciją, įskaitant pavadinimą, atlikėją, kūrinį ir antraštę ("Gracenote" duomenys) iš tiesioginių serverių arba įtaisytų duomenų bazių (kartų vadinamų "Gracenote" serveriais) bei siekiant atlikti kitus veiksmus. Galite naudotis tik "Gracenote" duomenimis pagal numatytas šiai programai arba šiam įrenginiui galutinio vartotojo funkcijas.

Jūs sutinkate naudotis "Gracenote" duomenis, "Gracenote" programinę įrangą ir "Gracenote" serverius tik asmeniniais nekomerciniais tikslais. Jūs sutinkate nepriskirti, nekopijuoti, nepersiųsti ar neperduoti šios "Gracenote" programinės įrangos ar bet kokių "Gracenote" duomenų bet kuriai trečiajai šaliai. JŪS SUTINKATE NENAUDOTI ARBA NEEKSPLOATUOTI "GRACENOTE" DUO-MENU, "GRACENOTE" PROGRAMINĖS IRAN-GOS ARBA "GRACENOTE" SERVERIŲ, IŠSKY-RUS JEI TAI AIŠKIAI LEIDŽIAMA ŠIOJE SUTAR-TY. IF

Jūs sutinkate, jog neteksite neišimtinės teisės naudoti "Gracenote" duomenis, "Gracenote" programinę įrangą ir "Gracenote" serverius, jei pažeisite šiuos apribojimus. Jei nutrauktas Jūsų licencijos galiojimas, sutinkate liautis naudoti visus

"Gracenote" duomenis, "Gracenote" programinę įrangą ir "Gracenote" serverius. "Gracenote" pasilieka išimtines teises į visus "Gracenote" duomenis, visą "Gracenote" programinę įrangą ir visus "Gracenote" serverius, įskaitant visas nuosavybės teises. "Gracenote" jokiais atvejais neisipareigoja sumokėti Jums už jokią Jūsų pateiktą informaciją. Jūs sutinkate, kad "Gracenote, Inc." gali jgyvendinti kompanijos teises pagal šią sutartį prieš Jus tiesiogiai savo vardu.

"Gracenote" tarnyba statistiniais tikslais naudoja unikalų identifikatorių kūrinių užklausoms. Atskirai priskiriamas skaitmeninio identifikatoriaus tikslas leidžia "Gracenote" tarnybai apskaityti užklausas, nieko nežinant, kas esate. Papildoma informacija prieinama "Gracenote" tarnybos tinklalapyje, "Gracenote" privatumo politikos skyrelyje.

"Gracenote" programinė įranga ir viskas, įskaitant "Gracenote" duomenis, yra jums licencijuojama pagal principa "kaip yra". "Gracenote" neprisiima jokių tiesioginių ar numanomų įsipareigojimų ir nesuteikia garantijų dėl "Gracenote" duomenų, esančių "Gracenote" serveriuose, tikslumo, "Gracenote" pasilieka teisę naikinti duomenis iš "Gracenote" serverių arba keisti duomenų kategorijas dėl bet kokios priežasties, kuri pasirodytų "Gracenote" pakankama. Nesuteikiamos jokios garantijos, jog "Gracenote" programinė įranga arba "Gracenote" serveriai veiks be trikčių ar be įsiterpimo. "Gracenote" neįsipareigoja tiekti naujų, pagerintų arba papildomų tipų ar kategorijų duomenų, kuriuos "Gracenote" gali tiekti ateityje, kompanija

pasilieka teisę bet kuriuo metu nutraukti savo paslaugų teikimą.

"GRACENOTE" NEPRISIIMA JOKIU IŠREIKŠTU ARBA NUMANOMŲ GARANTIJŲ, NEAPSIRIBO-JANT NUMANOMOMIS KOMERCINĖS NAUDOS GARANTIJOMIS, PRITAIKYMO KONKREČIAM TIKSLUI IR INTELEKTUALIOS NUOSAVYBĖS NEPAŽEIDIMO TEISĖMIS. "GRACENOTE" NESUTEIKIA GARANTIJŲ REZULTATAMS, GAUTIEMS NAUDOJANT "GRACENOTE" PRO-GRAMINE JRANGA ARBA "GRACENOTE SER-VERĮ. "GRACENOTE" JOKIU BŪDU NEPRISIIMA ATSAKOMYBĖS UŽ JOKIĄ LOGIŠKAI IŠPLAU-KIANČIĄ ŽALĄ ARBA PELNO AR PAJAMŲ NETEKTI.

© Gracenote, Inc. 2009

#### camellia:1.2.0

Copyright (c) 2006, 2007

NTT (Nippon Telegraph and Telephone Corporation). All rights reserved.

Redistribution and use in source and binary forms, with or without modification, are permitted provided that the following conditions are met:

- 1. Redistributions of source code must retain the above copyright notice, this list of conditions and the following disclaimer as the first lines of this file unmodified.
- 2. Redistributions in binary form must reproduce the above copyright notice, this list of conditions and the following disclaimer in

the documentation and/or other materials provided with the distribution.

THIS SOFTWARE IS PROVIDED BY NTT ``AS IS'' AND ANY EXPRESS OR IMPLIED WARRANTIES, INCLUDING, BUT NOT LIMITED TO, THE IMPLIED WARRANTIES OF MERCHANTABILITY AND FITNESS FOR A PARTICULAR PURPOSE ARE DISCLAIMED. IN NO EVENT SHALL NTT BE LIABLE FOR ANY DIRECT, INDIRECT, INCIDENTAL, SPECIAL, EXEMPLARY, OR CONSEQUENTIAL DAMAGES (INCLUDING, BUT NOT LIMITED TO, PROCUREMENT OF SUBSTITUTE GOODS OR SERVICES; LOSS OF USE, DATA, OR PROFITS; OR BUSINESS INTERRUPTION) HOWEVER CAUSED AND ON ANY THEORY OF LIABILITY, WHETHER IN CONTRACT, STRICT LIABILITY, OR TORT (INCLUDING NEGLIGENCE OR OTHERWISE) ARISING IN ANY WAY OUT OF THE USE OF THIS SOFTWARE, EVEN IF ADVISED OF THE POSSIBILITY OF SUCH DAMAGE.

#### Unicode: 5.1.0

COPYRIGHT AND PERMISSION NOTICE

Copyright c 1991-2013 Unicode, Inc. All rights reserved. Distributed under the Terms of Use in [http://www.unicode.org/copyright.html.](http://www.unicode.org/copyright.html)

Permission is hereby granted, free of charge, to any person obtaining a copy of the Unicode data files and any associated documentation (the "Data Files") or Unicode software and any

associated documentation (the "Software") to deal in the Data Files or Software without restriction, including without limitation the rights to use, copy, modify, merge, publish, distribute, and/or sell copies of the Data Files or Software, and to permit persons to whom the Data Files or Software are furnished to do so, provided that (a) the above copyright notice(s) and this permission notice appear with all copies of the Data Files or Software, (b) both the above copyright notice(s) and this permission notice appear in associated documentation, and (c) there is clear notice in each modified Data File or in the Software as well as in the documentation associated with the Data File(s) or Software that the data or software has been modified.

THE DATA FILES AND SOFTWARE ARE PROVIDED "AS IS", WITHOUT WARRANTY OF ANY KIND, EXPRESS OR IMPLIED, INCLUDING BUT NOT LIMITED TO THE WARRANTIES OF MERCHANTABILITY, FITNESS FOR A PARTICULAR PURPOSE AND NONINFRINGEMENT OF THIRD PARTY RIGHTS. IN NO EVENT SHALL THE COPYRIGHT HOLDER OR HOLDERS INCLUDED IN THIS NOTICE BE LIABLE FOR ANY CLAIM, OR ANY SPECIAL INDIRECT OR CONSEQUENTIAL DAMAGES, OR ANY DAMAGES WHATSOEVER RESULTING FROM LOSS OF USE, DATA OR PROFITS, WHETHER IN AN ACTION OF CONTRACT, NEGLIGENCE OR OTHER TORTIOUS ACTION, ARISING OUT

#### OF OR IN CONNECTION WITH THE USE OR PERFORMANCE OF THE DATA FILES OR **SOFTWARE**

Except as contained in this notice, the name of a copyright holder shall not be used in advertising or otherwise to promote the sale, use or other dealings in these Data Files or Software without prior written authorization of the copyright holder.

#### Susijusi informacija

• ["Volvo Sensus" \(p. 6\)](#page-7-0)

# Tipo patvirtinimas – garsas ir medija

Radijo, telekomo ir kompiuterinės įrangos tipo atitikties patvirtinimas.

# Wi-Fi

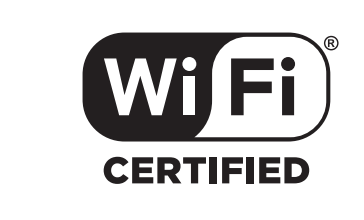

Garso ir navigacijos bloko atitikties deklaracija

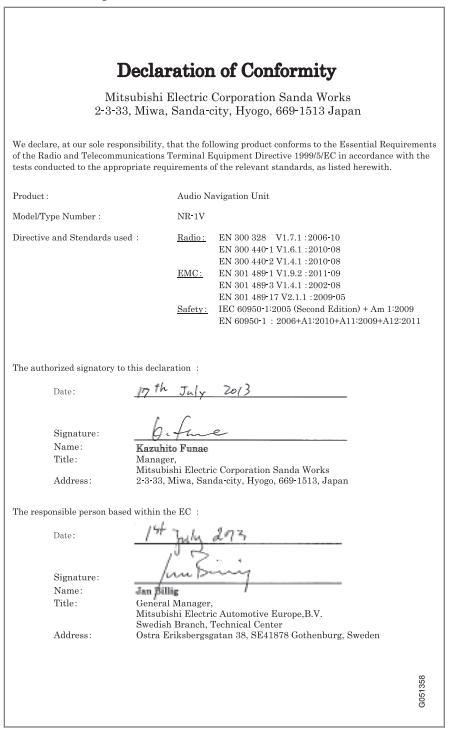

### Susijusi informacija

- [Garsas ir medija \(p. 26\)](#page-27-0)
- [prie interneto prijungtas automobilis \(p. 69\)](#page-70-0)

# INTERNETO ŽEMĖLAPIS

# <span id="page-99-0"></span>Internetinis žemėlapis<sup>1</sup>

Interneto žemėlapis - tai funkcija, su kuria galima matyti internetinį žemėlapį.

Sistema gali apskaičiuoti tinkamą maršrutą ir pagal jį parodyti automobilio padėtį žemėlapyje. Nukrypus nuo planuoto maršruto, sistema automatiškai suderina maršrutą ir toliau veda į kelionės tikslą. Be įprastinių žemėlapio duomenų žemėlapyje taip pat rodoma [kelių eismo informa](#page-108-0)[cija \(p. 107\)](#page-108-0) ir ženklai, žymintys pasirinktąsias [lankytinas vietas \(POI\) \(p. 104\)](#page-105-0).

Kai prastas GPS arba interneto ryšys, maršruto skaičiavimo funkcija neveikia. Tam tikrų žemėlapio mastelių gali nebūti, tai priklauso nuo to, kiek žemėlapio duomenų atsisiųsta.

#### $\bigcirc$ [PASTABA](https://voice.cbg.com:443/cmsweb/workspace/item/metadata/details.do?io=77fe09f721b24291c0a801e800be601c&version=2&language=lt&variant=LT)

Duomenys perduodami, naudojant internetą (duomenų perdavimą), kuris gali būti mokamas.

Aktyvinus duomenų perdavimą tarptinkliniu ryšiu, tai gali daugiau kainuoti.

Dėl duomenų perdavimo kainos kreipkitės į savo tinklo operatorių.

"Volvo" pateikia viso mastelio navigacijos sistemą ("Sensus Navigation"), kurioje naudojami standžiaisiais diskais pagrįsti žemėlapiai, balso nuorodos, pažangus maršruto apskaičiavimas, atsižvelgiant į kelių eismo informaciją, interneto paieška ir kelių tarpinių tikslų variantas. Norėdami atnaujinti Sensus Navigation, kreipkitės į savo atstovą. Atnaujinimo metu interneto žemėlapis pakeičiamas nauju.

Interneto žemėlapyje pateikiama informacija apie kelią, kuris veda į iš anksto nustatytą kelionės tikslą. Tačiau ne visos rekomenduojamos kelio kryptys yra patikimos, nes gali atsirasti situacijų, kurių sistema nevaldo ir neįvertina, pavyzdžiui, staigūs oro pokyčiai.

# ĮSPĖJIMAS

Sekite toliau.

- Nukreipkite visą dėmesį į kelią ir įsitikinkite, kad visiškai susikoncentravote į važiavimą.
- Laikykitės taikomų eismo taisyklių ir važiuokite apdairiai.
- Oro sąlygoms ar metų laikui įtakojant kelio sąlygas, kai kurios rekomendacijos gali būti mažiau taikomos.

### Susijusi informacija

• [Interneto žemėlapis – tekstas ir ženklai](#page-101-0) [ekrane \(p. 100\)](#page-101-0)

# Internetinis žemėlapis<sup>3</sup> – valdymas

Norėdami interneto žemėlapyje suplanuoti savo kelionę ir paskui būti suorientuoti į konkretų tikslą, atlikite šiuos veiksmus.

Informacijos apie bazines operacijas rasite skirsnyje apie tai, [kaip valdyti sistemą ir naršyti meniu](#page-29-0) [\(p. 28\).](#page-29-0) Išsamesni aprašymai pateikti kiekviename atitinkamame skyrelyje. Norėdami įvesti tekstą ir ieškoti internetiniame žemėlapyje, naudokitės [ženklų ratuku ir skaičių klaviatūra \(p. 99\).](#page-100-0)

- 1. Norint naudotis interneto žemėlapiu, reikia, kad automobilis pirmiausia būtų [prijungtas](#page-70-0) [prie interneto \(p. 69\)](#page-70-0).
- 2. liunkite interneto žemėlapi, paspausdami NAV mygtuką centriniame valdymo pulte.
- 3. Patvirtinkite automobilio padėties bendrinimą.

#### $\mathbf{\hat{i}}$ [PASTABA](https://voice.cbg.com:443/cmsweb/workspace/item/metadata/details.do?io=7c373c6d047926e4c0a8015137ceb76a&version=1&language=lt&variant=LT)

Nepatvirtinus, interneto žemėlapis neveikia.

Norėdami išjungti bendrinimą, šaltinio įprastame rodinyje paspauskite OK/MENU, pasirinkite Settings ir panaikinkite Padėties bendrinimas žymėjimą.

4. [kelionės tikslą \(p. 102\).](#page-103-0)

<sup>1</sup> Taikoma kai kurioms rinkoms.

- <span id="page-100-0"></span>5. Pasirinkite [maršruto variantus \(p. 106\)](#page-107-0) (pvz., kelio tipą, tunelius, keltus).
- 6. Pasirinkite [žemėlapio variantus \(p. 107\)](#page-108-0) (pvz., visą ekraną, žemėlapio tipą, informaciją apie padėtį).
	- > Automobilio padėtis interneto žemėlapyje rodoma kartu su kelių eismo informacija ir pasirinktosiomis lankytinomis vietomis (POI).

#### Rodyti maršrutą

Norėdami pamatyti žemėlapį su maršruto apžvalga, įprastame šaltinio rodinyje paspauskite

 $OK/MEM$  ir pasirinkite Route  $\rightarrow$  Map of remaining route.

Rodyti [išsamią informaciją apie maršrutą](#page-106-0) [\(p. 105\).](#page-106-0)

#### Keisti kelionės tikslą

Norėdami pakeisti kelionės tikslą, [įveskite kelio](#page-103-0)[nės tikslą \(p. 102\)](#page-103-0).

#### Nutraukite arba tęskite orientavimą

Įprastame šaltinio rodinyje paspauskite OK/MENU ir pasirinkite Cancel/Resume guidance.

### Automobilio savininko pasikeitimas

Keičiant savininką, svarbu atstatyti visus vartotojo duomenis ir sistemos nustatymus į pradines gamintojo nuostatas, žr. [Savininko keitimas](#page-11-0) [\(p. 10\)](#page-11-0).

### Internetinis žemėlapis<sup>4</sup> – ženklų ratukas ir klaviatūra

Parinktims įvesti ir nurodyti naudokite ženklų ratuką arba centrinio valdymo pulto klaviatūrą. Pavyzdžiui, įveskite informaciją apie adresą arba įstaigą.

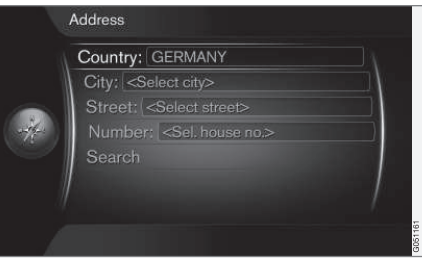

Ekrano vaizdas su teksto lauku.

Konkrečiai informacijai (pvz., lankytinoms vietoms, miestams, rajonams, šalims, adresui, gatvei ar pašto kodui) įvesti šioje sistemoje naudojamas "ženklų ratukas".

#### Suaktyvinkite variantą

Paryškinę pageidaujamą funkciją ar meniu juostą reguliavimo ratuku arba TUNE mygtuku, paspauskite reguliavimo ratuką/OK, kad būtų rodomas kitas funkcijų arba variantų lygis.

### Kaip įvesti teksta su ženklų ratuku

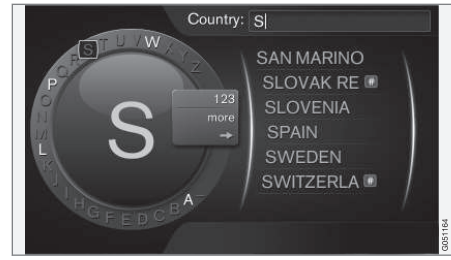

ženklų ratukas.

- 1. Paryškinkite teksto lauką.
- 2. Kad pasirodytų ženklų ratukas, paspauskite OK.
- 3. Pasirinkite ženklus reguliavimo ratukuTUNE mygtuku ir įveskite juos spausdami reguliavimo ratukąOK vieną kartą.

<sup>3</sup> Taikoma kai kurioms rinkoms.

#### <span id="page-101-0"></span>|| Įveskite skaitmenine klaviatūra

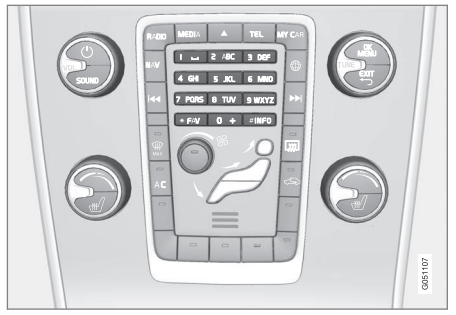

Skaitmeninė klaviatūra.

Kitas ženklų įvedimo būdas yra naudoti centrinio valdymo pulto mygtukus 0-9, \* ir #.

Pavyzdžiui, paspaudus 9, po mygtukais atsiranda juosta su visais ženklais<sup>5</sup>, pvz., **V, x, y, z** ir **9.** Greitai spaudant mygtukus, žymeklis juda per šiuos ženklus.

- Sustokite žymekliu ant ženklo, kurį norite pasirinkti - ženklas rodomas įvedimo linijoje.
- Šalinkite arba keiskite spausdami EXIT.

Norint įvesti numerį, reikia nuspausti ir palaikyti atitinkamą skaičiaus klavišą.

### Daugiau variantų

Papildomos parinktys, kuriose be kita ko yra daugiau ženklų ir skaičių, pateiktos ženklų ratuko meniu idėkle:

- 123ABC + OK ženklų ratuku persijungiama tarp skaičių ir ženklų.
- $MORE + OK$  -ženkly alternatyvos rodomos ratuke.
- $\Rightarrow$  + **OK** žymeklis perkeliamas į saraša dešinėje ekrano pusėje, kur galima pasirinkti su OK.

### Sąrašas su variantais

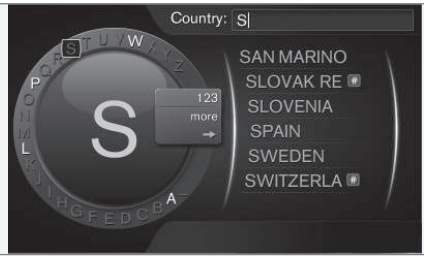

Įvestus ženklus atitinkantis sąrašas.

Ieškant šalių, galimi variantai išvardijami pagal įvestas raides. Kitų paieškos laukų sąrašas nerodomas, bet ieškoma tada, kai paieška suaktyvinta.

### Interneto žemėlapis<sup>6</sup> – tekstas ir ženklai ekrane

Teksto ir ženklų, kurie gali būti rodomi žemėlapyje, paaiškinimas.

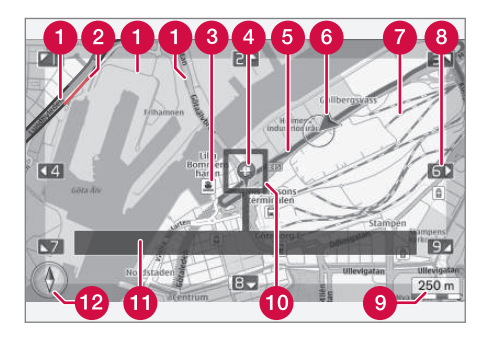

- Kelių tipai dydis ir spalva gali skirtis, priklausomai nuo kelio dydžio ir pasirinktojo žemėlapio mastelio bei spalvos
- [Kelių eismo informacija \(p. 107\)](#page-108-0)  paryškinta linija kelio krašte.
- **Conducts** [Lankytinos vietos \(p. 104\)](#page-105-0)
- Tarpinio ar galutinio kelionės tikslo ženklas
- Suplanuotas maršrutas mėlynas

<sup>4</sup> Taikoma kai kurioms rinkoms.

<sup>5</sup> Kiekvieno mygtuko ženklas gali skirtis, priklausomai nuo rinkos, šalies ar kalbos.

<sup>6</sup> Taikoma kai kurioms rinkoms.

#### <span id="page-102-0"></span>Esama automobilio padėtis ไ 6

#### Geležinkelis

- Paslenka arba pajudina žemėlapį link rodyklės, naudojant atitinkamą skaičių [skaičių kla](#page-100-0)[viatūroje\(p. 99\)](#page-100-0)
- Žemėlapio mastelis  $\bullet$
- Židinio langelis su kryžme centre
- Esamo kelio arba gatvės pavadinimas ar koordinatės arba informacija apie lankytiną vietą (POI)
- [Kompasas \(p. 107\)](#page-108-0)

### Interneto žemėlapis<sup>7</sup> – slinkties meniu

Esant slinkties režimui, žemėlapio vaizdas judinamas naudojant [centrinio valdymo pulto \(p. 98\)](#page-99-0) skaičių mygtukus.

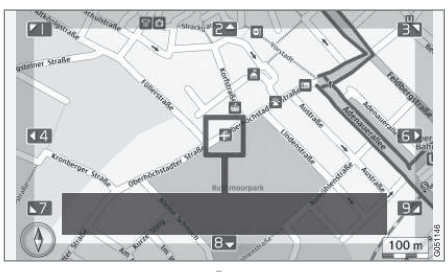

Slinkties režimas su kryžme<sup>8</sup>. .

#### Norėdami suaktyvinti slinkties režimą kai yra įprastas žemėlapio režimas,

• Paspauskite vieną iš skaičių mygtukų 0-9.

### Norėdami slinkti,

• Paspauskite vieną iš skaičių mygtukų 1-2-3-4-6-7-8-9- paraštėse rodoma krypties rodyklė kartu su skaičiumi, kurį reikia naudoti norint pajudinti žemėlapį pageidaujama kryptimi.

### Norėdami priartinti,

Pasukite TUNE mygtuką.

### Skaičiaus mygtukas "5"

5 JKL

Paspaudus skaičių 5 kai yra slinkties režimas, žemėlapis centruojamas apie automobilio padėtį.

### Norėdami išeiti iš slinkties režimo,

• Spauskite EXIT arba NAV.

### Kryžmė

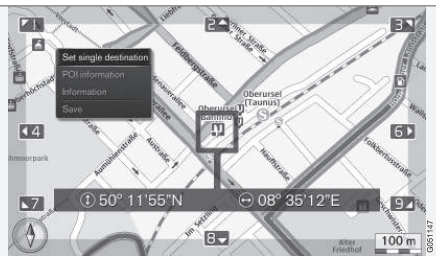

Paspauskite OK vieną kartą, kad žemėlapyje pasirodytų taškas, į kurį nukreiptas kryžmės centras:

- Set single destination šalinami visi ankstesni maršruto tikslai ir pradedama orientuoti žemėlapyje.
- POI information ekrane rodomas arčiausiai kryžmės esančios lankytinos vietos pavadinimas ir adresas. Papildomos informacijos

}}

<sup>7</sup> Taikoma kai kurioms rinkoms.

<sup>8</sup> Pasirinkite, kad kryžmės arba žymeklio padėtis būtų rodoma su pavadinimu arba GPS koordinatėmis, žr. [žemėlapio parinktis \(p. 107\)](#page-108-0).

### <span id="page-103-0"></span>INTERNETO ŽEMĖLAPIS

apie lankytinų vietų meniu valdymą rasite  $(p. 104)$ .

- Information rodoma turima informacija apie pasirinktąją vietą.
- Save leidžia įrašyti pasirinktąją vietą į atmintį.

### Internetinis žemėlapis<sup>9</sup> – įveskite kelionės tikslą

Suplanuokite kelionę įvesdami jos tikslą.

Kad gautumėte šiuos variantus, įprastame šaltinio rodinyje paspauskite OK/MENU ir pasirinkite Set destination.

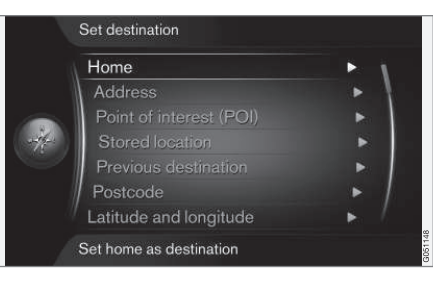

# Į pradžią

Sistema gali įrašyti bet kurią padėtį Home meniu variante. Funkcija rodoma kiekvieną kartą įrašant padėtį:

• Save location as home  $+$  OK

Norėdami suaktyvinti orientavimą su kelionės tikslu Home:

• Paryškinkite Home + OK.

### **Adresss**

Norint maršruto su orientavimu, pakanka įvesti miestą arba miestelį - jus nuves į miesto centrą.

#### $\bigcirc$ [PASTABA](https://voice.cbg.com:443/cmsweb/workspace/item/metadata/details.do?io=c40439ff8ba1e114c0a801510edc5a41&version=2&language=lt&variant=LT)

Miesto arba regiono apibrėžimas atskirose šalyse (ir netgi toje pačioje šalyje) gali skirtis. Kai kuriais atvejais jis reiškia savivaldybę, kitais – rajoną.

Norint ieškoti kelionės tikslo pagal adresą, galima taikyti šiuos kriterijus:

- Country: įveskite šalį.
- City: įveskite miestą arba miestelį.
- Street: įveskite gatvės adresą.
- Number: pasirinkite vieną iš gatvės namo numerių.

### Lankytinos vietos (POI)

Galima ieškoti POI variantų, įvedant bet kurią iš šių meniu parinkčių:

- With name
- By category
- Around the car
- Near the destination
- Around point on map

<sup>9</sup> Taikoma kai kurioms rinkoms.

Kad nebūtų sunku skaityti žemėlapio vaizdą, POI variantų, kuriuos vienu metu galima matyti ekrane, skaičius yra ribotas - priartinus sritį, galima matyti keletą POI variantų.

Daugiau informacijos apie POI variantus ekrane rasite [žemėlapio variantuose \(p. 107\)](#page-108-0).

Skirtingų POI variantų ženklų pavyzdžius žr. [\(p. 104\).](#page-105-0)

#### Irašyta vietovė

Čia surenkami kelionės tikslai ir vietovės, kurie jrašyti "Save" meniu variante.

Irašytus kelionės tiksla ir vietove galima atitinkamai keisti:

- Set single destination
- Edit
- Delete
- Delete all.

### Ankstesni kelionės tikslai

Čia įrašomi ankstesni kelionės tikslai. Paryškinkite vieną jų +  $OK$  ir po to pasirinkite iš:

- Set single destination
- Information
- **Save**
- Delete
- Delete all.

### Pašto kodas

Ieškokite kelionės tikslo pagal pašto kodą.

#### $\left| \text{ } \right|$ [PASTABA](https://voice.cbg.com:443/cmsweb/workspace/item/metadata/details.do?io=442a85069b8eef02c0a8015161a637a6&version=1&language=lt&variant=LT)

Pašto kodas atskirose rinkose / teritorijose gali būti pateikiamas nevienodai.

### Platuma ir ilguma

Įveskite kelionės tikslą su GPS koordinatėmis.

Pirmiausia nuspręskite, kurį metodą naudoti įvesti GPS koordinates, paryškindami Format: + OK. Po to paryškinkite vieną iš šių variantų +  $OK:$ 

- DD°MM'SS'' padėtis su laipsniais, minutėmis ir sekundėmis.
- Decimal padėtis su dešimtosiomis dalimis.

Po to įveskite GPS koordinates ir pasirinkite vieną iš šių variantų:

- Set single destination
- Save

### Taškas žemėlapyje

Rodomas žemėlapis su esama vietove, kurią rodo žymeklis.

Norėdami pakeisti žemėlapio mastelį, pasukite TUNE.

- 1. Judinkite (slinkite) žemėlapį skaičių mygtukais, žr. [\(p. 101\).](#page-102-0)
- 2. Suradę pageidaujamą vietovę, spauskite OK.

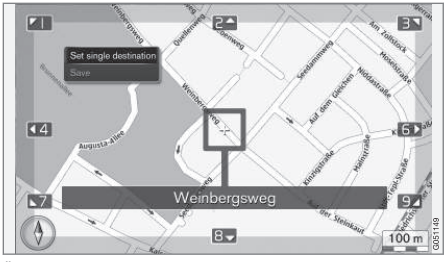

Žymeklio vieta rodoma pavadinimu.

Po to pasirinkite iš šių variantų ir suaktyvinkite spausdami OK:

- Set single destination
- Save

### Susijusi informacija

• [Internetinis žemėlapis – valdymas \(p. 98\)](#page-99-0)

### <span id="page-105-0"></span>Internetinis žemėlapis<sup>11</sup> – lankytinų vietų (POI) ženklai

Čia rodomi galimų skirtingų įstaigų ženklų pavyzdžiai.

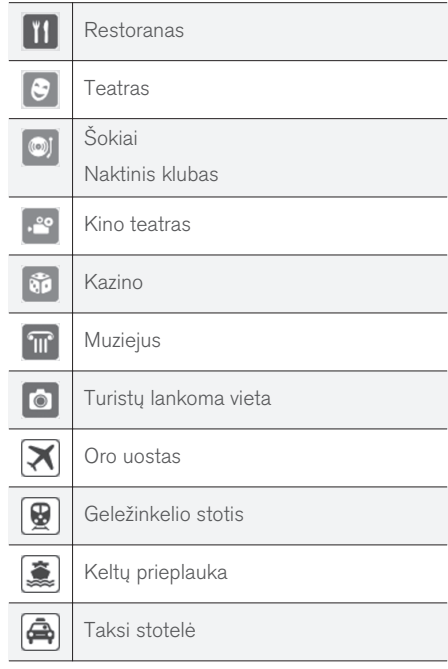

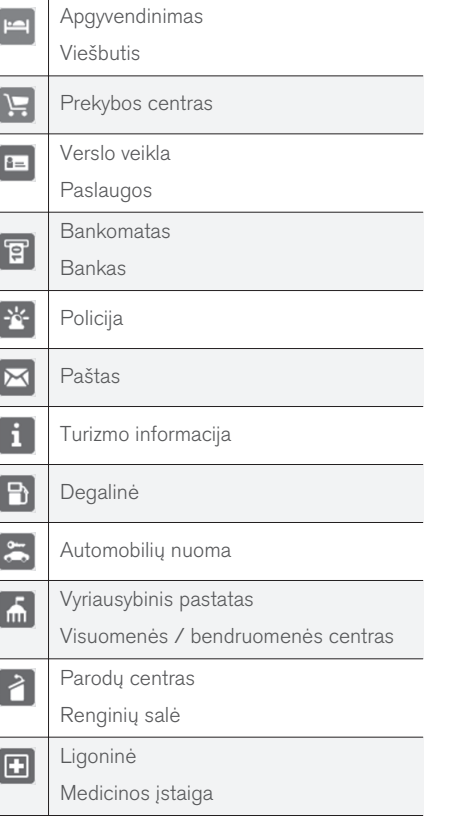

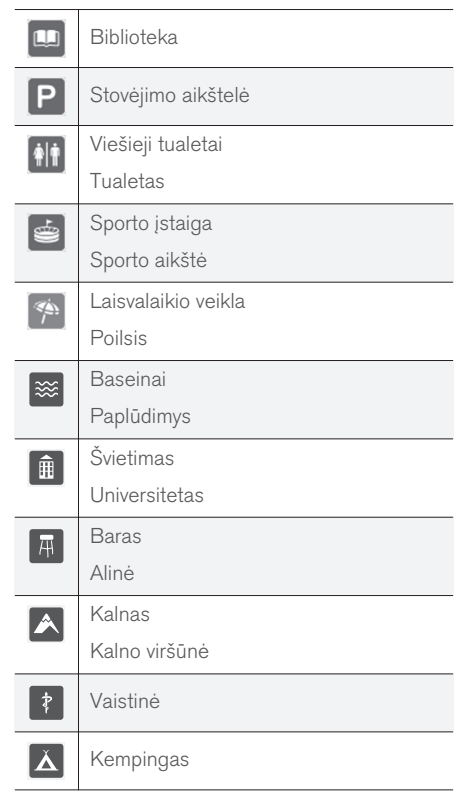

11 Taikoma kai kurioms rinkoms.

### <span id="page-106-0"></span>Susijusi informacija

• [Internetinis žemėlapis – įveskite kelionės](#page-103-0) [tikslą \(p. 102\)](#page-103-0)

### Internetinis žemėlapis<sup>13</sup> – išsami informacija apie maršrutą

Čia rodomi kiekvienoje maršruto atkarpoje esantys posūkiai, pvz., išvažiavimai ir sankryžos.

Norėdami pamatyti išsamią informaciją apie maršrutą, įprastame šaltinio rodinyje paspauskite OK/MENU ir pasirinkite Route → Detailed

route information.

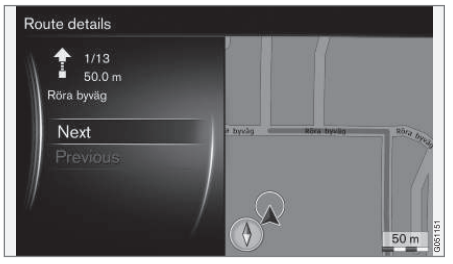

Išsami informacija apie maršrutą.

Maršrutas į kelionės tikslą susideda iš keleto antrinių atkarpų, kuriose yra skirtingų posūkio taškų, pvz., tiesių atkarpų, išvažiavimų, sankryžų, privažiavimų ir kt. Slinkite atkarpomis su Next/Previous. Rodoma vieta žemėlapyje, žymenys, atstumas ir lankytinos vietos. Rodomas atstumas tarp dviejų posūkio taškų, todėl transporto priemonei artėjant prie tokio posūkio taško jis nemažėja.

### Susijusi informacija

- [Internetinis žemėlapis maršruto parinktys](#page-107-0) [\(p. 106\)](#page-107-0)
- [Internetinis žemėlapis lankytinų vietų \(POI\)](#page-105-0) [ženklai \(p. 104\)](#page-105-0)

<sup>13</sup> Taikoma kai kurioms rinkoms.

### <span id="page-107-0"></span>Internetinis žemėlapis<sup>16</sup> – maršruto apžvalga

Rodyti žemėlapį su maršruto apžvalga.

Norėdami pamatyti žemėlapį su maršruto apžvalga, įprastame šaltinio rodinyje paspauskite

 $OK/MENU$  ir pasirinkite Route  $\rightarrow$  Map of remaining route.

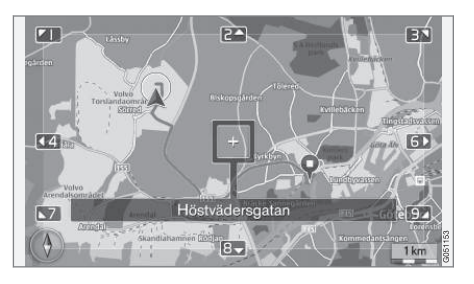

Priešingu atveju tos pačios funkcijos, kaip ir [slink](#page-102-0)[ties meniu \(p. 101\)](#page-102-0).

### Susijusi informacija

• [Internetinis žemėlapis – įveskite kelionės](#page-103-0) [tikslą \(p. 102\)](#page-103-0)

### Internetinis žemėlapis<sup>18</sup> – maršruto parinktys

Maršruto variantuose yra maršruto tipo nuostatos ir maršruto pritaikymo parinktys.

### Maršruto tipas

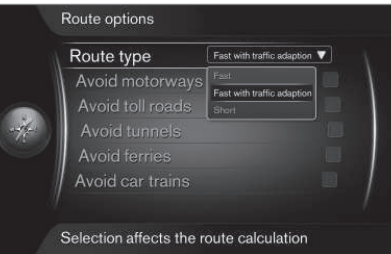

Norėdami pamatyti maršruto tipą, įprastame navigacijos šaltinio rodinyje paspauskite OK/MENU ir pasirinkite Settings  $\rightarrow$  Route options  $\rightarrow$ Route type.

Čia galima pasirinkti skirtingų tipų maršrutus. Suaktyvinkite pageidaujamą variantą su OK.

- Fast with traffic adaption trumpas kelionės laikas su mažiausiomis eismo spūstimis.
- Fast pirmenybė teikiama trumpam kelionės laikui.

• Short - pirmenybė teikiama trumpam maršrutui. Maršrutas taip pat gali eiti nepagrindiniais keliais.

### Pritaikykite maršrutą

Norėdami pritaikyti maršrutą, įprastame navigacijos šaltinio rodinyje paspauskite OK/MENU ir pasirinkite Settings  $\rightarrow$  Route options.

Norėdami išvengti vieno ar kelių ekrane parodytų maršruto elementų, tą elementą paryškinkite + OK.

- Avoid motorways
- Avoid toll roads
- Avoid tunnels
- Avoid ferries
- Avoid car trains

#### T [PASTABA](https://voice.cbg.com:443/cmsweb/workspace/item/metadata/details.do?io=f184ebe68bb6975cc0a801511011106f&version=1&language=lt&variant=LT)

- Jei, darant šias išrankas, yra įvestas maršrutas, pažymėjus / atžymėjus parinktį gali būti tam tikra delsa, kadangi maršrutas turi būti perskaičiuotas.
- Jei neparinkti nei tuneliai, nei mokami keliai, nei automagistralės, tuomet jų stengiamasi kiek įmanoma išvengti. Jie naudojami tik tada, jei nėra kitos pagrįstos alternatyvos.

<sup>16</sup> Taikoma kai kurioms rinkoms.

<sup>18</sup> Taikoma kai kurioms rinkoms.
## <span id="page-108-0"></span>Susijusi informacija

• [Internetinis žemėlapis – įveskite kelionės](#page-103-0) [tikslą \(p. 102\)](#page-103-0)

## Internetinis žemėlapis<sup>20</sup> – žemėlapio parinktys

Skirtingų žemėlapio variantų nuostatos.

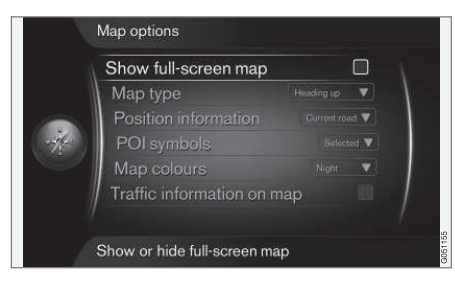

## Viso ekrano žemėlapis

Norėdami pamatyti žemėlapį visame ekrane, įprastame šaltinio rodinyje paspauskite

### $OK/MEMU$  ir pasirinkite Settings  $\rightarrow$  Map

options  $\rightarrow$  Show full-screen map. Parvškintas variantas + OK rodo žemėlapį per visą ekraną, bet apatiniame ir viršutiniame ekrano šone nėra kitos su automobiliu susijusios informacijos, pavyzdžiui, apie salono temperatūrą arba aktyvų radijo siųstuvą.

## Žemėlapio režimo kompaso kryptis

Norėdami nustatyti kompaso kryptį, įprastame šaltinio rodinyje paspauskite OK/MENU ir pasirinkite Settings  $\rightarrow$  Map options  $\rightarrow$  Map type.

Čia reikia pasirinkti tai, kaip žemėlapis turi būti rodomas ekrane. Suaktyvinkite pageidaujamą variantą su OK.

- North up žemėlapis visada rodomas su Šiaure ekrano viršuje. Automobilio ženklas juda esama kompaso kryptimi ekrane.
- Map heading up automobilio ženklas yra centre ir visada rodo į viršų ekrane. Žemėlapio vaizdas sukasi po automobilio ženklu, priklausomai nuo to, kaip sukasi kelias.
- 3D Heading up taip pat, kaip ir Map heading up, bet trimatis žemėlapis. Rodinys keičiasi, priklausomai nuo priartinimo.

## Informacija apie esamą padėtį

Norėdami nustatyti informaciją apie esamą padėtį, įprastame šaltinio rodinyje paspauskite  $OK/MEM$  ir pasirinkite Settings  $\rightarrow$  Map  $\rightarrow$  Position information.

Suaktyvinkite pageidaujamą variantą su OK.

- Current road ekrane rodomas kelio arba gatvės pavadinimas ten, kur yra automobilis arba žymeklis.
- Lat/Long ekrane rodomos vietovės koordinatės ten, kur yra automobilis arba žymeklis.
- None ekrane rodoma informacija apie vietovę ten, kur yra automobilis arba žymeklis.

<sup>20</sup> Taikoma kai kurioms rinkoms.

|| Lankytina vieta (POI) žemėlapyje

Norėdami nustatyti, kurie POI variantai turi būti rodomi žemėlapyje, įprastame šaltinio rodinyje paspauskite OK/MENU ir pasirinkite Settings  $\rightarrow$  Map options  $\rightarrow$  POI symbols.

Čia reikia konkrečiai nurodyti, kurie POI variantai turi būti rodomi žemėlapyje. Suaktyvinkite pageidaujamą variantą su OK.

- Default rodomi POI variantai, konkrečiai nurodyti taikant Selected funkciją.
- **Selected pasirinkite TUNE mygtuku + OK** kiekvieną reikiamą POI variantą ekrane.
- None POI variantai nerodomi.

POI pavyzdžius žr. [Internetinis žemėlapis – lanky](#page-105-0)[tinų vietų \(POI\) ženklai \(p. 104\)](#page-105-0).

## Žemėlapio spalvos

Norėdami nustatyti žemėlapio spalvas, įprastame šaltinio rodinyje paspauskite OK/MENU ir pasi-

rinkite Settings  $\rightarrow$  Map options  $\rightarrow$  Map colours.

Suaktyvinkite pageidaujamą variantą su OK.

- Automatic šviesos jutiklis nustato, ar yra diena ar naktis, ir automatiškai pritaiko ekraną.
- Day ekrano spalvos ir kontrastai tampa ryškūs.

• Night - ekrano spalvos ir kontrastas vairuotojui suderinami taip, kad matomumas naktį būtų optimalus.

## Kelių eismo informacija žemėlapyje

Paryškinama žaliai, geltonai arba raudonai kelių šonuose žemėlapyje su kelių eismo informacijos funkcija. Žalia reiškia, kad nėra trikdžių, geltona reiškia lėtą eismą, o raudona - spūstį, transporto kamštį arba avariją.

#### $\widehat{a}$ [PASTABA](https://voice.cbg.com:443/cmsweb/workspace/item/metadata/details.do?io=4366fa008bb36178c0a8015157a36de8&version=1&language=lt&variant=LT)

Kai kuriose zonose / šalyse kelių eismo informacija nepasiekiama.

Kelių eismo informacijos perdavimo zonos yra nuolat plečiamos.

Norėdami pamatyti kelių eismo informaciją, įprastame šaltinio rodinyje paspauskite OK/MENU ir pasirinkite Settings  $\rightarrow$  Map options  $\rightarrow$  Traffic on map.

## Susijusi informacija

• [Interneto žemėlapis – tekstas ir ženklai](#page-101-0) [ekrane \(p. 100\)](#page-101-0)

## ABĖCĖLINĖ RODYKLĖ

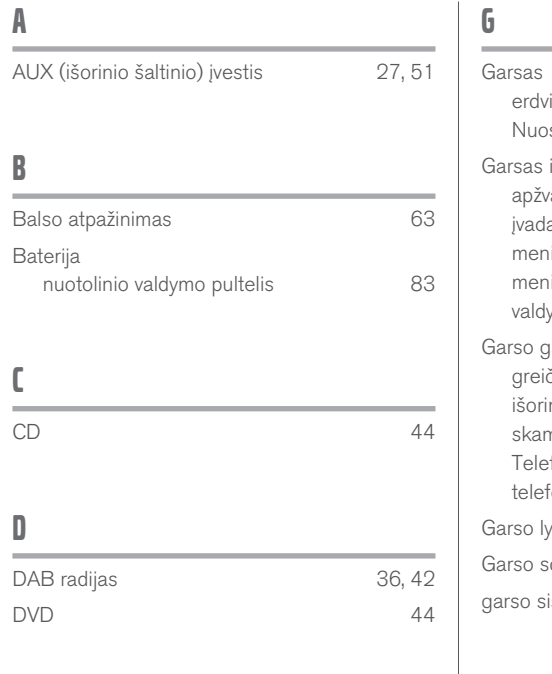

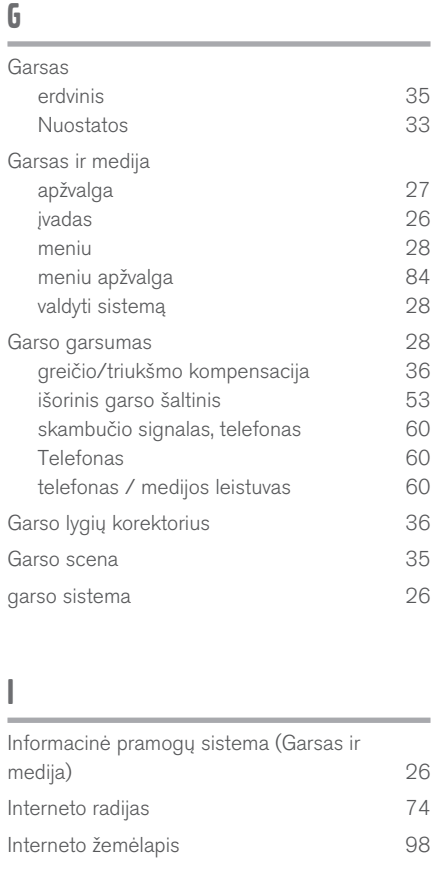

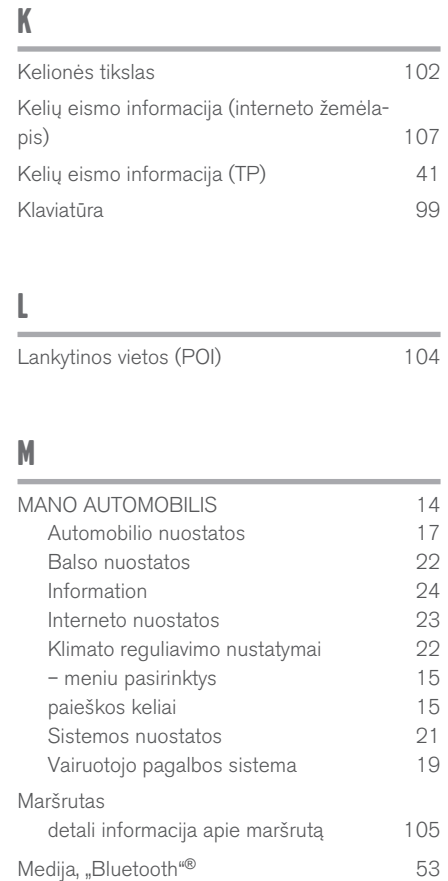

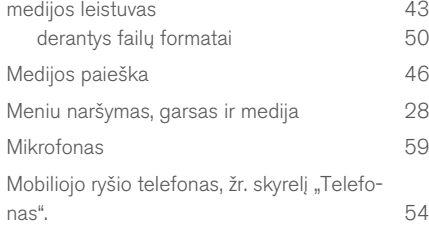

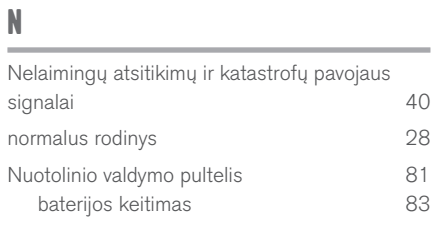

O

Orientavimo parinktys [106](#page-107-0)

## P

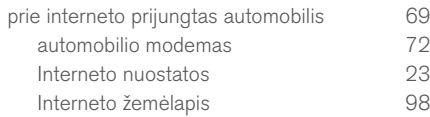

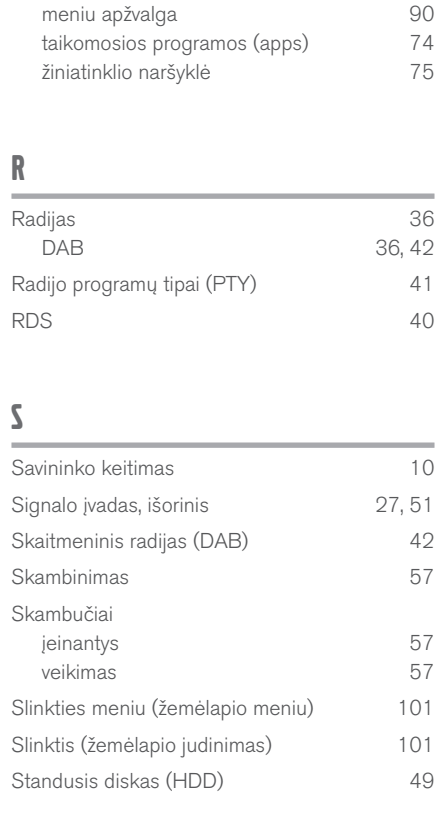

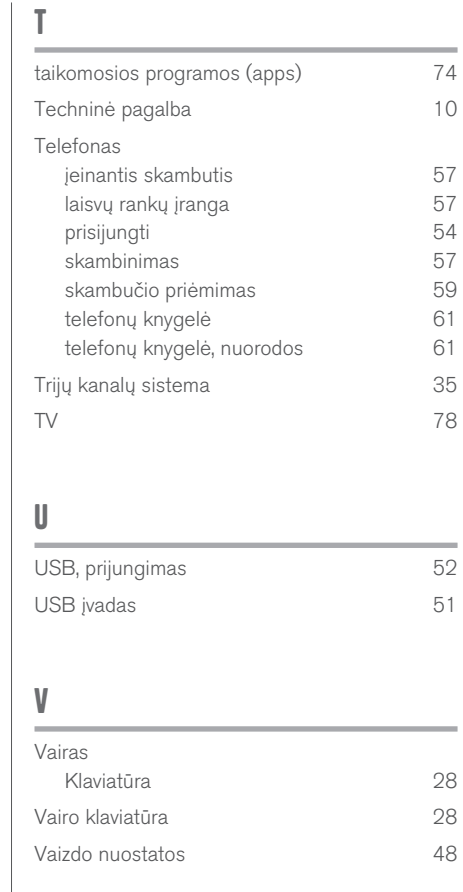

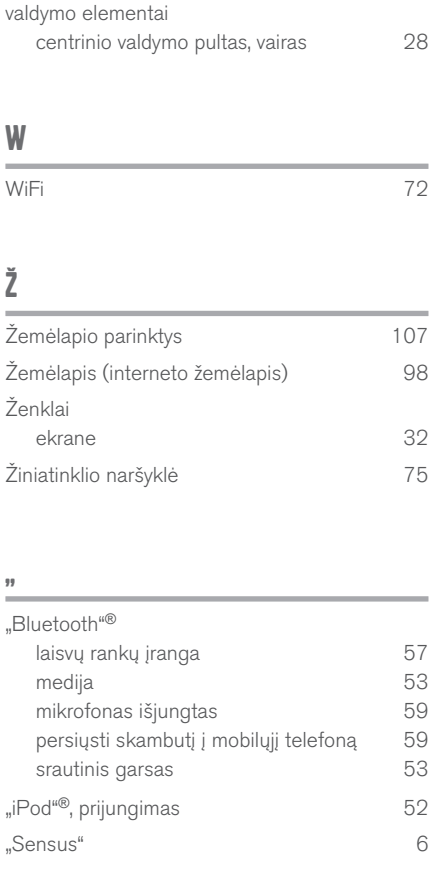

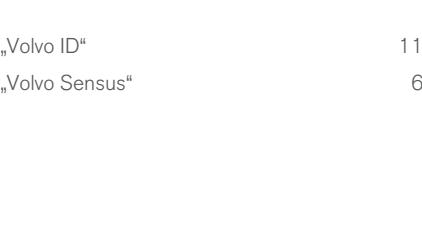

TP 21571 (Lithuanian), AT 1617, MY17, Printed in Sweden, Göteborg 2016, Copyright © 2000-2016 Volvo Car Corporation